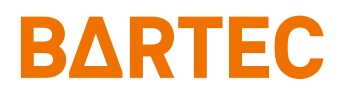

# **Betriebsanleitung Ex p Steuergerät**

APEXmpc SILASmpc

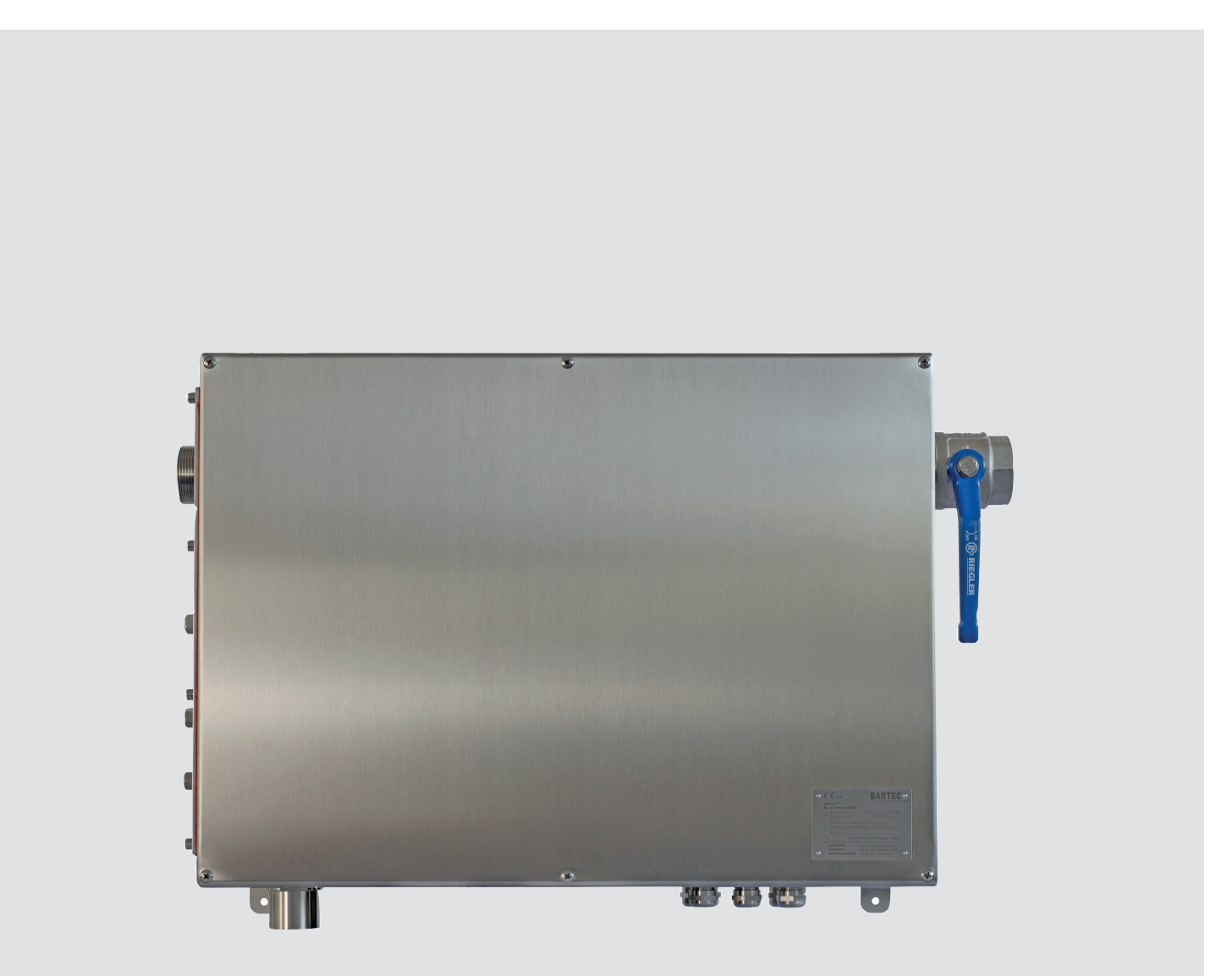

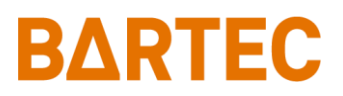

# Betriebsanleitung Motor Purge Controller

Ex p Steuergerät APEXmpc Typ: 07-37A2-2211/\*M5\* -Sicherheitshandbuch – ATEX / IECEx Zone 1 / 21

Ex p Steuergerät SILASmpc Typ: A7-37S2-2111/\*M5\* ATEX / IECEx Zone 2 / 22

Dokumentennummer: 01-37A2-7D0003 Revision: A-03-2024 / 413876

<span id="page-3-0"></span>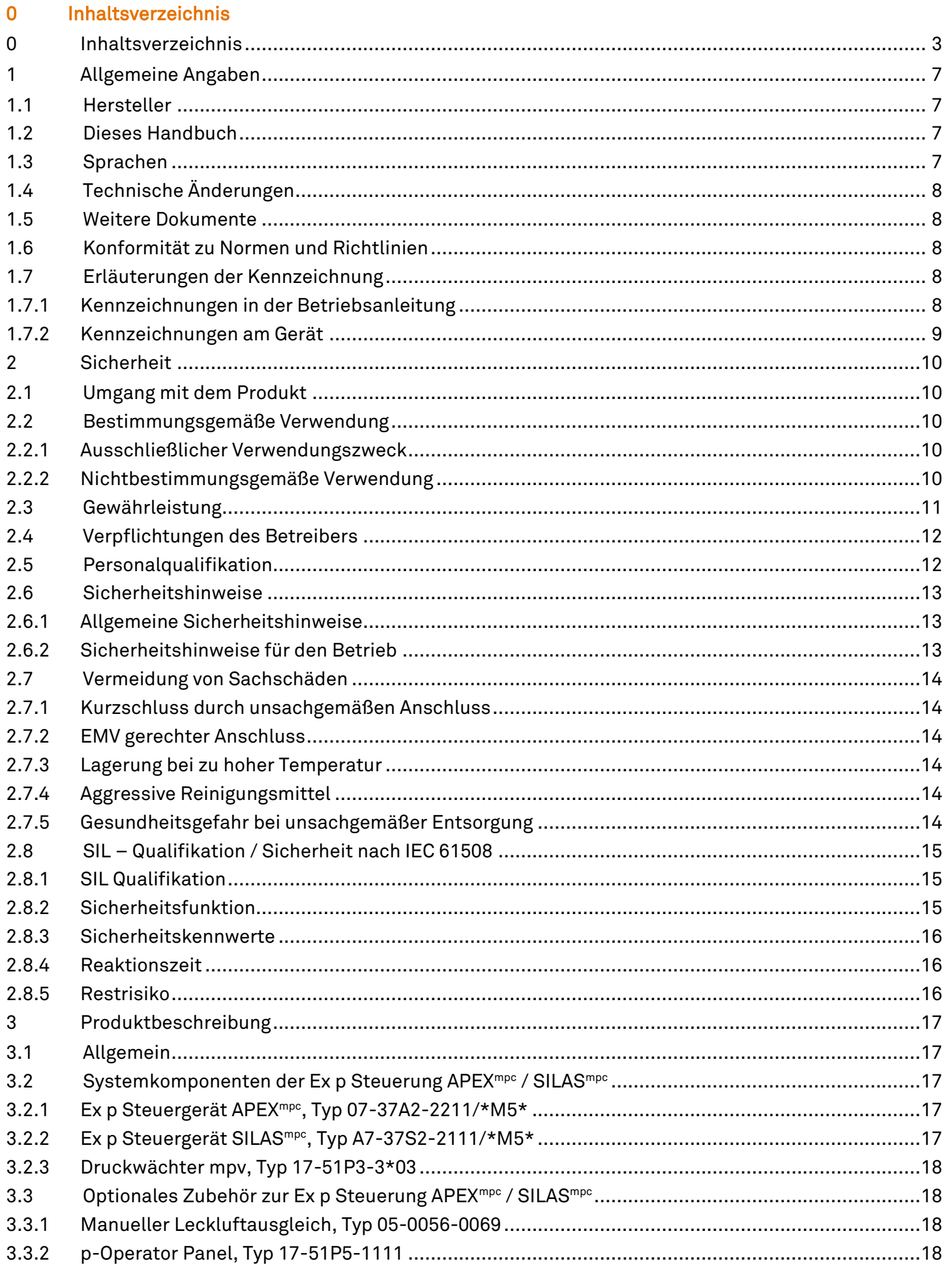

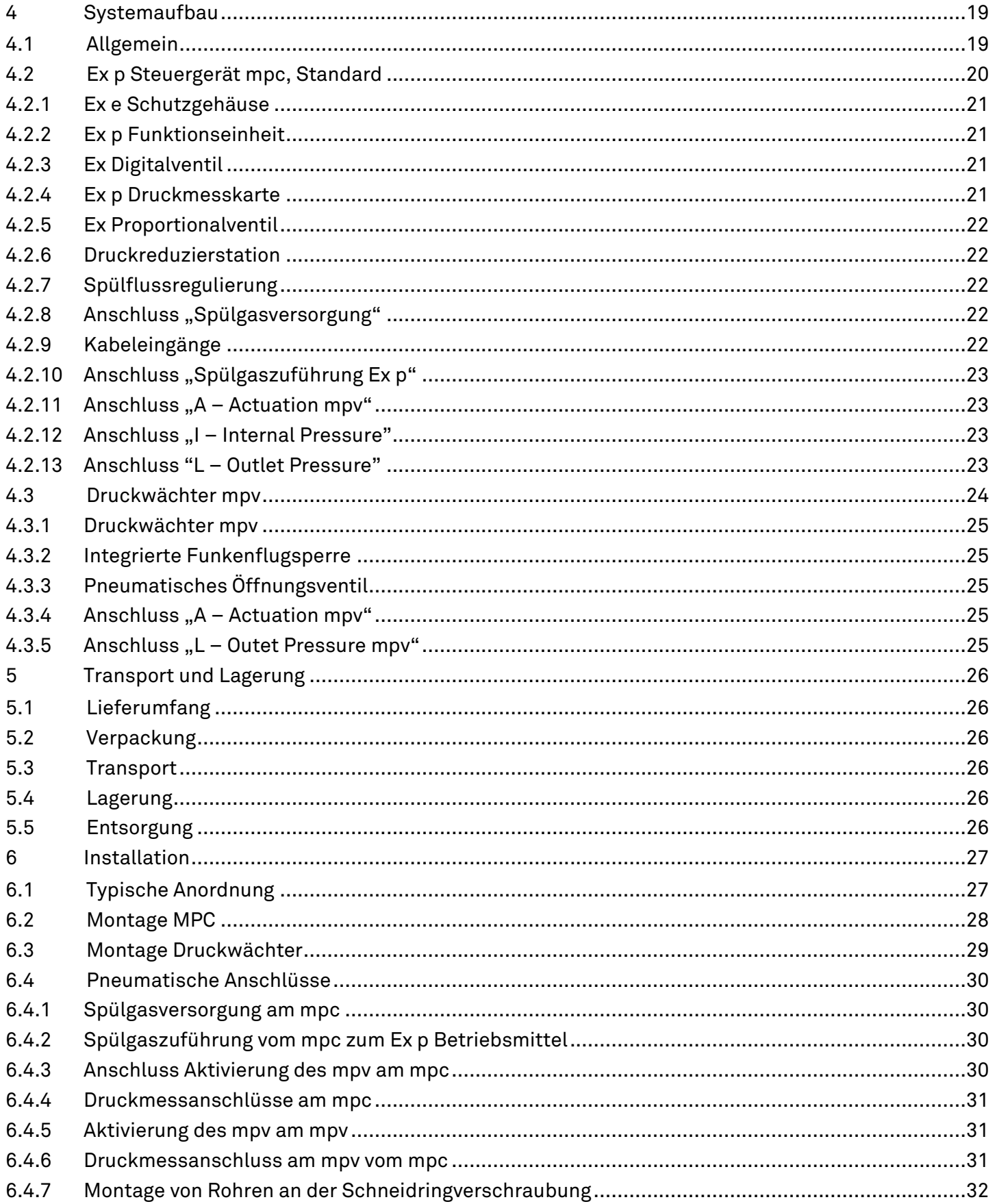

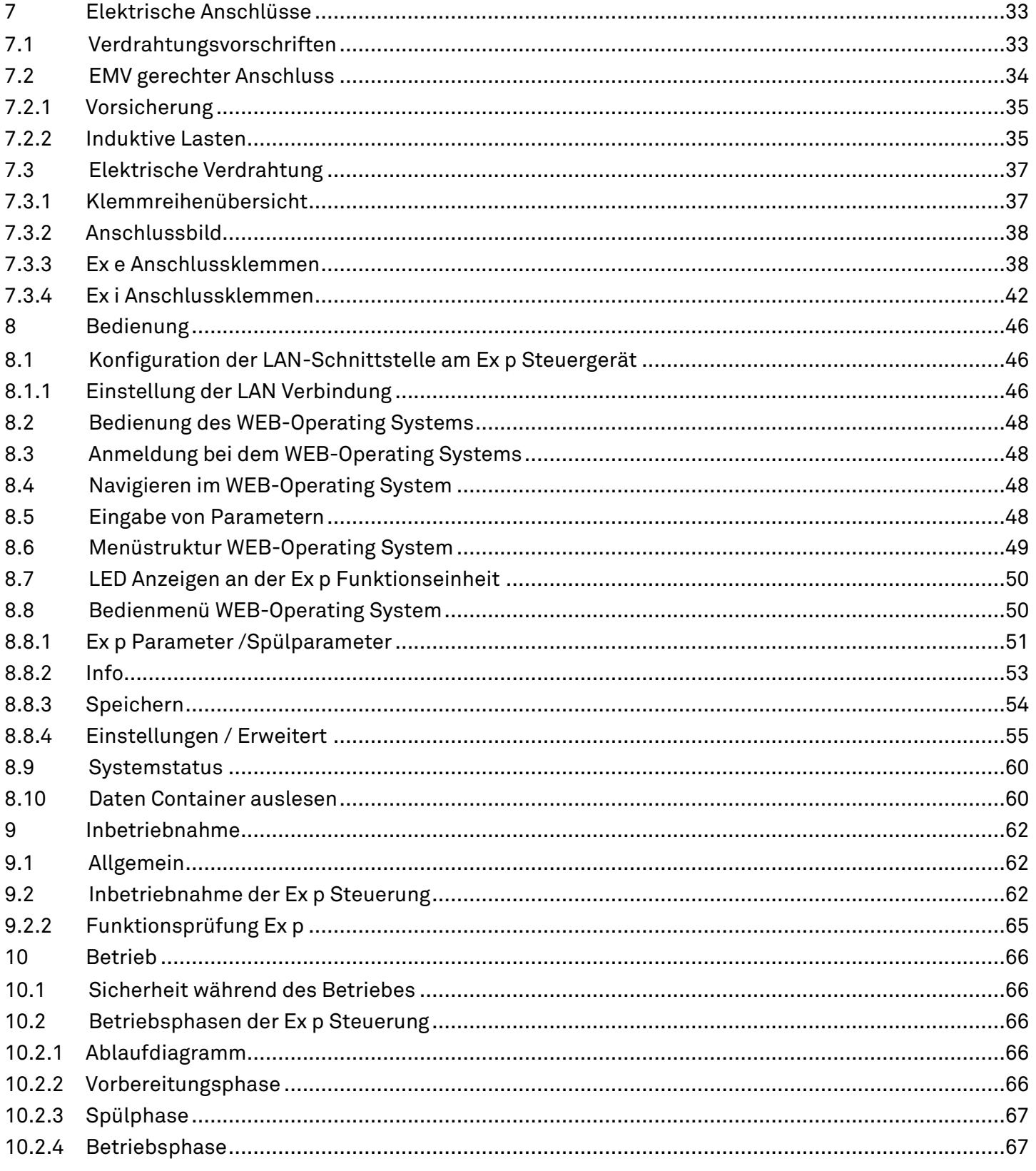

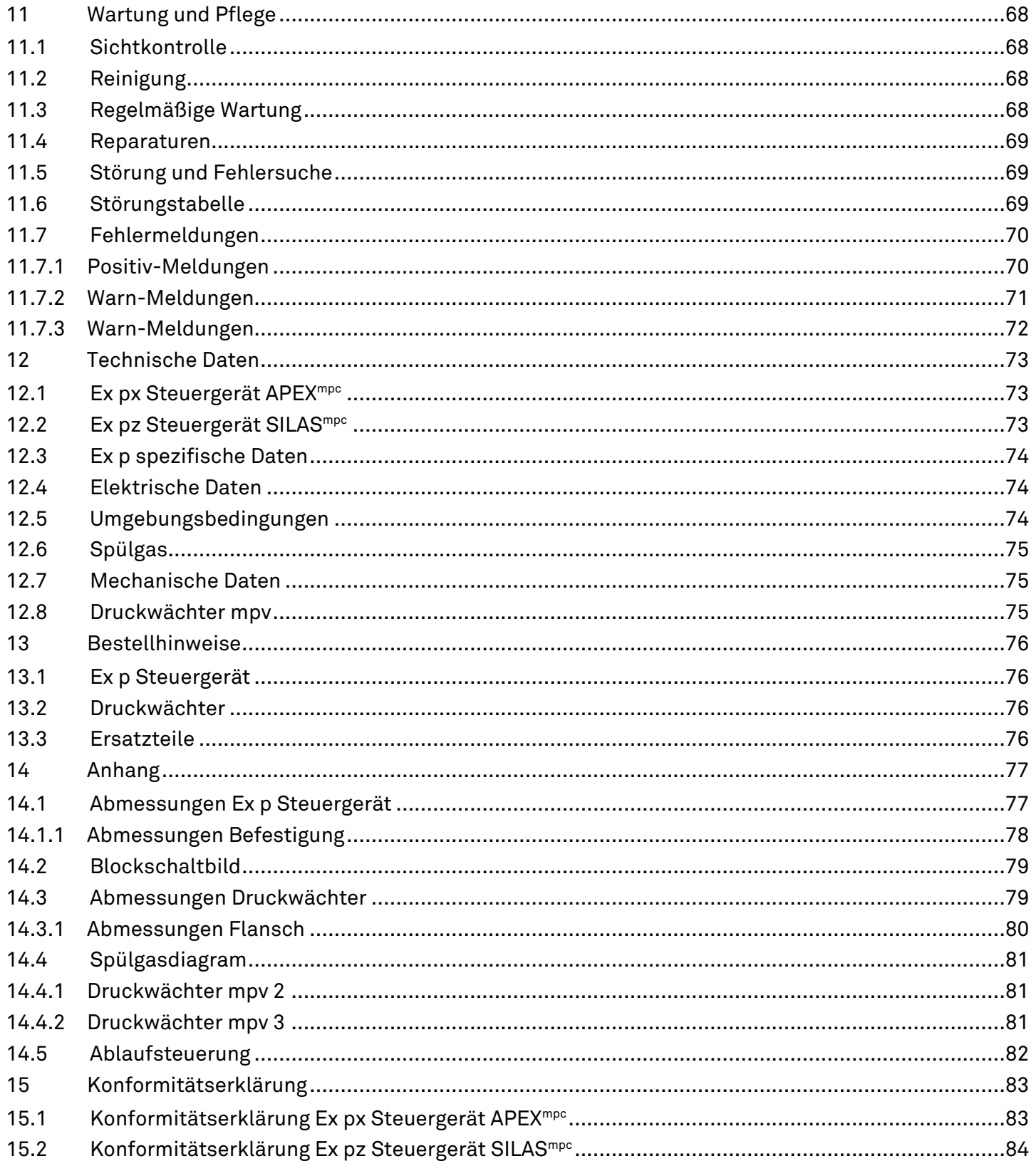

**ACHTUNG** 

# <span id="page-7-0"></span>1 Allgemeine Angaben

#### <span id="page-7-1"></span>1.1 Hersteller

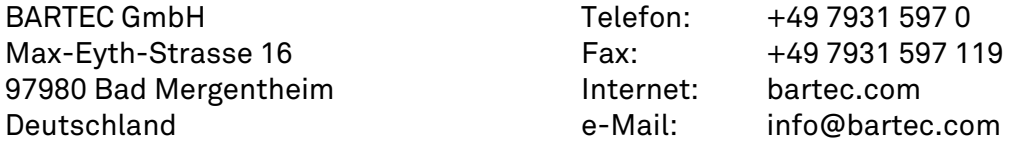

#### <span id="page-7-2"></span>1.2 Dieses Handbuch

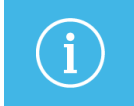

Lesen Sie vor der Inbetriebnahme der Ex p Steuerung mpc die beigelegte Betriebsanleitung sorgfältig durch.

Diese Betriebsanleitung enthält die erforderlichen Informationen für die bestimmungsgemäße Verwendung des Ex p Steuergerätes der Variante Motor Purge Controller (mpc).

Die Betriebsanleitung wendet sich an Personen, die für die Montage, Installation, Inbetriebnahme und Wartung des Produktes qualifiziert sind.

Sie richtet sich an technisch qualifiziertes Personal. Die Betriebsanleitung ist Bestandteil des Produktes. Diese sollte stets in unmittelbarer Nähe des Gerätes für das Installations-, Bedienungs- und Wartungspersonal zugänglich aufbewahrt werden.

Gegebenenfalls sind vor Beginn der Arbeiten die Richtlinien und Normen für Bereiche mit Gas- oder Staubatmosphäre zu beachten, z. B.: RL 2014/34/EU, EN / IEC 60079-17 und EN / IEC 60079-19.

Die Kenntnis und das technisch einwandfreie Umsetzen der in dieser Betriebsanleitung beschriebenen Sicherheitshinweise und Warnungen sind Voraussetzung für eine sichere Installation und Inbetriebnahme. Die Sicherheitshinweise und Warnungen in dieser Betriebsanleitung sind allgemein gehalten und nur qualifiziertes Personal verfügt über das notwendige Wissen, um sie im konkreten Einzelfall richtig zu interpretieren und umzusetzen.

Diese Betriebsanleitung ist ein integraler Bestandteil des Lieferumfangs, auch wenn sie aus logistischen Gründen separat bestellt und geliefert werden kann.

- Sollten Sie weitere Informationen benötigen, fordern Sie diese bitte bei Ihrer örtlichen oder zuständigen BARTEC Niederlassung an. Lesen Sie die Betriebsanleitung und insbesondere die Sicherheitshinweise sorgfältig durch, bevor Sie das Gerät benutzen.
- Bewahren Sie die Betriebsanleitung während der gesamten Lebensdauer des Geräts auf.
- Machen Sie die Betriebsanleitung allen Personen zugänglich, die mit der Handhabung des Geräts betraut sind.

## <span id="page-7-3"></span>1.3 Sprachen

Das Original-Benutzerhandbuch ist in deutscher Sprache verfasst. Alle anderen verfügbaren Sprachen sind Übersetzungen des Original-Benutzerhandbuchs.

Das Benutzerhandbuch ist in deutscher und englischer Sprache verfügbar. Werden weitere Sprachen benötigt, müssen diese bei BARTEC angefragt oder bei der Bestellung angegeben werden.

# <span id="page-8-0"></span>1.4 Technische Änderungen

BARTEC behält sich das Recht vor, den Inhalt dieses Dokuments ohne vorherige Ankündigung zu ändern. Es wird keine Gewähr für die Richtigkeit der Angaben übernommen. Im Zweifelsfall gelten die deutschen Sicherheitshinweise, da Übersetzungs- und Druckfehler nicht ausgeschlossen werden können. Im Falle eines Rechtsstreits gelten ergänzend die "Allgemeinen Geschäftsbedingungen" der BARTEC Gruppe.

#### <span id="page-8-1"></span>1.5 Weitere Dokumente

Die aktuellen Versionen der Datenblätter, Betriebsanleitungen, Zertifikate und EU-Konformitäts-Erklärungen sowie Informationen über Zubehör können Sie auf [www.bartec.com](http://www.bartec.com/) herunterladen oder direkt bei der BARTEC GmbH anfordern.

# <span id="page-8-2"></span>1.6 Konformität zu Normen und Richtlinien

Zertifikate und EU-Konformitätserklärung siehe unter [www.bartec.com.](http://www.bartec.com/)

#### <span id="page-8-3"></span>1.7 Erläuterungen der Kennzeichnung

#### <span id="page-8-4"></span>1.7.1 Kennzeichnungen in der Betriebsanleitung

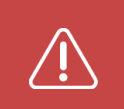

**GEFAHR** kennzeichnet eine Gefahr, die zu Tod oder schwerer Verletzung führt, wenn sie nicht vermieden wird.

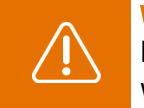

# WARNUNG

kennzeichnet eine Gefahr, die zu Tod oder schwerer Verletzung führen kann, wenn sie nicht vermieden wird.

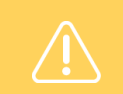

#### VORSICHT

kennzeichnet eine Gefahr, die zu Verletzungen führen kann, wenn sie nicht vermieden wird.

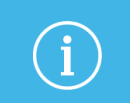

# **ACHTUNG**

kennzeichnet Maßnahmen zur Vermeidung von Sachschäden.

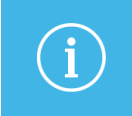

#### **Hinweis**

Wichtige Hinweise und Informationen zum wirkungsvollen, wirtschaftlichen & umweltgerechten Umgang.

## <span id="page-9-0"></span>1.7.2 Kennzeichnungen am Gerät

\n
$$
\left| \mathbf{C} \mathbf{E}_{0044} \right|
$$
\n CE-Kennzeichnung mit Prüfstelle gemäß aktuell gültiger Richtlinie.\n

\n\n $\text{Gültig für Ex p Steuergeräte der Variante APEX}^{\text{mpc}}, \text{Typ 07-37A2-2211} \times \text{M5*}.$ \n

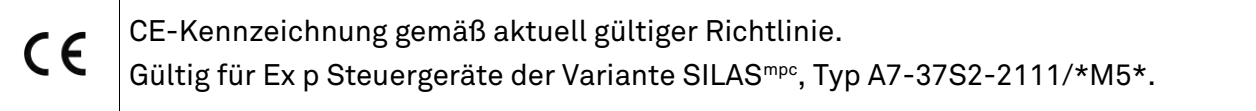

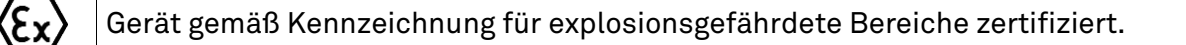

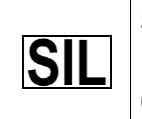

Sicherheitsfunktion, diese Symbolik kennzeichnet besondere Hinweise für sichere Funktionen gemäß IEC 61508. Gültig für Ex p Steuergeräte der Variante APEXmpc, Typ 07-37A2-2211/\*M5\*.

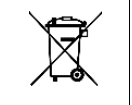

Kennzeichnung gemäß WEEE-Richtlinie 2012/19/EU

# <span id="page-10-0"></span>2 Sicherheit

# <span id="page-10-1"></span>2.1 Umgang mit dem Produkt

Das in dieser Betriebsanleitung beschriebene Produkt hat das Werk in einem sicherheitstechnisch einwandfreien und geprüften Zustand verlassen. Um diesen Zustand zu erhalten und um einen einwandfreien und sicheren Betrieb dieses Produkts zu erreichen, darf es nur in der vom Hersteller beschriebenen Weise eingesetzt werden. Darüber hinaus setzt der einwandfreie und sichere Betrieb dieses Produkts einen sachgemäßen Transport, fachgerechte Lagerung sowie sorgfältige Bedienung voraus.

Die sichere und einwandfreie Montage des Ex p Steuerung an das überdruckgekapselte Betriebsmittel ist Voraussetzung für eine einwandfreie und korrekte Arbeitsweise.

# <span id="page-10-2"></span>2.2 Bestimmungsgemäße Verwendung

# <span id="page-10-3"></span>2.2.1 Ausschließlicher Verwendungszweck

Das Ex p Steuergerät APEX in der Ausführung mpc dient ausschließlich als Steuer- und Überwachungsgerät für überdruckgekapselte Betriebsmittel und ist für den Einsatz in Explosionsgruppe II, Kategorie 2GD und Temperaturklasse T4 oder bei Einsatz in Staub mit den Oberflächentemperaturen T130 °C vorgesehen.

Des Weiteren erfüllt die Sicherheitsfunktion des Ex p Steuergerätes APEX die Anforderungen an SIL 2 nach IEC 61508 und Performancelevel "d" gemäß EN ISO 13849-1. Die zulässigen Betriebsdaten des eingesetzten Gerätes sind zu beachten.

Das Ex p Steuergerät SILAS in der Ausführung mpc dient ausschließlich als Steuer- und Überwachungsgerät für überdruckgekapselte Betriebsmittel und ist für den Einsatz in Explosionsgruppe II, Kategorie 3GD und Temperaturklasse T4 oder bei Einsatz in Staub mit den Oberflächentemperaturen T130 °C vorgesehen.

Die zulässigen Betriebsdaten des eingesetzten Gerätes sind zu beachten.

# <span id="page-10-4"></span>2.2.2 Nichtbestimmungsgemäße Verwendung

Jede andere Verwendung ist nicht bestimmungsgemäß und kann zu Schäden und Unfällen führen. Der Hersteller haftet nicht für einen über den ausschließlichen Verwendungszweck hinausgehenden Gebrauch.

# <span id="page-11-0"></span>2.3 Gewährleistung

#### WARNUNG

Ohne schriftliche Genehmigung des Herstellers dürfen keine Veränderungen oder Umbauten vorgenommen werden.

Bei der Verwendung von nicht spezifizierten Bauteilen ist der Explosionsschutz nicht mehr gewährleistet. Bei fremdbezogenen Teilen ist nicht gewährleistet, dass sie beanspruchungs- und sicherheitsgerecht konstruiert und gefertigt sind.

- Vor Veränderungen oder Umbauten Hersteller kontaktieren und Freigabe einholen.
- Verwenden Sie nur Original-Ersatz- und Verschleißteile.

# Hinweis

Der Hersteller übernimmt die komplette Garantieleistung nur und ausschließlich für die bei ihm bestellten Ersatzteile.

Grundsätzlich gelten unsere "Allgemeinen Verkaufs- und Lieferbedingungen". Diese stehen dem Betreiber spätestens seit Vertragsabschluss zur Verfügung. Gewährleistungs- und Haftungsansprüche bei Personen- und Sachschäden sind ausgeschlossen, wenn sie auf eine oder mehrere der folgenden Ursachen zurückzuführen sind:

- Nicht bestimmungsgemäße Verwendung des Ex p Steuergerätes.
- Unsachgemäßes Montieren, in Betrieb nehmen, Bedienen und Warten des Ex p Steuergerätes.
- Nichtbeachten der Hinweise des Handbuches bezüglich Transport, Lagerung, Montage, Inbetriebnahme, Betrieb und Wartung.
- Eigenmächtige bauliche Veränderungen am Ex p Steuergerät.
- Mangelhafte Überwachung von Teilen, die einem Verschleiß unterliegen.
- Unsachgemäß durchgeführte Reparaturen.
- Katastrophenfälle durch Fremdkörpereinwirkung und höhere Gewalt.

Wir gewähren auf das Ex p Steuergerät APEX bzw. SILAS und dessen Zubehör eine Garantiezeit von einem Jahr ab Auslieferungsdatum Werk Bad Mergentheim.

Diese Gewährleistung umfasst alle Teile der Lieferung und beschränkt sich auf den kostenlosen Austausch oder die Instandsetzung der defekten Teile in unserem Werk Bad Mergentheim. Hierzu sind gelieferte Verpackungen möglichst aufzubewahren. Im Bedarfsfall ist uns die Ware nach schriftlicher Absprache zuzusenden. Eine Forderung auf Nachbesserung am Aufstellungsort besteht nicht.

# <span id="page-12-0"></span>2.4 Verpflichtungen des Betreibers

Der Betreiber verpflichtet sich, nur Personen mit dem Ex p Steuergerät APEX<sup>mpc</sup> bzw. SILAS<sup>mpc</sup> arbeiten zu lassen, die:

- mit den grundlegenden Vorschriften über Sicherheit und Unfallverhütung vertraut sind und in die Nutzung des Ex p Steuergerätes APEX und SILAS eingewiesen sind;
- die Dokumentation, das Sicherheitskapitel und die Warnhinweise gelesen und verstanden haben.
- Der Betreiber prüft, dass die im jeweiligen Einsatzfall geltenden Sicherheits- und Unfallverhütungsvorschriften eingehalten sind.
- die einem Kenntnisstand in den relevanten nationalen Normen und Bestimmungen aufweisen.
- Gesamte Anlage nach den Anforderungen von IEC / EN 60079-2 prüfen und zertifizieren lassen.

#### <span id="page-12-1"></span>2.5 Personalqualifikation

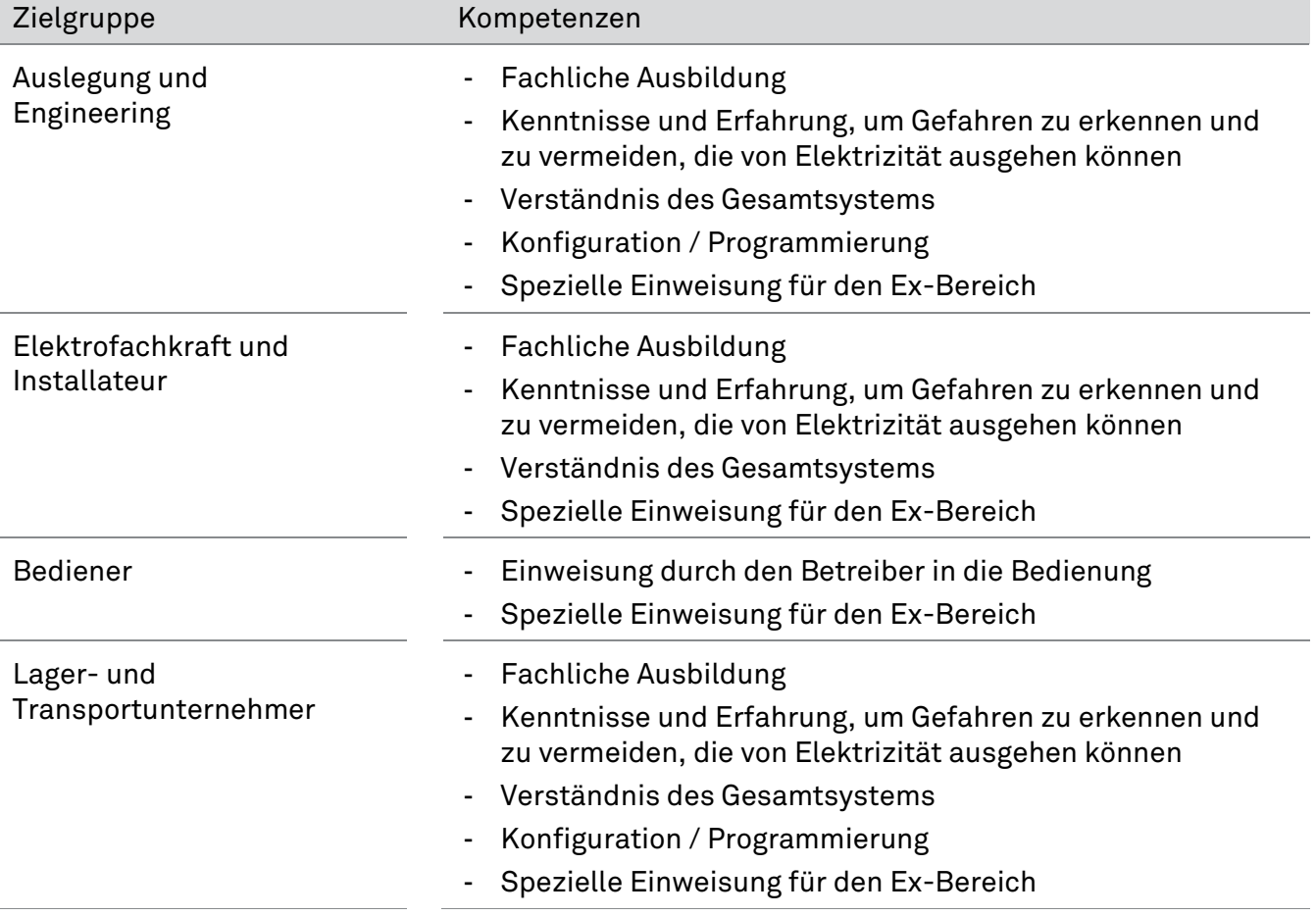

# <span id="page-13-0"></span>2.6 Sicherheitshinweise

#### <span id="page-13-1"></span>2.6.1 Allgemeine Sicherheitshinweise

- Allgemeine gesetzliche Regelungen oder Richtlinien zur Arbeitssicherheit, Unfallverhütungsvorschriften und Umweltschutzgesetze müssen beachtet werden, z.B. Betriebssicherheitsverordnung (BetrSichV) bzw. die national geltenden Verordnungen.
- Tragen Sie im Hinblick auf die Gefahr von gefährlichen elektrostatischen Aufladungen geeignete Kleidung und Schuhwerk.
- Alle Arbeitsschritte im explosionsgefährdeten Bereich stets mit größter Sorgfalt durchführen!
- Geräte im explosionsgefährdeten Bereich nicht trocken abwischen oder reinigen!
- Geräte im explosionsgefährdeten Bereich nicht öffnen.
- Vermeiden Sie Feuchtigkeitseinwirkungen.

## <span id="page-13-2"></span>2.6.2 Sicherheitshinweise für den Betrieb

#### Instandhaltung

- Für elektrische Anlagen sind die einschlägigen Errichtungs- und Betriebsbestimmungen zu beachten! (z.B. RL 99/92/EG, RL 2014/34/EU, BetrSichV bzw. die national geltenden Verordnungen IEC / EN 60079-14 und die Reihe DIN VDE 0100)!
- Beachten Sie die nationalen Abfallbeseitigungsvorschriften bei der Entsorgung.

#### Wiederkehrende Prüfung

- Gemäß IEC /EN 60079-19 und IEC / EN 60079-17 ist der Betreiber elektrischer Anlagen in explosionsgefährdeten Bereichen verpflichtet, diese durch eine Elektrofachkraft auf ihren ordnungsgemäßen Zustand prüfen zu lassen.
- Bei sachgerechtem Betrieb, unter Beachtung der Montagehinweise und Umgebungsbedingungen, ist nach IEC / EN 60079-17 eine Wartung im 3 Jahres Intervall erforderlich. Siehe hierzu Kapitel "Wartung und Pflege".

#### Reparaturen

- Reparaturen sind gemäß EN / IEC 60079-19 durchzuführen
- Bei SIL-qualifizierten Geräten darf nur ein entsprechender Elektronikeinsatz mit SIL-Qualifikation verwendet werden.
- Alle anwendungsspezifischen Einstellungen müssen neu eingegeben werden. Deshalb müssen Sie nach einer Reparatur eine Neuinbetriebnahme durchführen. Wenn Sie bei der Erst-Inbetriebnahme des Ex p Steuergerätes die Daten der Parametrierung gespeichert haben, können Sie diese wieder auf dem Ersatz-Ex p Steuergerät übertragen. Detaillierte Informationen zum Tausch von Ersatzteilen finden Sie in dieser Betriebsanleitung. Nach der Neu-Inbetriebnahme oder Übertragung der Parametrierdaten müssen Sie die Parameter verifizieren. Erst dann ist das Gerät wieder betriebsbereit.

#### Inbetriebnahme

- Vor Inbetriebnahme ist zu prüfen, dass alle Komponenten und Unterlagen verfügbar sind.

# <span id="page-14-0"></span>2.7 Vermeidung von Sachschäden

#### <span id="page-14-1"></span>2.7.1 Kurzschluss durch unsachgemäßen Anschluss

Ein falsch Ausgeführter Anschluss der Versorgung führt zur Zerstörung der Elektronik und führt zum Erlöschen des Garantieanspruches.

### <span id="page-14-2"></span>2.7.2 EMV gerechter Anschluss

Für die sichere Funktion des Ex p Steuergerätes ist wichtig die Verdrahtung EMV gerecht durchzuführen. Hierzu gehört die Beachtung des Kapitels Elektrische Anschlüsse Hinsichtlich EMV gerechte Verdrahtung und induktive Lasten.

## <span id="page-14-3"></span>2.7.3 Lagerung bei zu hoher Temperatur

Das Ex p Steuergerät in der vorgesehenen Lagertemperatur lagern, da ansonsten Beschädigungen der Elektronik oder Dichtungen auftreten kann. Bei hohen Lagertemperaturen für eine ausreichende Klimatisierung sorgen.

#### <span id="page-14-4"></span>2.7.4 Aggressive Reinigungsmittel

Bei der Auswahl des richtigen Reinigungsmittels sollte unbedingt auf die Eignung für geachtet werden, da ansonsten Schäden an Dichtungen und Verbindungen auftreten können. Brennbare Produkte sind generell nicht zugelassen.

#### <span id="page-14-5"></span>2.7.5 Gesundheitsgefahr bei unsachgemäßer Entsorgung

Elektrische und elektronische Geräte dürfen nach der europäischen WEEE Richtlinie nicht mit dem Hausmüll entsorgt werden. Deren Bestandteile müssen getrennt der Wiederverwertung oder Entsorgung zugeführt werden, weil giftige und gefährliche Bestandteile bei unsachgemäßer Entsorgung die Gesundheit und Umwelt nachhaltig schädigen können.

Sie sind als Verbraucher nach dem Elektrogesetz (ElektroG) verpflichtet, elektrische und elektronische Geräte am Ende ihrer Lebensdauer an den Hersteller, die Verkaufsstelle oder an dafür eingerichtete, öffentliche Sammelstellen kostenlos zurückzugeben. Einzelheiten dazu regelt das jeweilige Landesrecht. Das Symbol auf dem Produkt, der Betriebsanleitung oder/und der Verpackung weist auf diese Bestimmungen hin. Mit dieser Art der Stofftrennung, Verwertung und Entsorgung von Altgeräten leisten Sie einen wichtigen Beitrag zum Schutz unserer Umwelt.

# <span id="page-15-0"></span>2.8 SIL – Qualifikation / Sicherheit nach IEC 61508

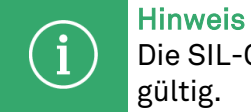

Die SIL-Qualifikation ist nur für die Ausführung des Typs 07-37A2-\*\*\*1/\*\*\*\* (APEX) gültig.

# **SIL**

Wichtige Hinweise und Informationen zum sicherheitsgerichteten Umgang mit dem Produkt.

# <span id="page-15-1"></span>2.8.1 SIL Qualifikation

Bei der Entwicklung des Ex p Steuergerätes APEX, wird besonders auf die Vermeidung von systematischen Fehlern sowie die Erkennung und Beherrschung von zufälligen Fehlern geachtet. Hier die wichtigsten Eigenschaften und Anforderungen aus Sicht der Funktionalen Sicherheit nach IEC 61508:

- Interne Überwachung von sicherheitsrelevanten Schaltungsteilen
- Im Fehlerfall Übergang der sicherheitsrelevanten Ausgänge in einen definierten sicheren Zustand
- Ermittlung der Ausfallwahrscheinlichkeit der definierten Sicherheitsfunktion
- Sicheres Parametrieren mit nicht sicherer Bedienumgebung
- Wiederholungsprüfung

Die SIL-Qualifikation von Komponenten wird innerhalb dieses Handbuches belegt. Alle sicherheitsrelevanten Kenndaten sind in diesem Kapitel zusammengefasst, die der Anwender und Planer zur Projektierung und zum Betrieb des sicherheitsinstrumentierten Systems benötigt. Weitere SIL Relevante Informationen sind in diesem Handbuch integriert.

# <span id="page-15-2"></span>2.8.2 Sicherheitsfunktion

Die Sicherheitsfunktion beim Ex p Steuergerät APEX ist das Spülen mit einer definierten Menge an Spülgas, das sichere Überwachen des internen Überdruckes des geschützten Betriebsmittels und die Freigabe des Betriebes. Der sichere Zustand bedeutet, dass bei einem Druckabfall oder Fehlfunktion das Ex p Steuergerät APEX in den sicheren Zustand wechselt = Deaktivierung des geschützten Betriebsmittels.

Der "Sichere Zustand" wird ausgelöst durch:

- Unterschreiten der Mindestdrücke innerhalb des Ex p Betriebsmittels
- Unlogische Druckwerte innerhalb des Ex p Betriebsmittels
- Ausfall der Versorgungsspannung

Wenn das Ex p Steuergerät APEX auf Anforderung oder im Fehlerfall die geschützten Betriebsmittel nicht deaktiviert bzw. nicht in den sicheren Zustand wechselt, ist der gefahrbringende Ausfall gegeben.

# <span id="page-16-0"></span>2.8.3 Sicherheitskennwerte

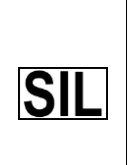

Folgende Sicherheitskennwerte sind ohne optionale Sensoren. Für die Bestimmung der Gesamtausfallrate sind die optionalen Sensoren zu berücksichtigen! - Die Sicherheitskennwerte sind aus der Dokumentation der verwendeten optionalen Sensoren zu entnehmen.

Sicherheitskennwerte nach IEC/EN 61508 / DIN EN ISO 13849-:

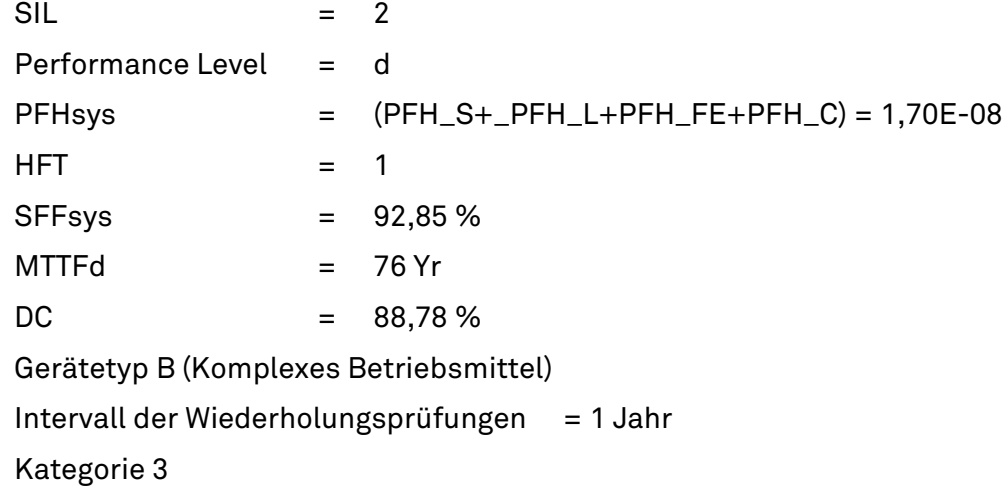

# <span id="page-16-1"></span>2.8.4 Reaktionszeit

Die Reaktionszeit des Ex p Steuergerätes APEX auf sicherheitsrelevante Funktionen, ohne spezifische Benutzerverzögerungszeiten, ist kleiner 2 Sekunden.

Bei dem Ex p Steuergerät APEX ist es möglich eine Verzögerungszeit, bei Druckschwankungen mit unterschreiten des Mindestdruckes, einzustellen.

Hierfür ergibt sich eine Verzögerungszeit von

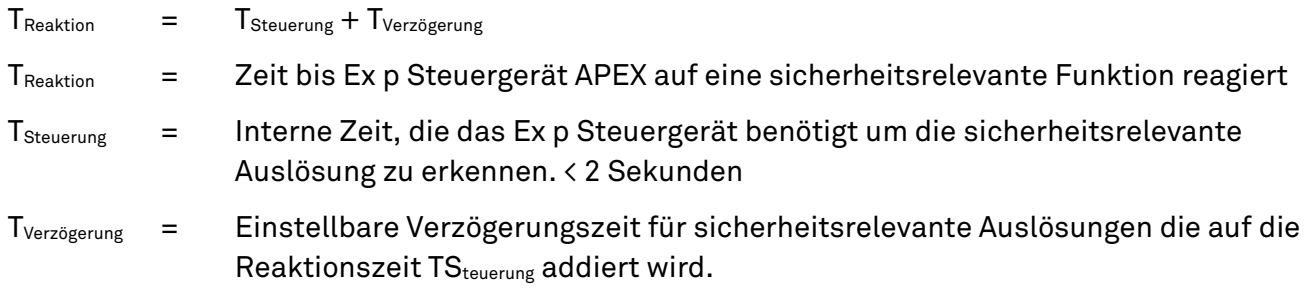

# <span id="page-16-2"></span>2.8.5 Restrisiko

Restrisiken können ausgehen von:

- Fehlern in der Projektierung
- Fehlern in der Bedienung
- Fehlern in der Verdrahtung

# <span id="page-17-0"></span>3 Produktbeschreibung

### <span id="page-17-1"></span>3.1 Allgemein

Die Zündschutzart Ex p, genannt "Überdruckkapselung", basiert auf der Maßnahme, dass in einem geschlossenen Volumen vorhandene explosionsfähige Gase herausgespült werden und anschließend ein Überdruck gegenüber der umgebenden Atmosphäre erzeugt und gehalten wird. Bedingt durch den höheren Druck im Innern des Gehäuses gegenüber der Atmosphäre können zu keinem Zeitpunkt explosionsfähige Gase in das Innere des Gehäuses eindringen. Damit ist ein Exfreier Bereich geschaffen, in dem elektrische Geräte montiert und betrieben werden können, welche selbst nicht explosionsgeschützt sind.

Die in dieser Betriebsanleitung beschriebenen Ex p Steuergeräte APEX<sup>mpc</sup> bzw. SILAS<sup>mpc</sup> arbeiteten in der Technik "Überdruckkapselung mit Ausgleich der Leckverluste". Im Detail ist dies Aufrechterhalten eines Überdrucks in einem Gehäuse durch Nachführen von Spülgas, um die auftretenden Leckverluste des Gehäuses auszugleichen.

Damit die während der Stillstandzeiten eingedrungene explosionsfähige Atmosphäre (Gas) nicht zu einer Gefahr werden kann, muss das Gehäuse vor der Inbetriebnahme mit Spülgas gespült werden. Die Menge richtet sich nach dem ermittelten Durchfluss bei der Erstinbetriebnahme. Da ein sicherer Zustand im Gehäuse erst mit Beginn der Betriebsphase erreicht wird, muss das Ex p Steuergerät mit dessen System-Komponenten, explosionsgeschützt ausgeführt werden.

# <span id="page-17-2"></span>3.2 Systemkomponenten der Ex p Steuerung APEX<sup>mpc</sup> / SILAS<sup>mpc</sup>

# <span id="page-17-3"></span>3.2.1 Ex p Steuergerät APEX<sup>mpc</sup>, Typ 07-37A2-2211/\*M5\*

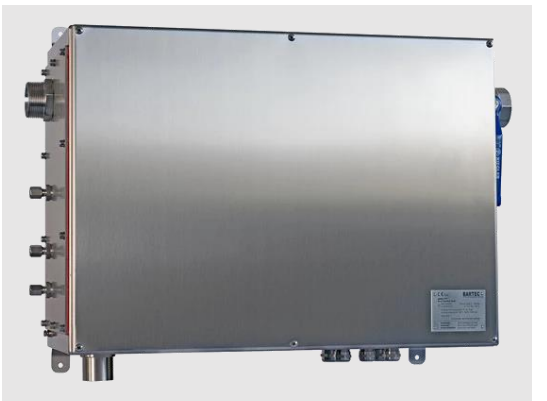

Das Ex p Steuergerät APEX<sup>mpc</sup> ist mit seinen Systemkomponenten eine automatisch arbeitende Steuerung zur Überwachung, Steuerung und Regelung von überdruckgekapselten Motoren oder großen Gehäusen in den explosionsgefährdeten Bereichen der Zone 1 / 21.

Jeder Systemaufbau besteht aus einem Ex p Steuergerät APEXmpc und dem zugehörigem Druckwächter mpv.

#### <span id="page-17-4"></span>3.2.2 Ex p Steuergerät SILAS<sup>mpc</sup>, Typ A7-37S2-2111/\*M5\*

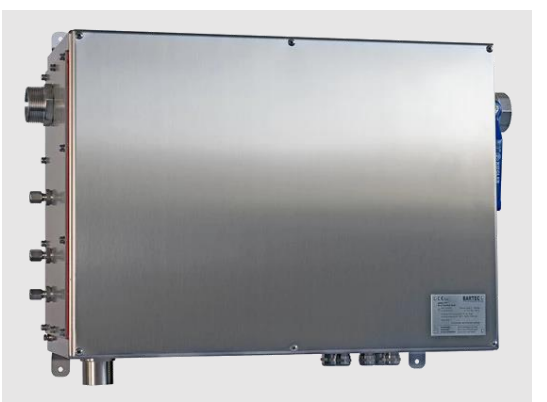

Das Ex p Steuergerät SILAS<sup>mpc</sup> ist mit seinen Systemkomponenten eine automatisch arbeitende Steuerung zur Überwachung, Steuerung und Regelung von überdruckgekapselten Motoren oder großen Gehäusen in den explosionsgefährdeten Bereichen der Zone 2 / 22.

Jeder Systemaufbau besteht aus einem Ex p Steuergerät SILASmpc und dem zugehörigem Druckwächter mpv.

# <span id="page-18-0"></span>3.2.3 Druckwächter mpv, Typ 17-51P3-3\*03

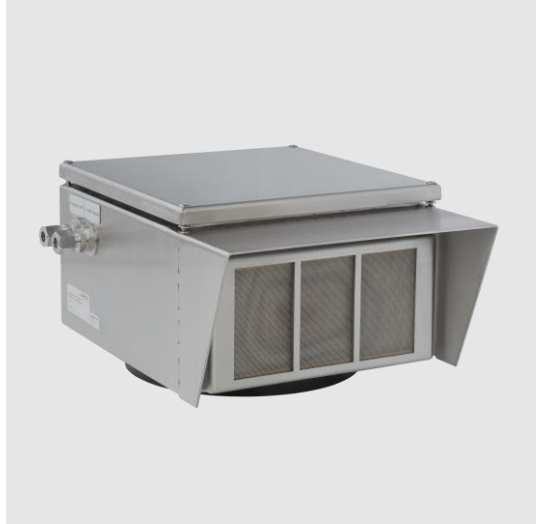

Der Druckwächter mpv stellt zwei Funktionen innerhalb der Ex p Steuerung dar. Als erstes dient er als Überdruckventil, das bei einem zu großen internen Druck öffnet und den Überdruck abbaut. Als zweites ist im Druckwächter eine Blende integriert, über die der Differenzdruck mittels der Sensorfunktionseinheit gemessen wird.

In Verbindung mit dem mpc ist dieser separat am überdruckgekapselten Motor zu montieren. Des Weiteren müssen zwischen Druckwächter und mpc Messschläuche angeschlossen werden.

# <span id="page-18-1"></span>3.3 Optionales Zubehör zur Ex p Steuerung APEX<sup>mpc</sup> / SILAS<sup>mpc</sup>

#### <span id="page-18-2"></span>3.3.1 Manueller Leckluftausgleich, Typ 05-0056-0069

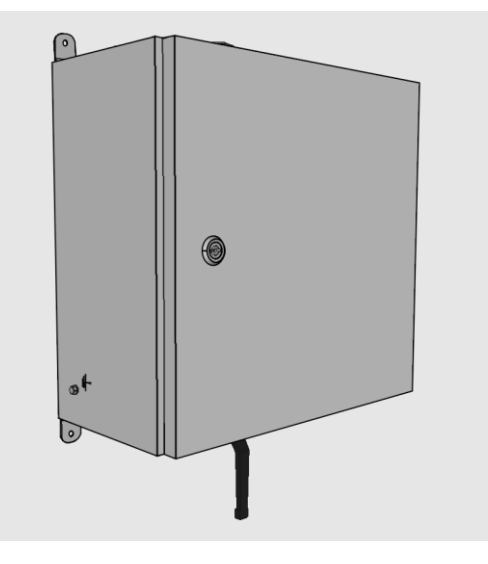

Der Manuele-Leckluft-Boost dient zur Anhebung der Leckluftmenge, so dass die Grundmenge an benötigter Leckluft über den Leckluft-Boost und die Spitzenmengen über das APEXmpc bzw. SILASmpc ausgeführt werden.

# <span id="page-18-3"></span>3.3.2 p-Operator Panel, Typ 17-51P5-1111

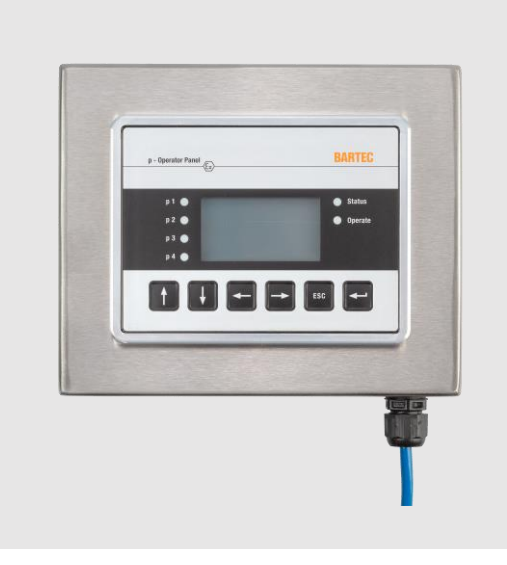

Das p-Operator Panel ist eine Visualisierungseinheit für das Ex p Steuergerät APEX oder SILAS. Es kann optional angeschlossen werden und ist zur Darstellung der Systemzustände und sowie für das Parametrieren der Ex p Steuergeräte.

Mittels Montagewinkeln kann dieses sowohl als Aufbau oder in der Basisvariante als Einbau verwendet werden.

Es kann während des Betriebes an bzw. abgeklemmt werden und es ist somit nicht notwendig, dass dieses ständig mit dem Ex p Steuergerät verbunden ist.

Für das p-Operator Panel ist die Anwendung in einer separaten Betriebsanleitung beschrieben.

# <span id="page-19-0"></span>Systemaufbau

# <span id="page-19-1"></span>4.1 Allgemein

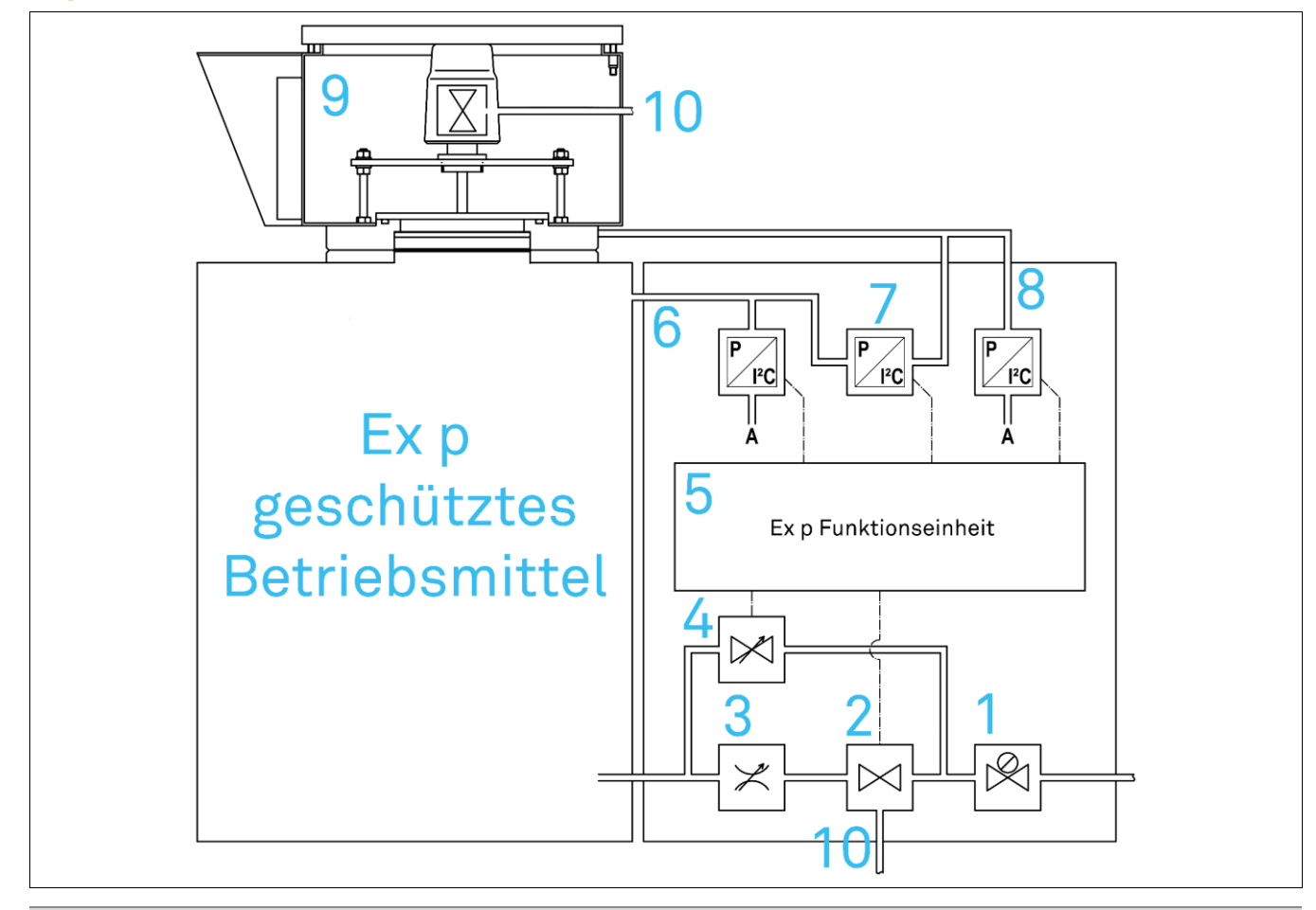

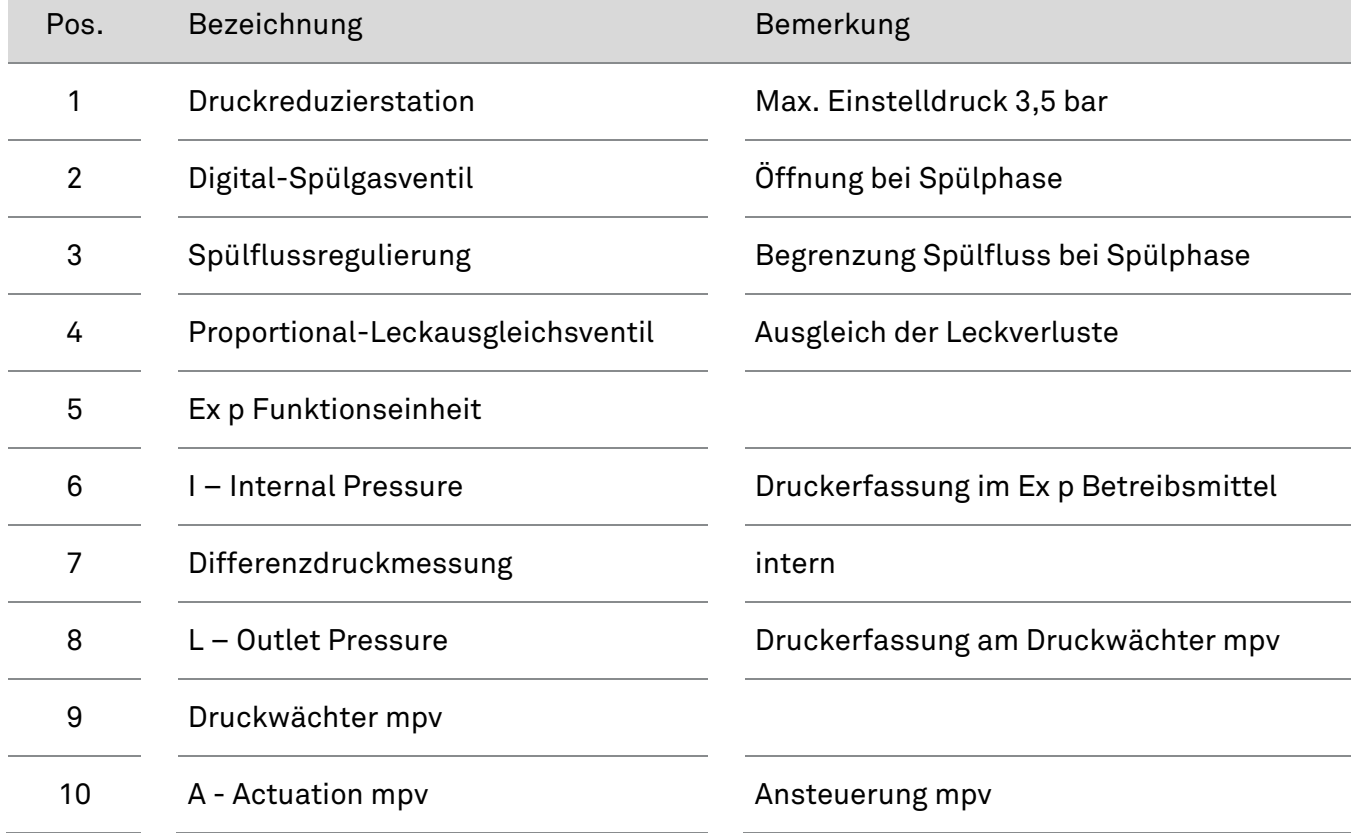

# <span id="page-20-0"></span>4.2 Ex p Steuergerät mpc, Standard

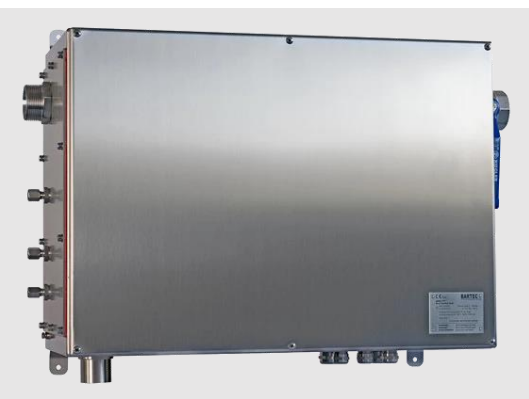

Folgend ist der Systemaufbau der Ex p Steuergeräte APEXmpc bzw. SILASmpc aufgezeigt.

Das Schutzgehäuse ist nach der Zümdschutzart Ex e ausgeführt und kann außerhalb am überdruckgekapselten Gehäuse / Motor montiert werden.

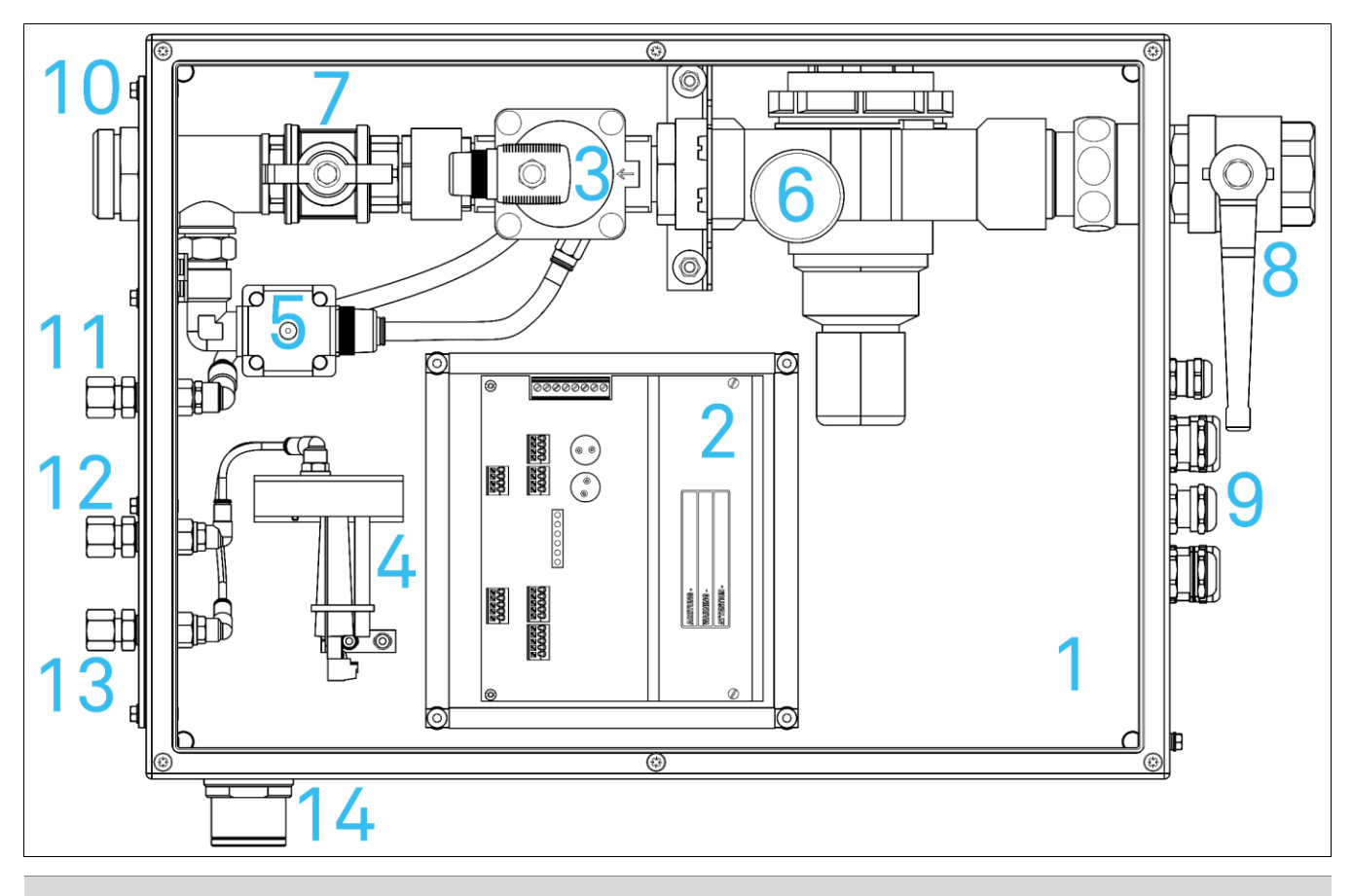

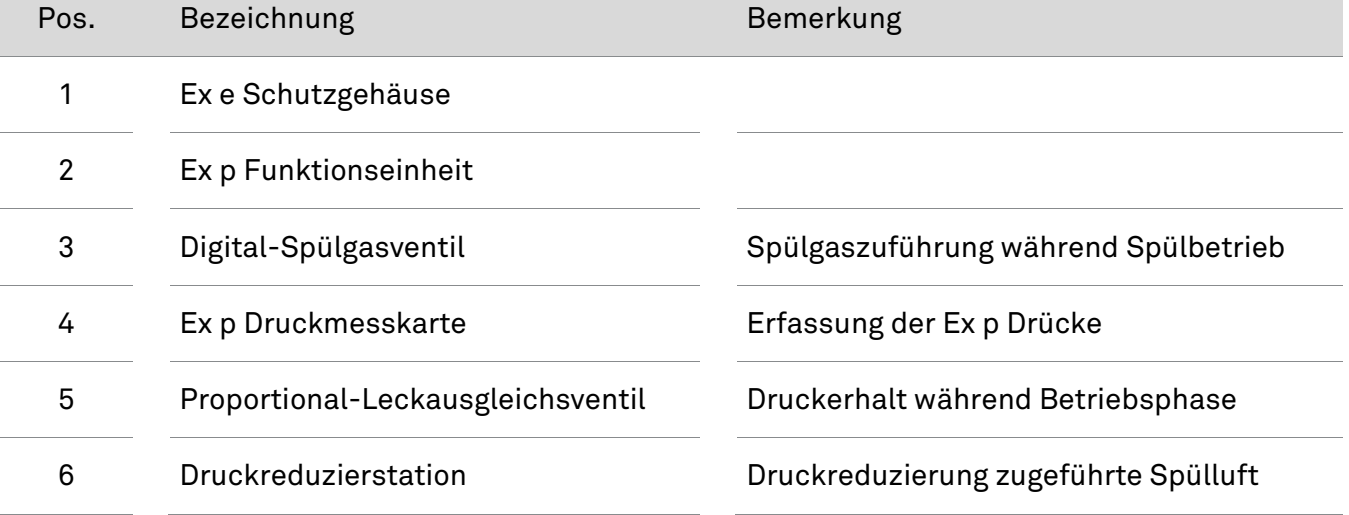

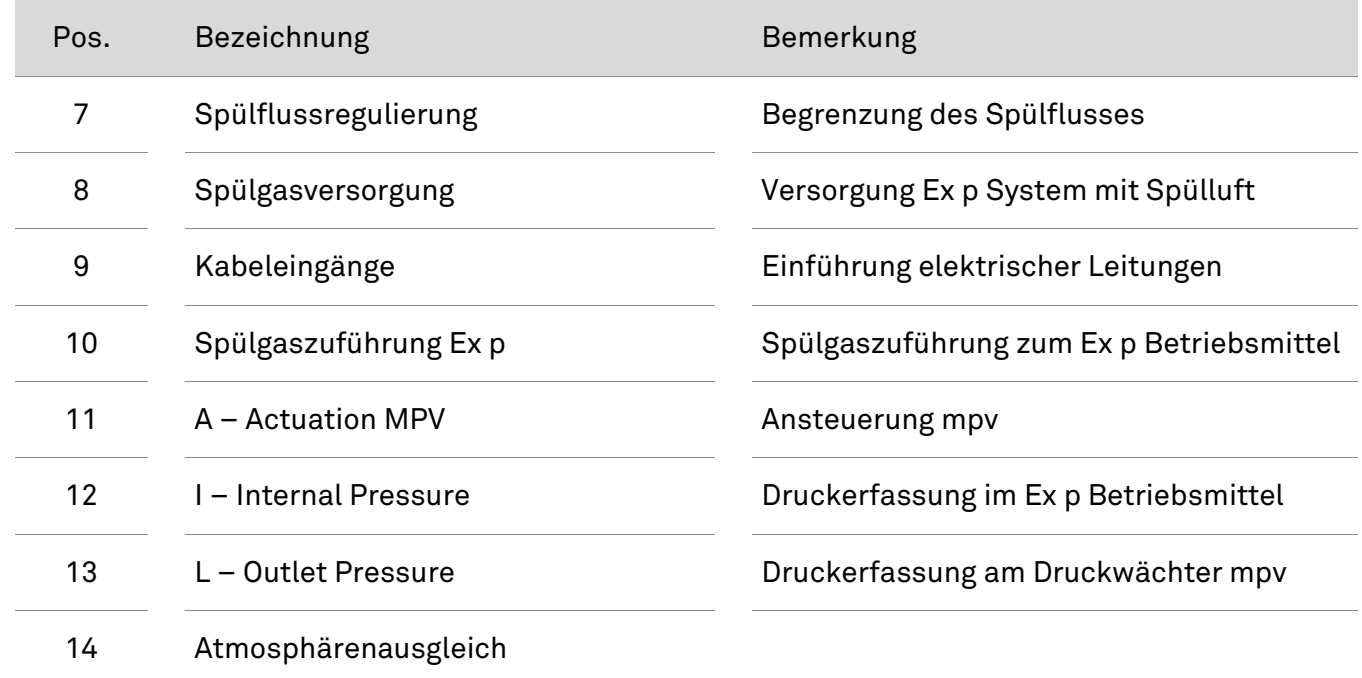

## <span id="page-21-0"></span>4.2.1 Ex e Schutzgehäuse

Das Ex p Steuergerät mpc ist in einem Ex e Schutzgehäuse montiert. Nachträgliche Änderungen sind nur durch den Hersteller erlaubt.

### <span id="page-21-1"></span>4.2.2 Ex p Funktionseinheit

Die Ex p Funktionseinheit beherbergt die redundanten Sicherheits-Prozessoren für die Ex p Steuerung. Diese Prozessoren übernehmen die Verarbeitung der gemessenen Systemdrücke, sowie die Verarbeitung der eigensicheren Eingänge Parametrierschalter, Bypass und Hauptschalter.

Des Weiteren werden die Freigaben K1 (Spannungsbehaftet) und K2 (Potentialfrei) sicherheitsgerichtet angesteuert.

Der Service-Prozessor beherbergt die Ansteuerung der Systemventile, die Signalisierungsrelais K3 und K4, Temperatursensoren und das WEB-Operating System.

Als Anzeige stehen dem Bediener 6 LEDs zur Signalisierung des Systemstatuses zur Verfügung.

# <span id="page-21-2"></span>4.2.3 Ex Digitalventil

Das Digitalventil ist für die Umschaltung auf Spülbetrieb zuständig. Nachdem das Ex p System aktiviert wurde, wird mittels dem Proportionalventil Spülluft in das Ex p geschützte Betriebsmittel geleitet, dadurch erhöht sich der Innendruck auf p1. Die erfasste Druckerhöhung ist für die Sicherheits-Prozessoren das Startsignal das Digitalventil zu öffnen und einen hohen Durchfluss im Betriebsmittel zu erzeugen.

Des Weiteren wird über das Digitalventil der Druckwächter mpv geöffnet.

# <span id="page-21-3"></span>4.2.4 Ex p Druckmesskarte

Die Ex p Druckmesskarte erfasst die Systemdrücke. Alle gemessen Systemdrücke werden redundant erfasst und durch die Sicherheits-Prozessoren verarbeitet.

# <span id="page-22-0"></span>4.2.5 Ex Proportionalventil

Das Proportionalventil dient zum Druckerhalt des geschützten Ex p Betriebsmittels während der Betriebsphase. Dies heißt sobald die Spülung des Ex p Betriebsmittels erfolgt ist, schließt dieses und das Proportionalventil führt so viel Luft nach wie benötigt wird um den Innendruck des Ex p Betriebsmittels auf po (Innendruck während Betrieb) zu halten.

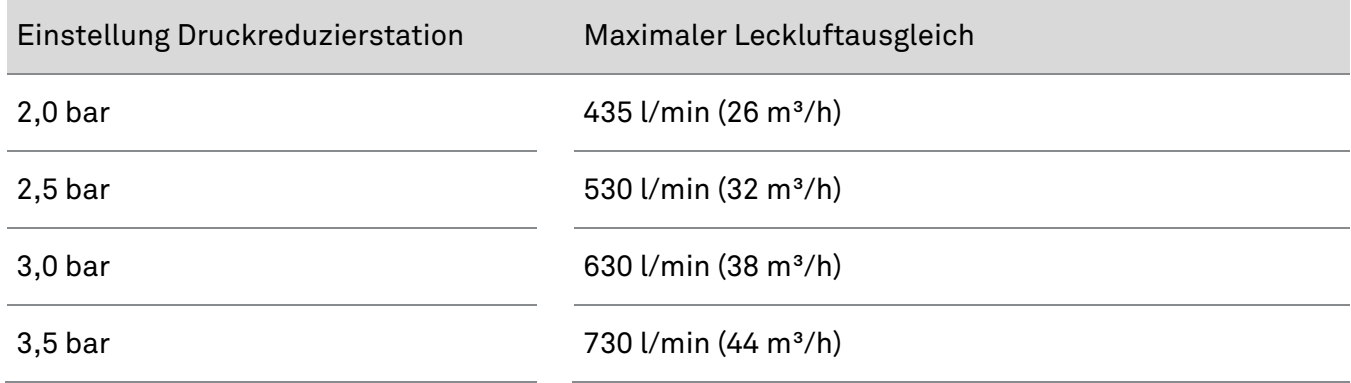

# <span id="page-22-1"></span>4.2.6 Druckreduzierstation

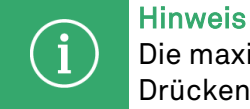

Die maximale Einstellung der Druckreduzierstation beträgt 3,5 bar. Bei höheren Drücken kann das Proportionalventil beschädigt werden.

Die Druckreduzierstation reduziert den Druck des zugeführten Spülgases. Der normale Betriebsdruck der zugeführten Spülluft ist ca. 2,5 bis 3 bar.

# <span id="page-22-2"></span>4.2.7 Spülflussregulierung

Mittels der Spülflussregulierung kann man die maximale Menge an zugeführten Spülgas einstellen. Während der Erstinbetriebnahme wird dieser langsam geöffnet und soweit geöffnet bis man den gewünschten Innendruck während Spülung erhält.

# <span id="page-22-3"></span>4.2.8 Anschluss "Spülgasversorgung"

Der Anschluss Spülgasversorgung dient dazu dem Ex p System Spülluft zur Verfügung zu stellen. Hier schließt der Kunde mittels eine G 1 ½" Innengewinde die Spülgasversorgung an.

Die Versorgung sollte so groß gewählt werden, um den benötigten Spülgasfluss zur Verfügung stellen zu können.

#### <span id="page-22-4"></span>4.2.9 Kabeleingänge

Mittels den Kabeleingängen kann die Spannungsversorgung des Ex p Steuergerätes, sowie alle Freigabe und Meldungsleitungen in das Ex e Schutzgehäuse eingeführt werden.

# <span id="page-23-0"></span>4.2.10 Anschluss "Spülgaszuführung Ex p"

Der Anschluss Spülgaszuführung Ex p wird mit dem geschützten Ex p Betriebsmittel an dem Punkt verbunden wo die Spülluft eingeführt werden soll. Hierzu steht ein Gewindeansachluss G1 ½" Außengewinde zur Verfügung.

### <span id="page-23-1"></span>4.2.11 Anschluss " $A -$  Actuation mpv"

Der Rohranschluss "A-Actuation mpv" ist der Anschluss um das mpv während des Spülvorganges pneumatisch zu Öffnen.

Hierzu ist ein Rohranschluss für Rohr 10 mm Außendurchmesser zur Verfügung.

#### <span id="page-23-2"></span>4.2.12 Anschluss "I – Internal Pressure"

Der Rohranschluss "I-Internal Pressure" ist der Anschluss um den Innendruck des geschützten Ex p Betriebsmittels zur Ex p Druckmesskarte zu führen.

Hierzu ist ein Rohranschluss für Rohr 10 mm Außendurchmesser zur Verfügung.

## <span id="page-23-3"></span>4.2.13 Anschluss "L – Outlet Pressure"

Der Rohranschluss "L-Outlet Pressure" ist der Anschluss um den Druck vom Druckwächter mpv des geschützten Ex p Betriebsmittels zur Ex p Druckmesskarte zu führen.

Hierzu ist ein Rohranschluss für Rohr 10 mm Außendurchmesser zur Verfügung.

# <span id="page-24-0"></span>4.3 Druckwächter mpv

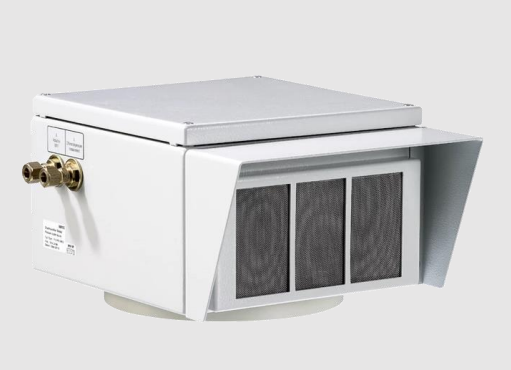

Folgend ist der Systemaufbau des Druckwächters mpv für das Ex p Steuergerät mpc aufgezeigt.

Das Schutzgehäuse ist außerhalb am überdruckgekapselten Gehäuse / Motor montiert.

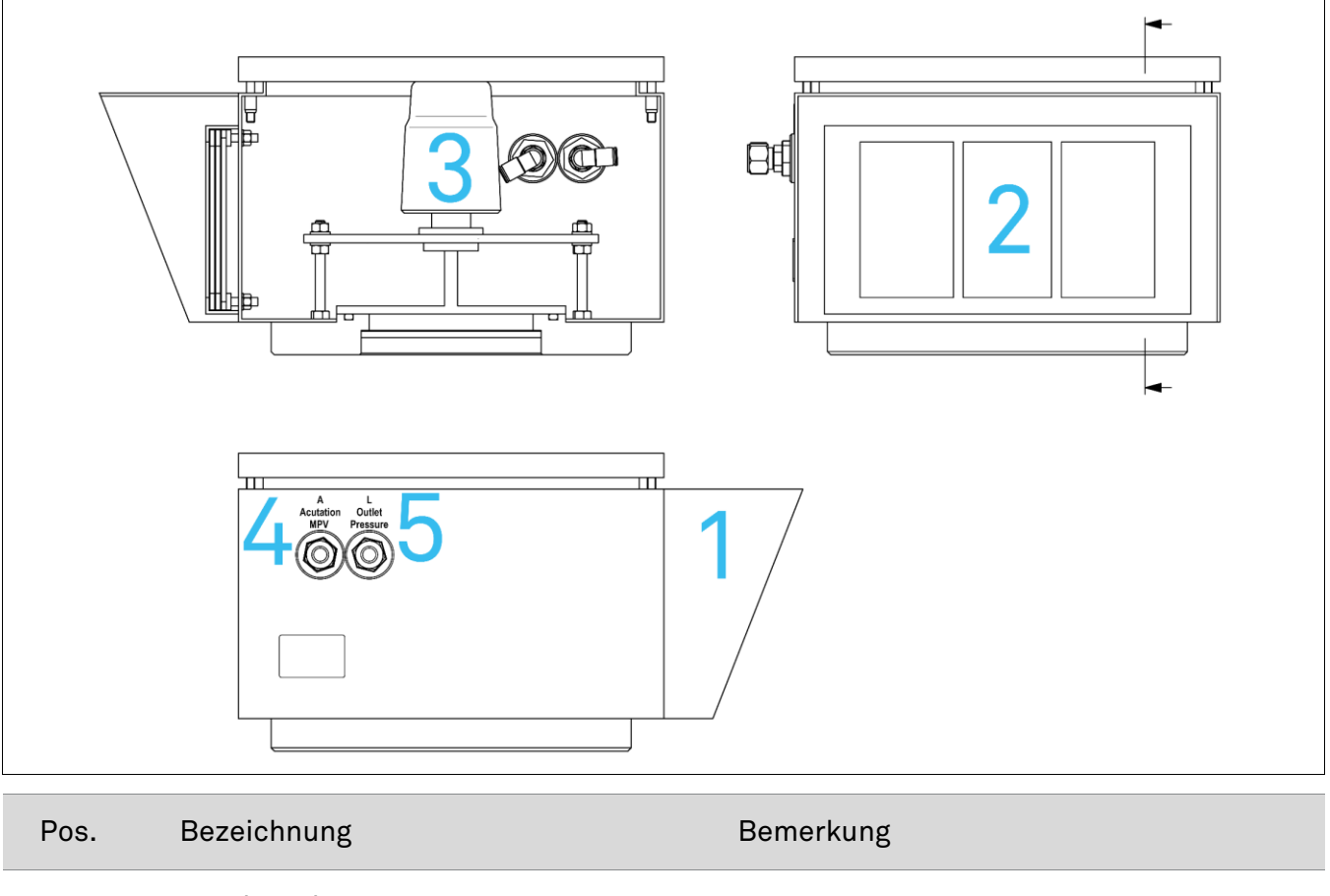

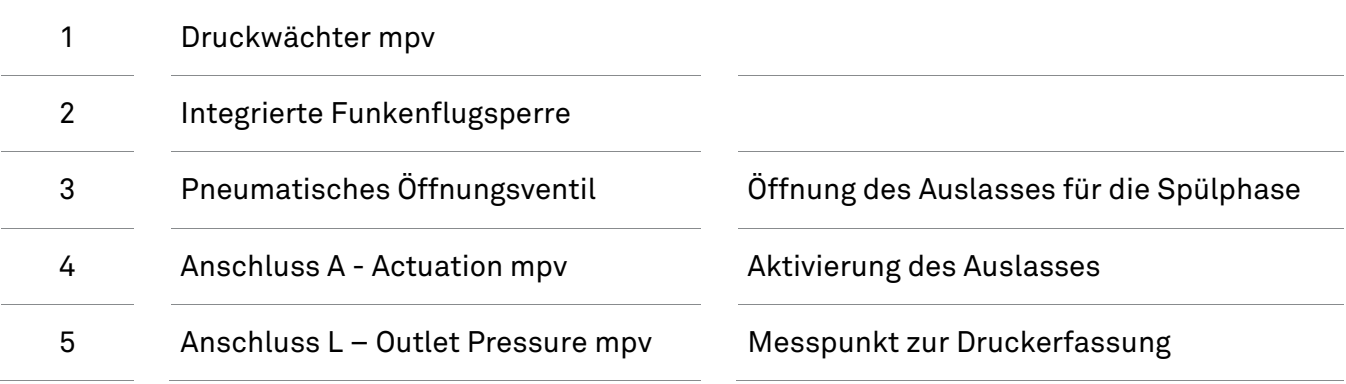

#### <span id="page-25-0"></span>4.3.1 Druckwächter mpv

Der Systemzugehörige Druckwächter mpv dient zur Erfassung des Spüldruckes und Auslass des Spülgases während der Spülphase.

Während der Betriebsphase dient es zur Messung des redundanten Wertes zum Innendruck des überdruckgekapselten Betriebsmittel.

### <span id="page-25-1"></span>4.3.2 Integrierte Funkenflugsperre

Die integrierte Funkenflugsperre verhindert das glühende Partikel aus dem Ex p Betriebsmittel in die potentiell gefährdete Umgebung gelangen.

## <span id="page-25-2"></span>4.3.3 Pneumatisches Öffnungsventil

Der Druckwächter mpv wird über das im mpc befindliche Spülventil pneumatisch angesteuert, so dass das mpv während dem Spülbetrieb den Teller öffnet.

# <span id="page-25-3"></span>4.3.4 Anschluss " $A -$ Actuation mpv"

Der Anschluss "A – Actuation mpv" ist mit dem gleichlautenden Anschluss am Ex p Steuergerät mpc zu verrohren. Hierzu steht ein 10 mm Rohranschluss zur Verfügung.

Mittels dieser Verbindung wird das mpv zur Öffnung während der Spülphase angesteuert.

#### <span id="page-25-4"></span>4.3.5 Anschluss "L-Outet Pressure mpv"

Der Anschluss "L – Druckmessung mpv" ist mit dem gleichlautenden mpc Anschluss zu verrohren. Hierzu steht ein 10 mm Rohranschluss zur Verfügung.

Mittels dieser Verbindung wird der am mpv gemessene Druck an das mpc zur Auswertung weitergegeben.

# <span id="page-26-0"></span>5 Transport und Lagerung

# <span id="page-26-1"></span>5.1 Lieferumfang

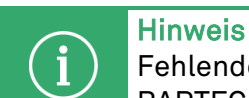

Fehlende Teile oder Schäden sind sofort dem Spediteur, der Versicherung oder der BARTEC GmbH schriftlich mitzuteilen.

Prüfen Sie die Vollständigkeit des Lieferumfangs anhand des Lieferscheines

Standardmäßig wird jedes Ex p Steuergerät mit folgendem Lieferumfang ausgeliefert:

- Ex p Steuergerät
- Parametrierkabel LAN, Parametrierschalter, Betriebsanleitung

# <span id="page-26-2"></span>5.2 Verpackung

Das Ex p Steuergerät wird in Folien, auf Palette und/oder in Kartons verpackt angeliefert.

- Entsorgen Sie die Verpackungsmaterialien an den dafür vorgesehenen Entsorgungsstellen. Beachten Sie bei der Entsorgung die gültigen nationalen Vorschriften

## <span id="page-26-3"></span>5.3 Transport

#### WARNUNG

Tod oder Verletzungsgefahr durch herabfallende schwere schwebende Lasten.

- Sichern Sie das Ex p Steuergerät vor dem Transport mit einer geeigneten Befestigung (z.B. Gurte)

#### **ACHTUNG**

# Vermeiden Sie harte Stöße, z.B. Durch Herabfallen oder zu hartes Absetzen.

Das Ex p Steuergerät kann beschädigt werden.

- Verwenden Sie nur Hebezeuge und Lastaufnahmemittel mit ausreichender Tragkraft.
- Das zulässige Hubgewicht eines Hubgerätes darf nicht überschritten werden
- Setzen Sie das Ex p Steuergerät langsam ab.

Beachten Sie die Masse des zu transportierenden Gutes und wählen Sie eine adäquate Transportvorrichtung.

## <span id="page-26-4"></span>5.4 Lagerung

Lagern Sie das Ex p Steuergerät in horizontaler Position und bei einer Temperatur von -20 °C bis +60 °C in der Originalverpackung. Die Umgebung muss trocken, staubfrei und schwingungsarm sein.

Lagern Sie das Ex p Steuergerät maximal 2 Jahre. Für die Lagerlogistik empfehlen wir Ihnen das "first in – first out" Prinzip.

#### <span id="page-26-5"></span>5.5 Entsorgung

**Hinweis** 

Beachten Sie bei der Entsorgung die gültigen nationalen Vorschriften.

Entsorgen Sie das Ex p Steuergerät an den dafür vorgesehenen Entsorgungsstellen.

# <span id="page-27-0"></span>6 Installation

#### **GEFAHR**

# Ungeeignete Positionierung der Ex p Steuerung am überdruckgekapselten Betriebsmittel.

Hierdurch ist eine unsaubere Durchspülung des überdruckgekapselten Betriebsmittel gegeben. Gasblasen können sich innerhalb des überdruckgekapselten Betriebsmittels bilden und bei Aktivierung der Einbauten zur Explosion führen.

- Die genaue Positionierung der Spülgaszuführung und des Druckwächters müssen nach Vorgabe EN/IEC 60079-2 erfolgen.
- Es ist eine ideale Durchspülung sicherzustellen
- Beachten Sie leichte oder schwere Gase.

# **Hinweis**

Informieren Sie sich vor Beginn der Arbeiten über die allgemeinen Sicherheitshinweise (siehe Kapitel 2 Sicherheit).

- Beachten Sie die Kapitel Installation und Elektrische Anschlüsse.

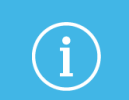

## Hinweis

Abweichungen in der Montage bei kundenspezifischen Aufbauten können entstehen.

# <span id="page-27-1"></span>6.1 Typische Anordnung

# **ACHTUNG**

folgende Abbildungen zeigen eine schematische Darstellung und zeigt nicht die korrekte Positionierung am überdruckgekapselten Betriebsmittel.

Überprüfen Sie die Anordnung in Übereinstimmung mit der IEC / EN 60079-2

- Für z.B. schwere Gase kann eine Anordnung der Komponenten Druckwächter unten und Spülgaszuführung oben von Vorteil sein.

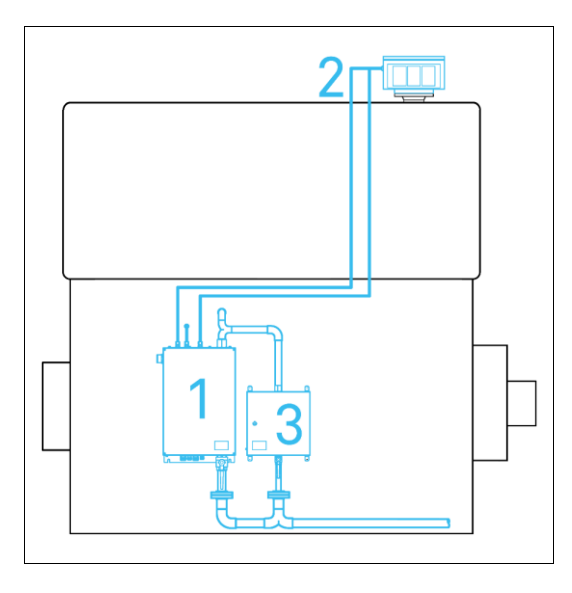

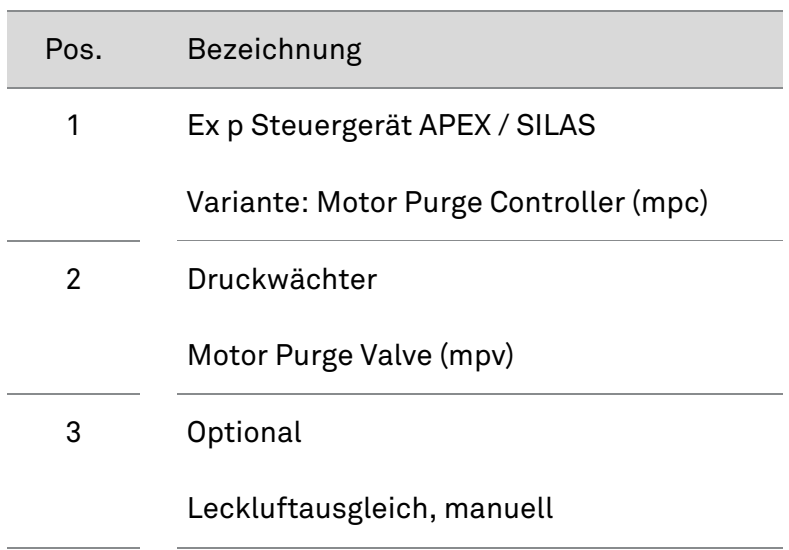

# <span id="page-28-0"></span>6.2 Montage MPC

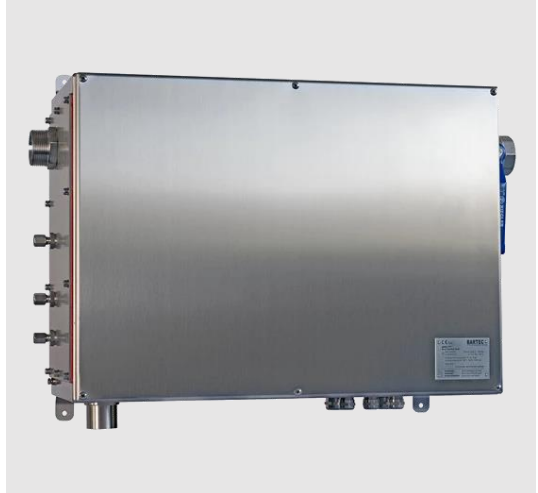

Auf der Rückseite des Ex e Schutzgehäuses vom Ex p Steuergeräte mpc sind zwei Montageschienen montiert.

Mittels dieser Schienen kann das Ex p Steuergerät an dem Ex p Betriebsmittel vorgesehenen Befestigungsschrauben eingehängt und verschraubt werden.

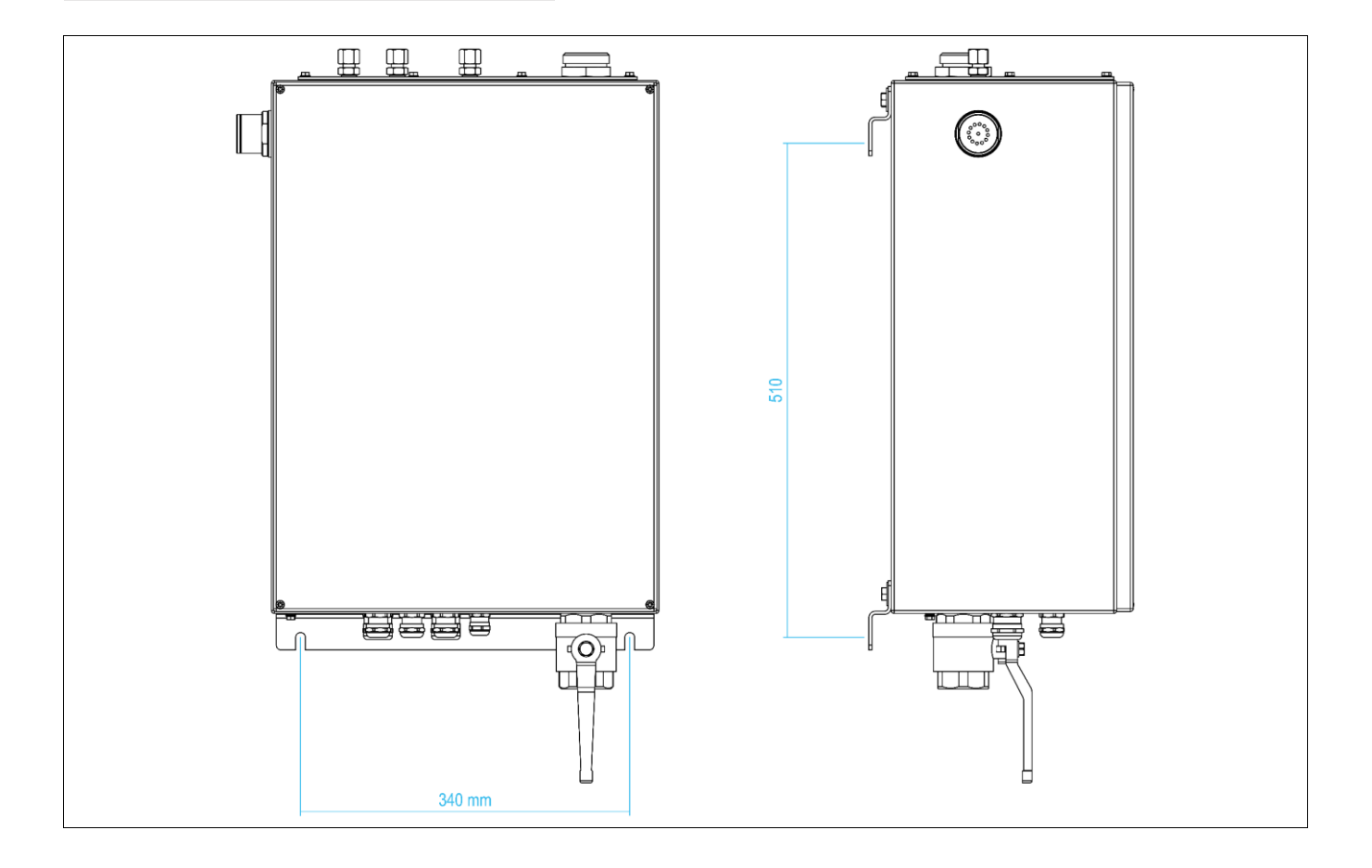

# <span id="page-29-0"></span>6.3 Montage Druckwächter

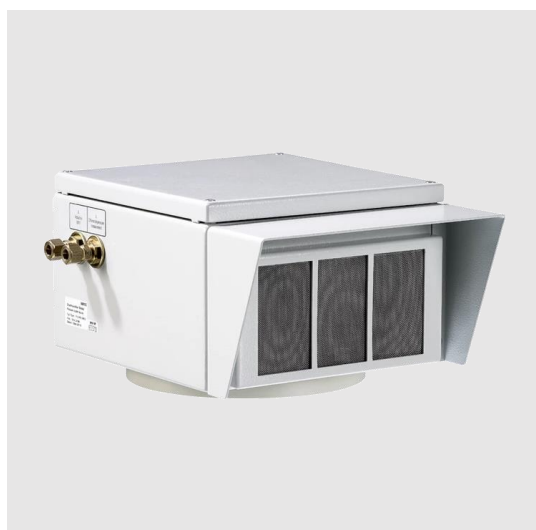

Auf der Unterseite des MPV Gehäuses ist ein Flanschanschluss integriert, welcher als Montage für das MPV dient.

Über diesen Flansch kommt die Spülluft während dem Spülen und wird über eine integrierte Blende geführt, welches als Erfassung des Differenzdruckes benötigt wird.

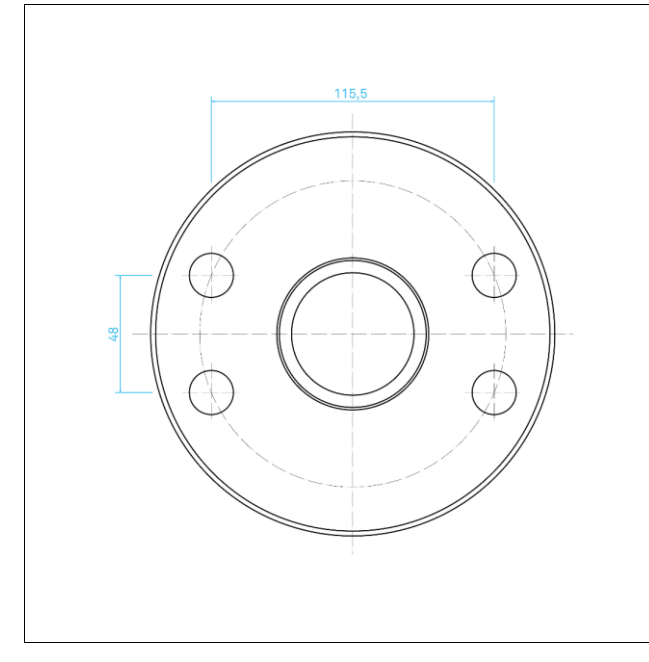

mpv 2 mpv 3

# <span id="page-30-0"></span>6.4 Pneumatische Anschlüsse

**Hinweis** 

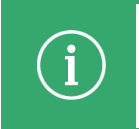

Wir empfehlen nur nahtlose weich geglühte Edelstahlrohre aus Werkstoff 1.4571 nach DIN 2391 Teil 1 oder DIN 2462 Toleranzklasse D4 / T3.

Zur ordnungsgemäßen Funktion des Ex p Steuergerätes mpc müssen folgende Verrohrungsarbeiten durchgeführt werden.

# <span id="page-30-1"></span>6.4.1 Spülgasversorgung am mpc

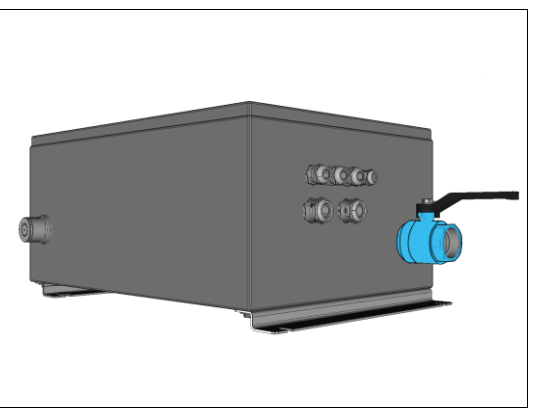

Die Spülgasversorgung am Ex p Steuergerät mpc ist mit einem G 1 ½" Innengewindeanschluss ausgeführt.

Die Innendurchmesser für die Versorgung von Spülgas muss so ausgelegt werden, dass der geforderte Spülgasstrom nicht reduziert zur Verfügung steht.

# <span id="page-30-2"></span>6.4.2 Spülgaszuführung vom mpc zum Ex p Betriebsmittel

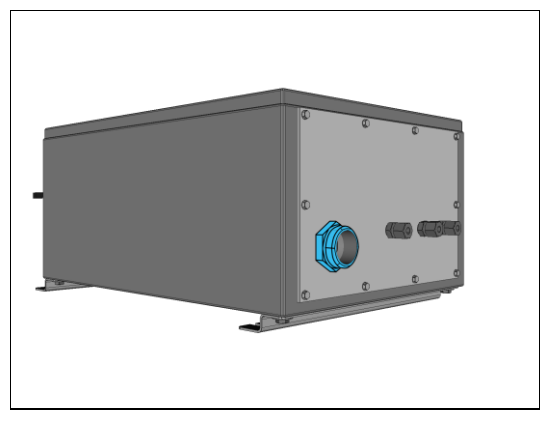

Die Spülgaszuführung vom Ex p Steuergerät mpc zum geschützten Ex p Betriebsmittel ist mit einem G 1 ½" Außengewinde ausgeführt.

Die Innendurchmesser für die Zuführung von Spülgas muss so ausgelegt werden, dass der geforderte Spülgasstrom nicht reduziert zur Verfügung steht.

# <span id="page-30-3"></span>6.4.3 Anschluss Aktivierung des mpv am mpc

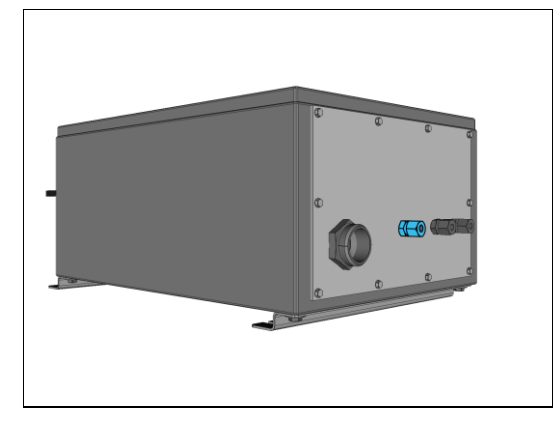

Für die Aktivierung mpv steht ein 10 mm Rohranschluss zur Verfügung.

Dieser ist mit dem korrespondierenden Anschluss am mpv zur verrohren.

# <span id="page-31-0"></span>6.4.4 Druckmessanschlüsse am mpc

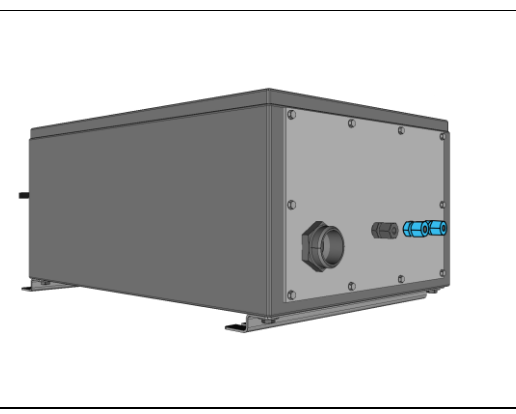

Die Druckmessanschlüsse "I-Internal Pressure" und "L-Outlet Pressure" sind mit je einem 10 mm Rohranschluss ausgeführt.

"I-Internal Pressure": Dieser ist mit dem Referenzmesspunkt am überdruckgekapselten Betriebsmittel zu verrohren.

"L-Outlet Pressure": Dieser ist mit dem korrespondierenden Anschluss am mpv zur verrohren.

# <span id="page-31-1"></span>6.4.5 Aktivierung des mpv am mpv

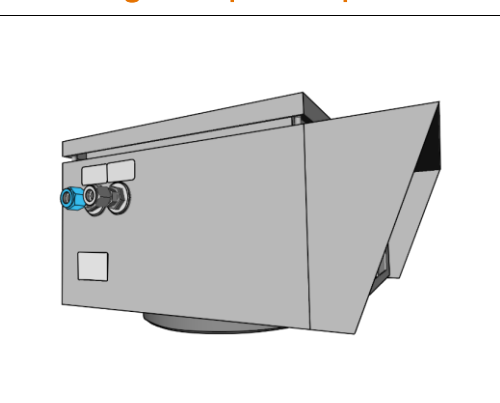

Der pneumatische Anschluss "A-Actuation mpv" ist mit einem 10 mm Rohranschluss ausgeführt.

Dieser ist mit dem korrespondierenden Anschluss am Ex p Steuergerät zu verrohren.

## <span id="page-31-2"></span>6.4.6 Druckmessanschluss am mpv vom mpc

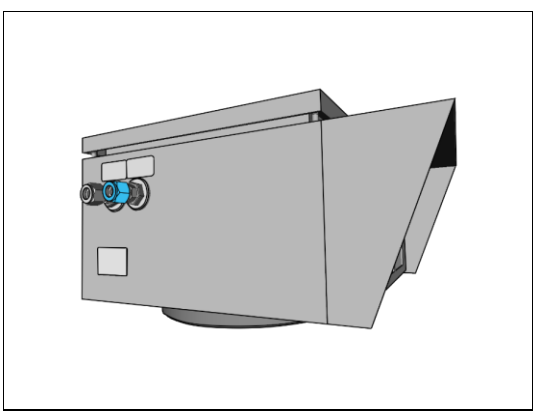

Der pneumatische Anschluss "L-Outlet Pressure" ist mit einem 10 mm Rohranschluss ausgeführt.

Dieser ist mit dem korrespondierenden Anschluss am Ex p Steuergerät zu verrohren.

# <span id="page-32-0"></span>6.4.7 Montage von Rohren an der Schneidringverschraubung

Für einen sauberen und dichten Anschluss von Rohren an den Schneidringverschraubungen ist folgende Vorgehensweise zu empfehlen.

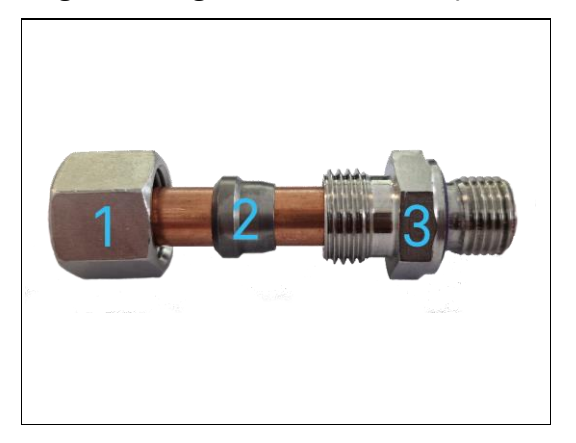

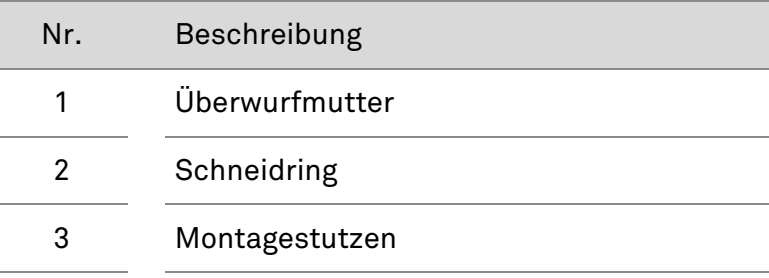

## Vorgehensweise

a) Die Rohre rechtwinkelig in einer Vorrichtung absägen, zulässige Winkelabweichung zur Rohrachse max. 0,5°.

## Hinweis: Keinen Rohrabschneider verwenden!

b) Rohre innen und außen leicht entgraten.

Fase max. 0,2 x 45° zulässig. Bei dünnwandigen Rohren empfehlen wir, Verstärkungshülsen zu verwenden!

c) Die Innenseite der Überwurfmutter, Schneidring und Montagestutzen mit sf81 Gleitmittel einfetten

Möglichst die Überwurfmutter einmal lose auf den Montagestutzen aufschrauben, damit sich das Fett im Gewinde besser verteilen kann.

d) Überwurfmutter und Schneidring über das Rohrende schieben

# **A** Hinweis: Schneidkante stets in Richtung des Anschlusskegels.

- e) Die Einheit Rohr, Schneidring und Überwurfmutter in den Montagestutzen schieben. Die Überwurfmutter bis zur fühlbaren Anlage von Hand auf den Montagestutzen aufdrehen. Dabei das Rohr gegen den Anschlag im Grund des Montagestutzen drücken.
- f) Mit einem Schlüssel ca. 1 1 ½ Umdrehungen anziehen. Hierbei lässt sich das Rohr bis ca. ½ Umdrehungen radial verdrehen, danach sollte es sich nicht mitdrehen.
- g) Kontrolle: Überwurfmutter lösen.

Einschnitt der Schneidkante am Rohr überprüfen. Der Aufwurf bedeckt ein Teil der Stirnfläche des Schneidringes gleichmäßig am gesamten Umfang. Der Schneidring darf sich radial drehen, jedoch nicht nach vorne verschieben lassen. Auf Grund des zähen Rohrwerkstoffes 1.4571 entsteht bei der Schneidkante kein vergleichbarer Aufwurf wie bei ST 35-Rohren.

h) Fertigmontage: Nach Gutbefund das vormontierte Rohr in den Montagestutzen einsetzen. Die Überwurfmutter ca. ¼ - ½ Umdrehungen über den Kraftanstieg anziehen. Der Montagestutzen muss mit einem Schlüsselgegengehalten werden.

# <span id="page-33-0"></span>7 Elektrische Anschlüsse

# **GEFAHR**

## Tod oder schwere Körperverletzung durch Arbeiten an unter Spannung stehenden Teilen!

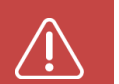

Lebensgefahr durch elektrischen Strom.

- Die 5 Sicherheitsregeln für Arbeiten an elektrischen Anlagen beachten: Freischalten; gegen Wiedereinschalten sichern; Spannungsfreiheit feststellen; erden und kurzschließen; benachbarte unter Spannung stehende Teile abdecken oder abschranken.

## <span id="page-33-1"></span>7.1 Verdrahtungsvorschriften

#### **GEFAHR**

## Tod oder schwere Körperverletzung durch Öffnen der Abdeckung des Ex p Steuergerätes in explosionsfähiger Atmosphäre!

Explosionsgefahr.

- Vor dem Öffnen von Gehäusedeckeln, Atmosphäre auf vorhandene explosive Gase prüfen.
- Nur zu Wartungs- und Instandhaltungsarbeiten öffnen.

# **GEFAHR**

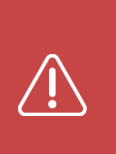

Tod oder schwere Körperverletzung durch nicht Ordnungsgemäße Verschlüsse!

- Explosionsgefahr.
- Nicht genutzte Kabelverschraubungen mit geeigneten und zugelassenen Verschlüssen verschließen.

## **GEFAHR**

Tod oder schwere Körperverletzung durch nicht Ordnungsgemäße Montage! Explosionsgefahr.

- Kabelverschraubungen mit 3,0 Nm anziehen
- Deckel mit 1,4 Nm anziehen

#### WARNUNG

#### Kurzschlüsse durch lose oder überstehende Leitungen im Ex p Steuergerät!

Es kann eine Explosion ausgelöst werden.

- Alle Aderleitungen, auch nicht benötigte auf Klemme auflegen.
- Prüfen, dass keine Leitungen lose sind oder herausragen / überstehen.

#### WARNUNG

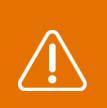

#### Beschädigung der Dichtungen vermeiden

Aufheben des Ex-Schutzkonzeptes.

- Visuelle Kontrolle der Dichtung beim Verschließen des Ex p Steuergerätes (intakt, sauber und Sitz).

# <span id="page-34-0"></span>7.2 EMV gerechter Anschluss

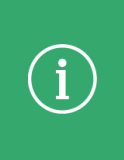

# **Hinweis**

Die elektromagnetische Verträglichkeit einer Gesamtanlage gemäß EMV-Richtlinie muss durch den Hersteller (EMV-gerechte Konstruktion einer Anlage) und den Anwender (störfester Aufbau einer Gesamtanlage) sichergestellt werden.

BARTEC Ex p Kontrolleinheiten können nur mit einer EMV-gerechten Verdrahtung sicher und störungsfrei arbeiten. Dieses Kapitel unterstützt Sie beim EMV-gerechten Aufbau Ihrer Anlage.

Während des Betriebes eines elektronischen bzw. elektrischen Geräts treten Wechselwirkungen mit anderen benachbarten Geräten auf. Die benachbarten Geräte wirken als Störquelle, die das andere Gerät als Störsenke beeinträchtigen.

BARTEC Ex p Kontrolleinheiten gelten als elektromagnetisch verträglich und sind unter Beachtung der geltenden EMV Normen und Grenzwerte entwickelt.

Für den sicheren Betrieb der Ex p Kontrolleinheit unter EMV-Einwirkungen tragen ein fachlicher sauberer Leitungsanschluss einen großen Teil bei.

## Leitungen und Anschlüsse

Beachten Sie folgende Punkte:

- Teilen Sie die Leitungen in Gruppen ein. Leistungskabel / Signalleitungen / Datenleitungen
- Achten Sie bei der Verdrahtung auf eine ordnungsgemäße Leitungsführung. Sorgen Sie dafür, dass Überkopplungen zwischen Signal-/Datenleitungen und Leistungskabeln vermieden werden.
- Signalleitungen und Leistungskabel dürfen sich nur Rechtwinkelig kreuzen
- Führen Sie Signal- und Datenleitungen möglichst eng an Masseflächen
- Verlegen Sie, wenn möglich, kurze Leitungen. Dadurch können Koppelkapazitäten und Induktivitäten vermieden werden.
- Verwenden Sie für die Spannungsversorgung den mitgelieferten Ferritkern. Hierbei müssen die Einzelleiter in einer Schleife durch den Ferritkern geführt werden.

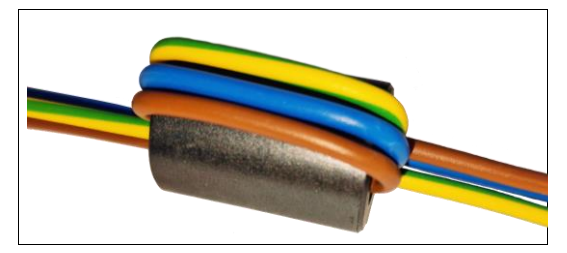

# Erdungsleitungen

Die Erdung einer Anlage erfüllt Schutz- und Funktionsmaßnahmen.

Beachten Sie folgende Punkte:

- Erdungsleitungen sollten möglichst kurz sein.
- Vermeiden Sie Erdschleifen.
- Verwenden Sie Massebänder mit einer Breite von mindestens 10 mm.

# Schirmung

Um einen störungssicheren Betrieb einer Anlage zu gewährleisten, sind Leitungen mit einer möglichst großen Oberfläche (nicht Querschnitt) wichtig. Hochfrequente Ströme fließen nicht durch den gesamten Leitungsquerschnitt, sondern überwiegend auf der Außenhaut eines Leiters.

Beachten Sie folgende Punkte:

- Verbinden Sie den Schirm stets großflächig mittels Metall-Kabelschellen.
- Vermeiden Sie das Auflegen des Schirmes mit langen Beidrähten

## <span id="page-35-0"></span>7.2.1 Vorsicherung

## ACHTUNG

Beachten Sie den Nennstrom des Freigabekreises (K1) und addieren diesen zu den folgenden Angaben. Folgende Werte sind nur für das Ex p Steuergerät!

Bei zu kleiner Dimensionierung kann das Ex p Steuergerät zerstört werden.

Nennstrom (Controller) + Nennstrom Freigabekreis (K1).

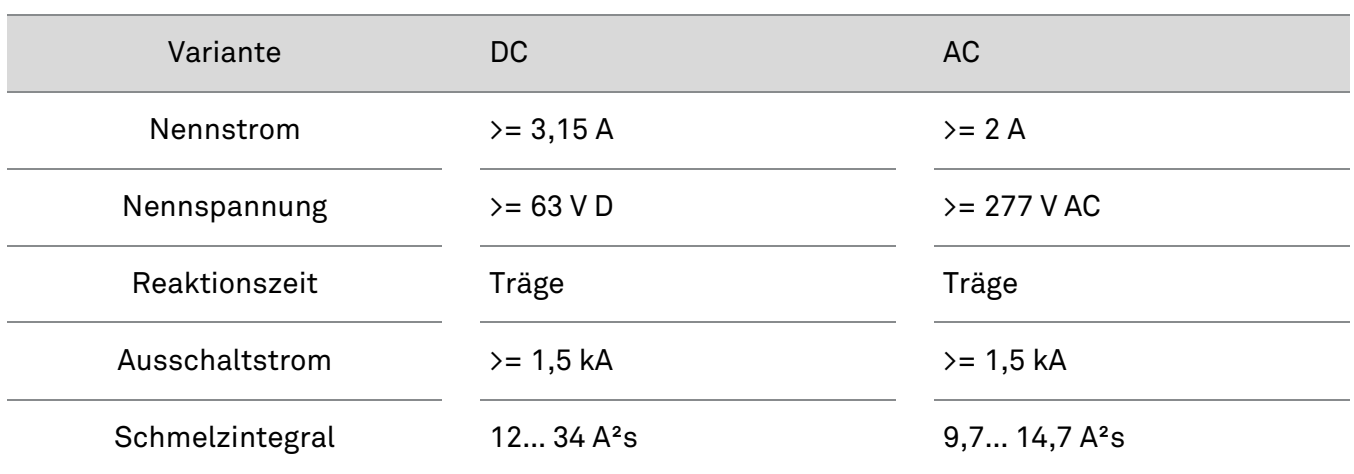

# <span id="page-35-1"></span>7.2.2 Induktive Lasten

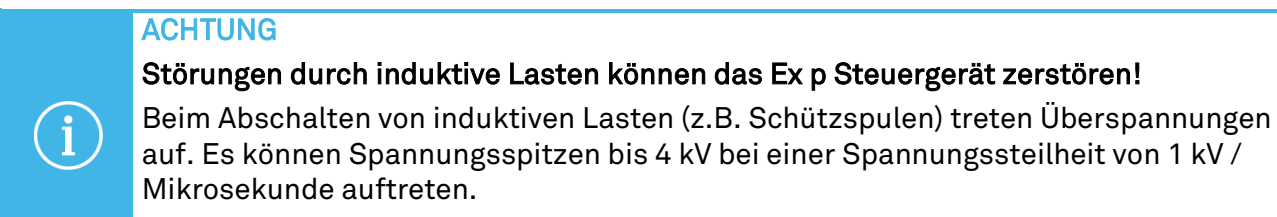

- Induktive Lasten durch geeignete Maßnahmen entstören.

Verwenden Sie bei induktiven Lasten Schutzbeschaltungen, um die entstehenden Spannungsspitzen beim Ausschalten zu begrenzen.

Die Folgen davon können sein:

- Einkopplung von Störsignalen, die Fehlsignale erzeugen
- Das Ex p Steuergerät zerstören.
Schutzbeschaltungen schützen das Ex p Steuergerät vor frühzeitigem Ausfall aufgrund der Überspannung, die auftritt, wenn der durch eine induktive Last gehende Stromfluss unterbrochen wird. Zudem begrenzen Schutzbeschaltungen die elektrischen Störungen, die beim Schalten induktiver Lasten entstehen.

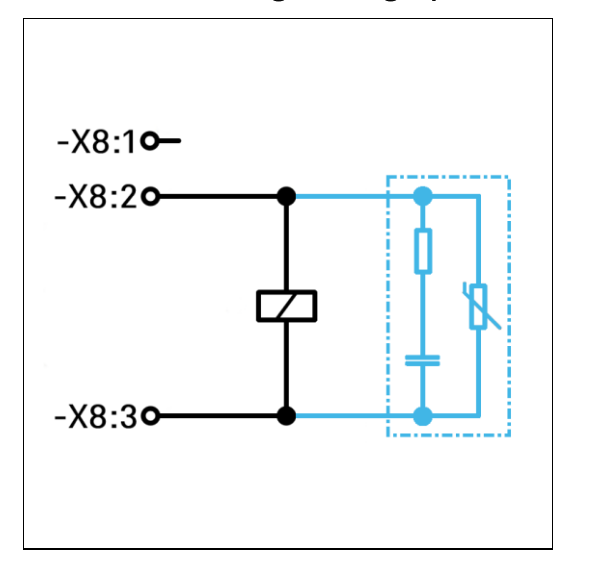

#### Schutzbeschaltung für AC gespeiste induktive Lasten

Diese Schaltungsvariante wird für induktive Lasten Wechselspannungsgespeiste Relais / Schütze angewendet.

Bei dieser Schaltungsvariante wird die Eigenschaft des VDR-Widerstandes ausgenutzt, ab einer bestimmten Schwellspannung niederohmig zu werden. Dadurch wird die Selbstinduktionsspannung kurzgeschlossen.

Entstehende Schwingungen werden durch das RC-Löschglied (Snubber) gedämpft.

Entstörmaßnahme, z.B. BARTEC 07-7311-93GU/K000 RC-Löschglied (Snubber) und Varistor

# Schutzbeschaltung für DC gespeiste induktive Lasten

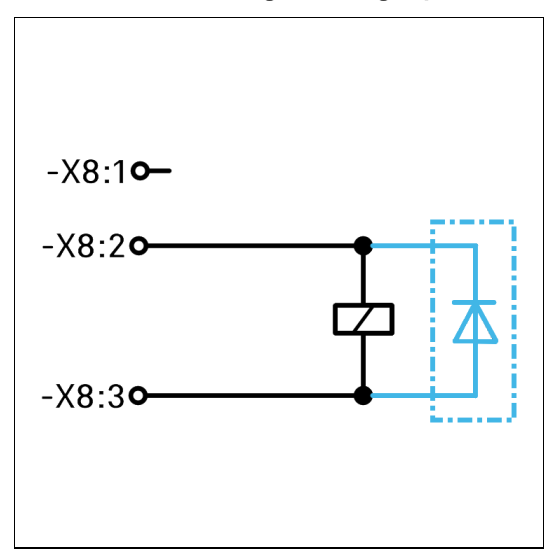

Diese Schaltungsvariante wird für Gleichspannungsgespeiste Relais / Schütze angewendet. Dabei wird eine Diode in Sperrrichtung parallel zur Spule angeschlossen.

Entstörmaßnahme, z.B. BARTEC 07-7311-61GF/5400 Freilaufdiode

# 7.3 Elektrische Verdrahtung

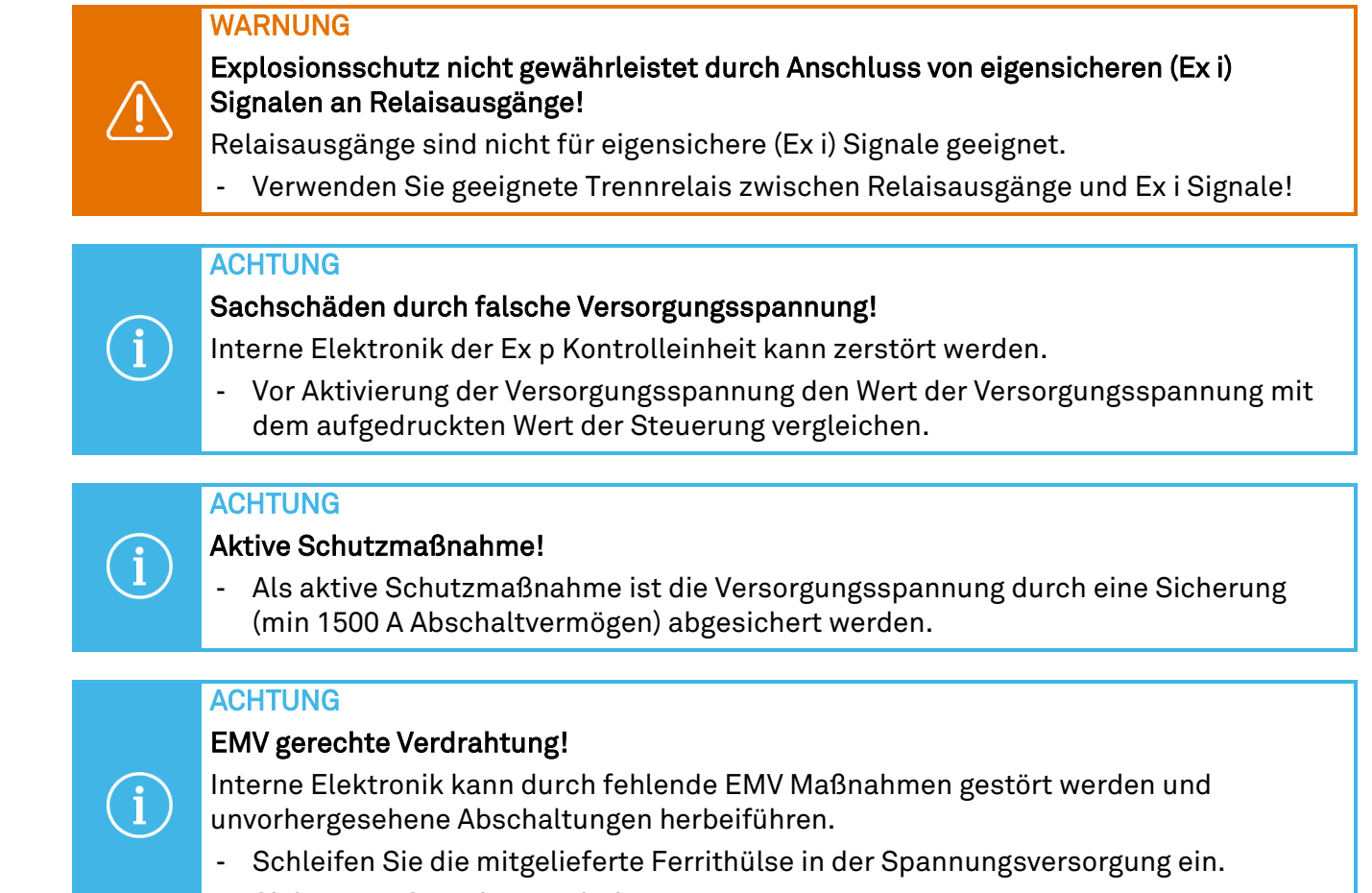

Siehe EMV-Gerechte Verdrahtung

#### 7.3.1 Klemmreihenübersicht

Auf der Anschlussplatine der Ex p Kontrolleinheit befinden sich die in der Zündschutzart "Ex e" (X3, X5, X8, X12, X7 und X8) bzw. "Ex i" (X9, X16, X14, X17 und Druckmesskarte) ausgeführten Anschlussklemmen.

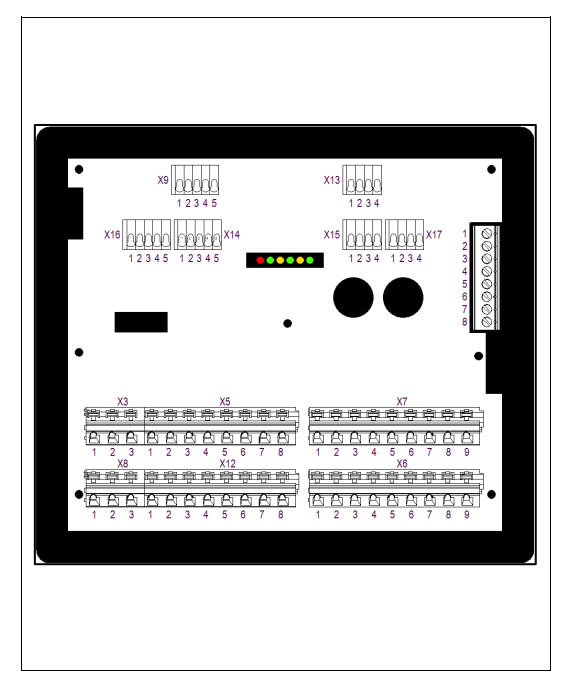

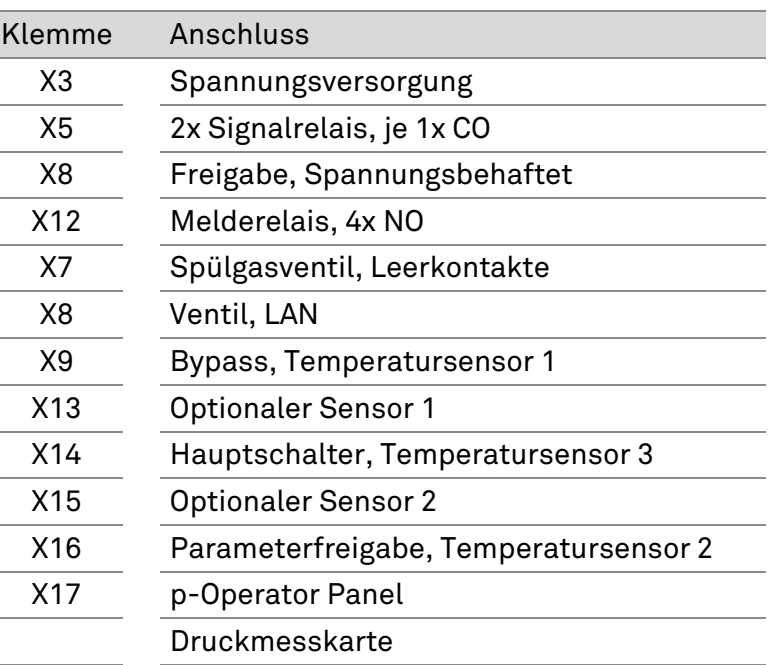

# 7.3.2 Anschlussbild

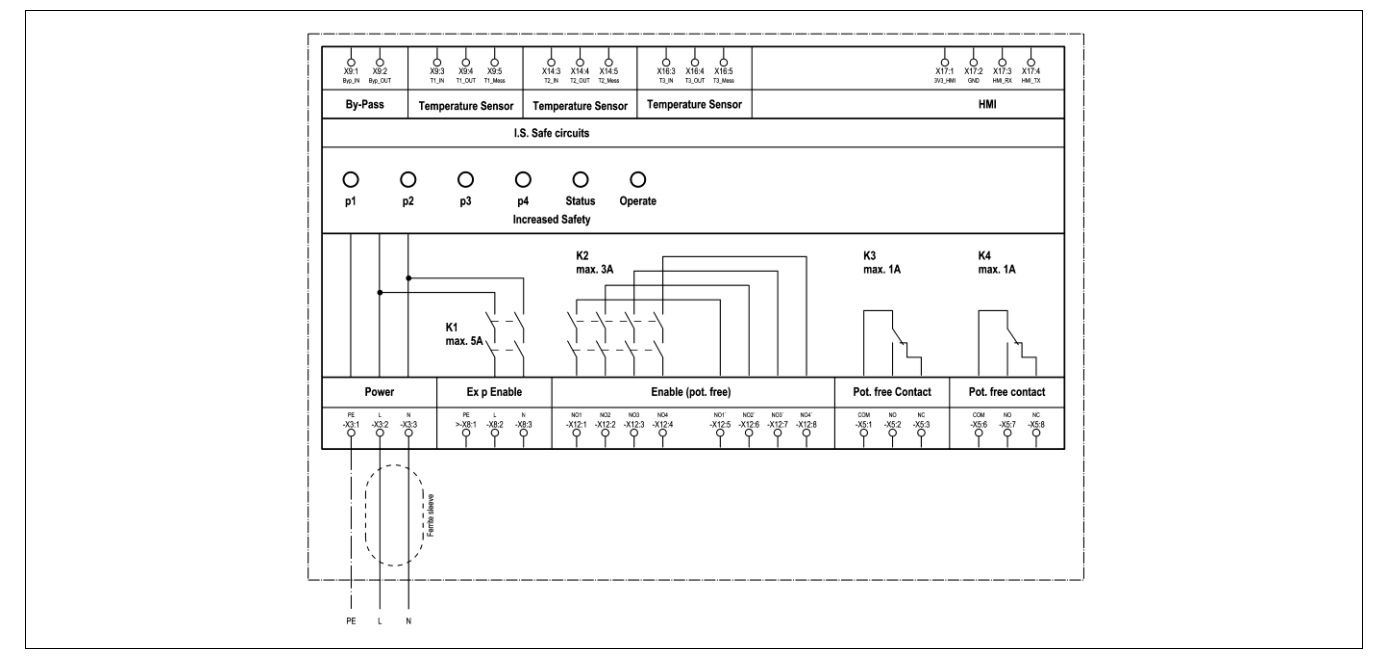

# 7.3.3 Ex e Anschlussklemmen

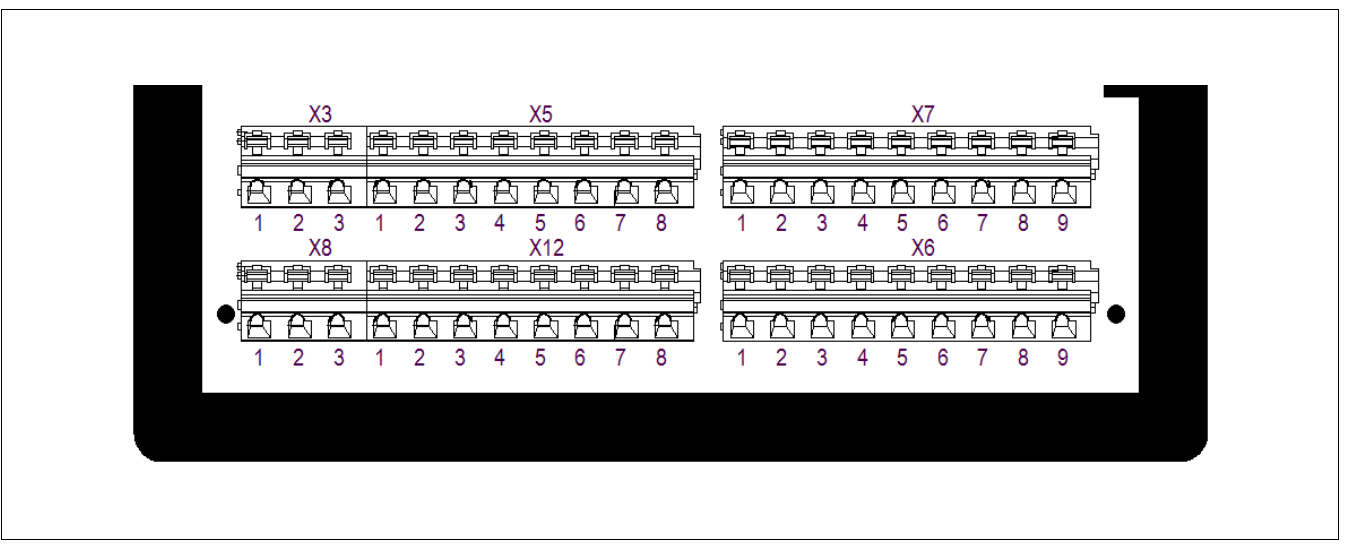

# 7.3.3.1 Klemmreihe "X3"

 $\mathsf{r}$ 

An der Klemmreihe X3 wird die Versorgungsspannung angeschlossen.

 $\triangle$  Montage Ferrithülse!  $\rightarrow$  Siehe Abschnitt EMV gerechter Anschluss

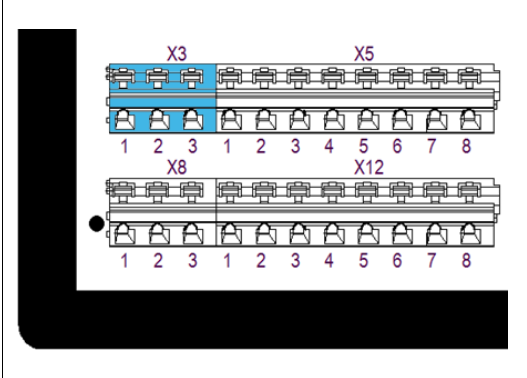

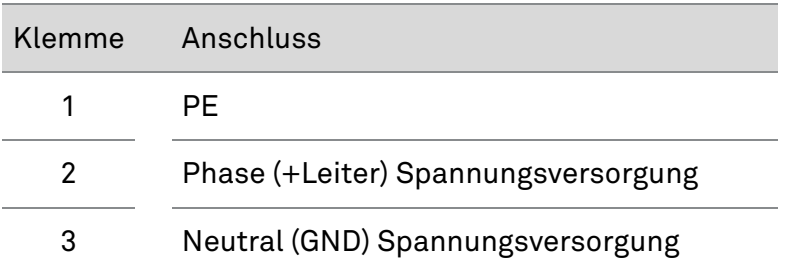

#### 7.3.3.2 Klemmreihe .. X5"

An der Ex p Kontrolleinheit steht je ein potential freier Wechslerkontakt K3 und K4 zur Meldung und Verarbeitung von Signalen zur Verfügung. Die zugehörige Schaltfunktion kann in der Ex p Kontrolleinheit über das WEB-Interface eingestellt werden und sind frei programmierbar. Der maximale Schaltstrom beträgt 1 A.

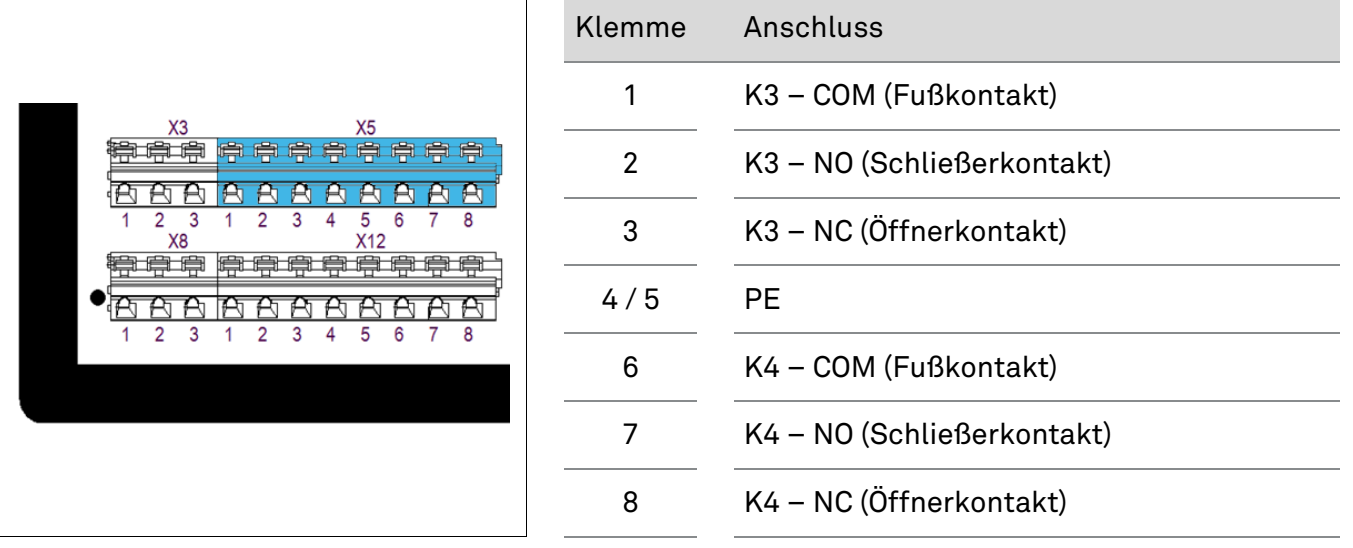

#### 7.3.3.3 Klemmreihe "X8"

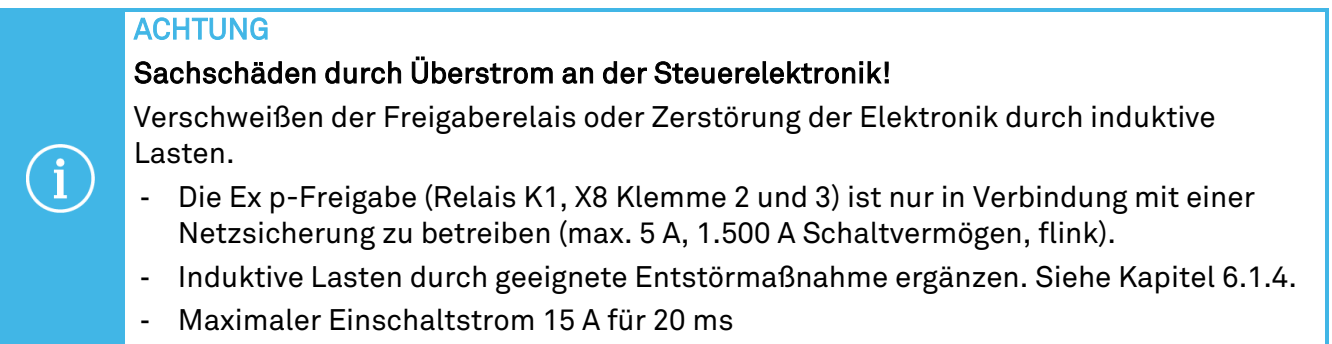

Die Freigabe der Applikation innerhalb des überdruckgekapselten Gehäuses erfolgt durch das Ex p Steuergerät mittels des Freigabekontaktes auf der Klemmreihe X8.

# **A** Im überdruckgekapselten Gehäuse darf bei einer deaktivierten Ex p Steuerung keine Spannung sein.

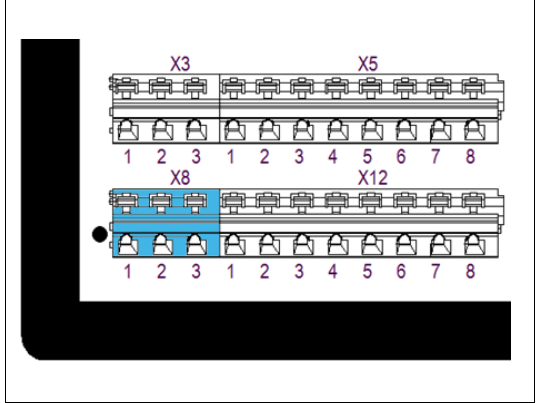

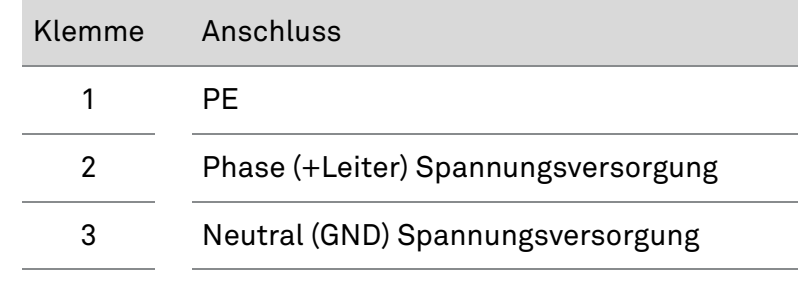

# 7.3.3.4 Klemmreihe ..X12"

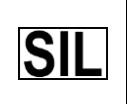

Potentialfreie Meldung K2 ist bei Verwendung als reine Freigabe nach SIL einstufbar.

An der Ex p Kontrolleinheit steht eine potentialfreie Meldung (4x NO) zur Verfügung. Diese Meldung kann entweder als Freigabe verwendet werden, die auch sicherheitsgerichtet ist. Oder als potentialfreie Meldung verwendet werden.

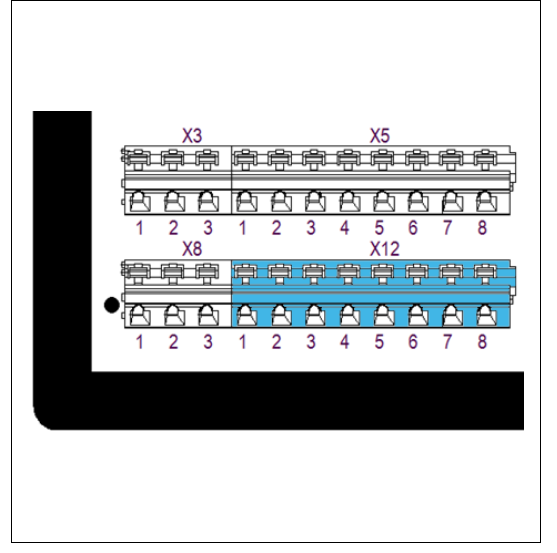

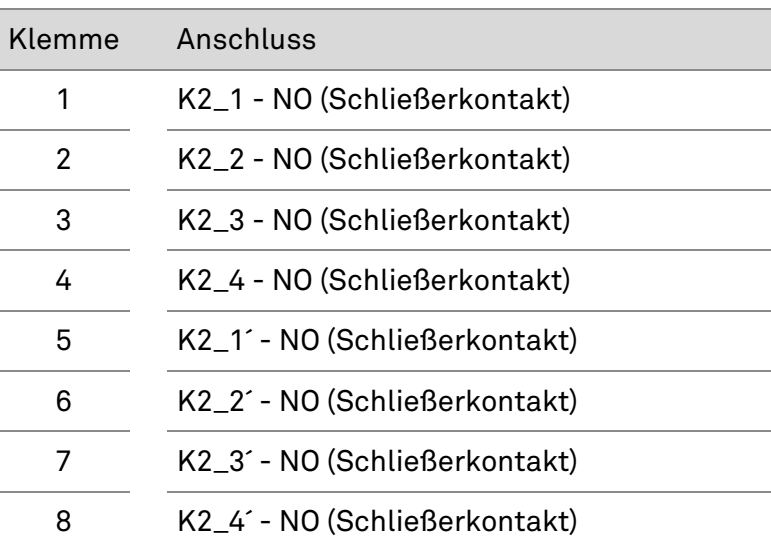

#### 7.3.3.5 Klemmreihe "X7"

# **ACHTUNG**

#### Sachschäden durch falsche Vorsicherung!

- Ventil oder Ex p Kontrolleinheit kann beschädigt werden.
	- Das Digital-Spülgasventil nur mit einer Vorsicherung 1.0 A und Proportional-Spülgasventil nur mit einer Vorsicherung 1.6 A betreiben.

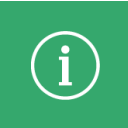

#### **Hinweis**

Das Ventil und zugehörige Ventilsicherung ist im Ex p Steuergerät mpc standardmäßig angeschlossen.

Die Klemmreihe X7 dient zum Anschluss des Spülgasventils mit zugehöriger Ventilsicherung. Des Weiteren sind die Klemmpunkte 6 – 9 für die Aufnahme der nichtgenutzten Adern des LAN-Anschlusskabels vorgesehen.

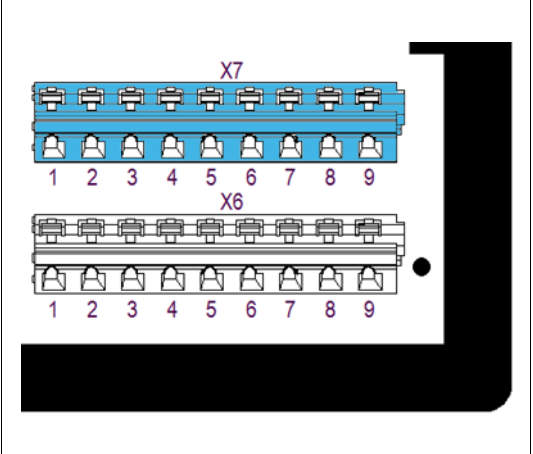

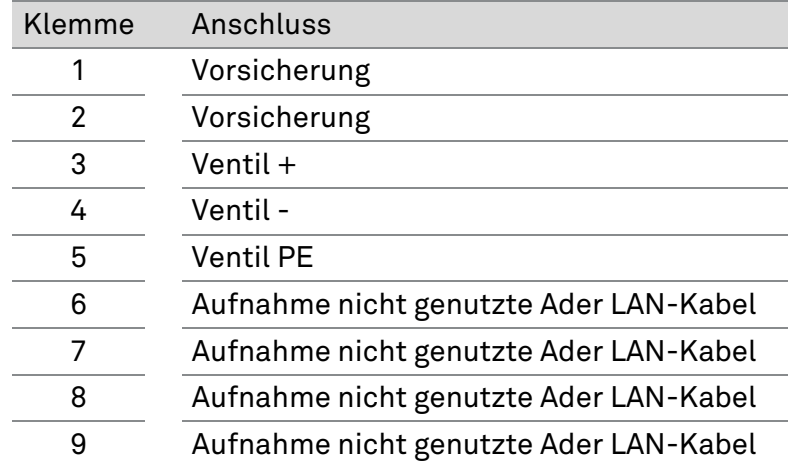

#### 7.3.3.6 Klemmreihe .. X6"

# **ACHTUNG**

#### Sachschäden durch falsche Vorsicherung!

Ventil oder Ex p Kontrolleinheit kann beschädigt werden.

- Das Digital-Auslassventil nur mit einer Vorsicherung 1.0 A und Proportional-Auslassventil nur mit einer Vorsicherung 1.6 A betreiben.

#### **GEFAHR**

Tod oder schwere Körperverletzung durch angeschlossenem Programmierkabel! Explosionsgefahr.

- Das Programmierkabel nach Beendigung der Wartung und Programmierarbeiten abklemmen.

# **Hinweis**

Das Ventil und zugehörige Ventilsicherung ist im Ex p Steuergerät mpc standardmäßig angeschlossen.

Die Klemmreihe X6 dient zum Anschluss des Auslassventils mit zugehöriger Ventilsicherung. Des Weiteren sind die Klemmpunkte 6 – 9 für die Aufnahme der Adern des LAN-Anschlusskabels vorgesehen.

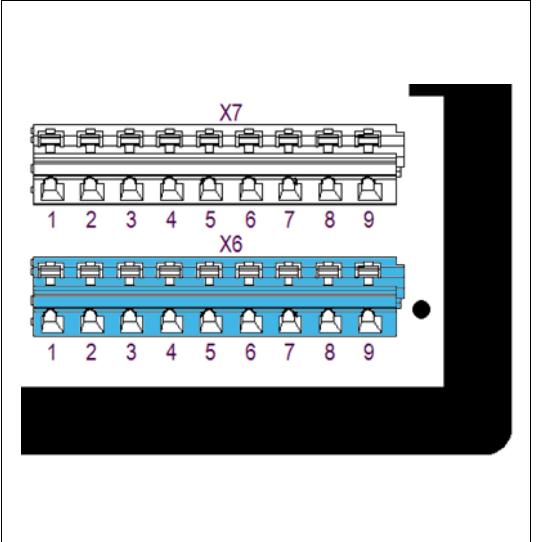

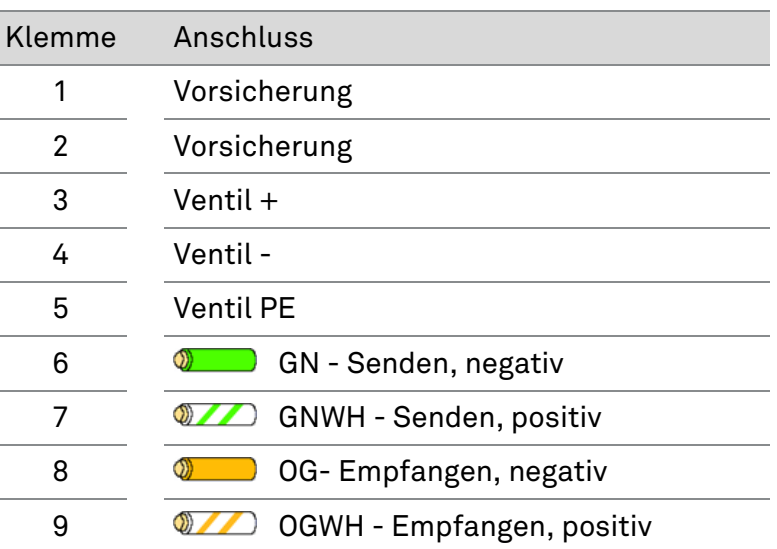

# 7.3.4 Ex i Anschlussklemmen

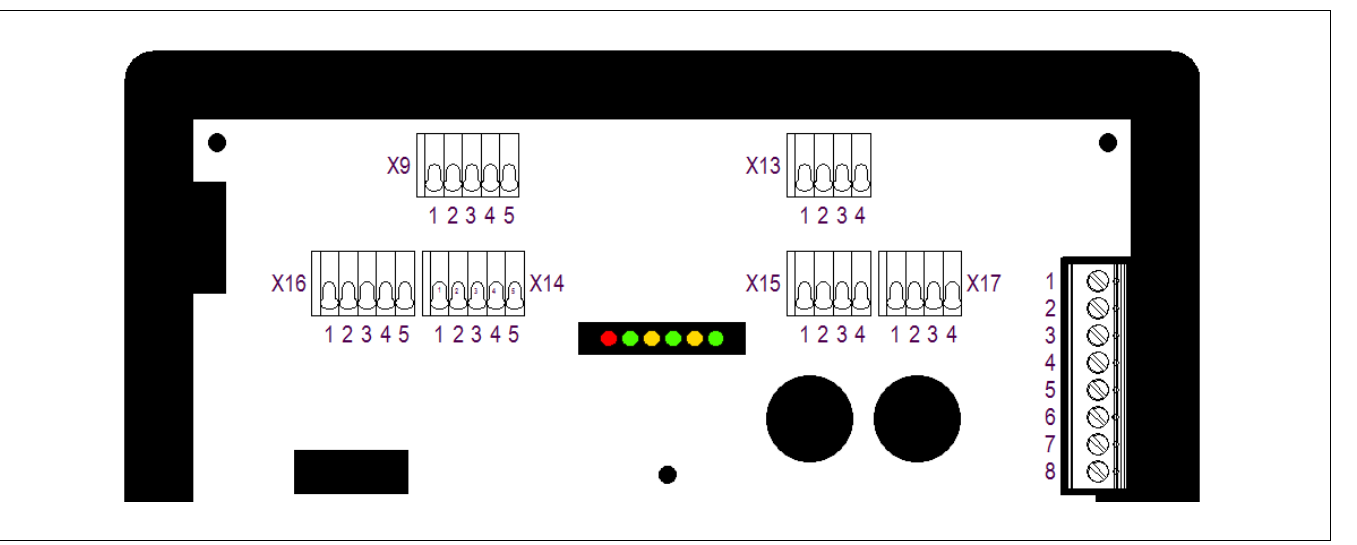

#### 7.3.4.1 Klemmreihe "X9"

# **GEFAHR** Tod oder schwere Körperverletzung durch Inbetriebnahme Mit Bypass-Schlüsselschalter in explosionsfähiger Atmosphäre!

Explosionsgefahr.

- Inbetriebnahme mit Bypass-Schlüsselschalter vom Betriebsleiter oder von seinem Beauftragten genehmigen lassen. Eine Genehmigung darf nur erteilt werden, wenn sichergestellt ist, dass für den Zeitraum der Inbetriebnahme keine explosionsfähige Atmosphäre vorhanden ist oder, wenn notwendige Schutzmaßnahmen gegen Explosionsgefahr getroffen sind (Feuererlaubnisschein).
- Eine Kennzeichnung des Bypass-Schlüsselschalters, dass bei aktiviertem Schlüsselschalter der Ex-Schutz aufgehoben ist, ist im direkten Bereich des Schlüsselschalters anzubringen.

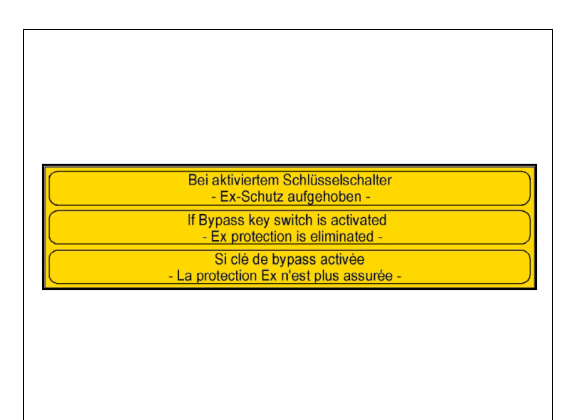

Ein Bypass-Schlüsselschalter ist an der Ex p Kontrolleinheit angeschlossen.

Eine Kennzeichnung des Bypass-Schlüsselschalters ist nach nachfolgendem Kennzeichnungsschild durchzuführen und ist in der unmittelbaren Nähe des Bypass-Schlüsselschalters anzubringen.

Die Stellung des Bypass-Schlüsselschalters wird von der Steuerelektronik eigensicher abgefragt.

Damit der Bypass-Schalter erkannt wird und die Funktion ausgeführt werden kann, über die Klemme ein 620R Widerstand vom Ex p Steuergerät erkannt werden.

Der Temperatursensor kann ein PT 100 oder 1000 sein. Einstellungen für den Sensor werden im Gerät vorgenommen. Es können zwei oder drei Draht Sensoren verwendet werden.

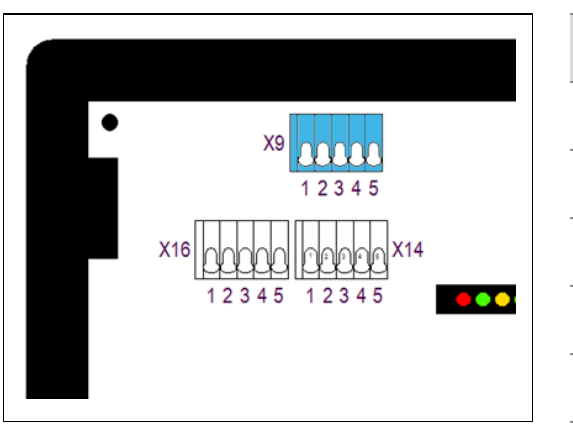

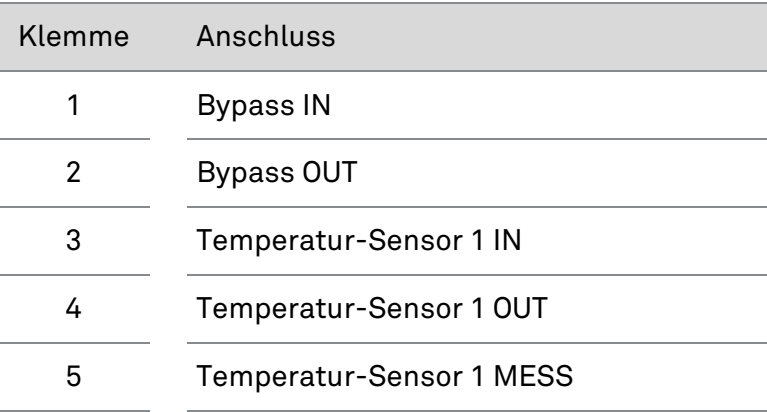

#### 7.3.4.2 Klemmreihe "X14"

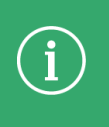

#### **Hinweis**

Der Kontakt Hauptschalter IN // Hauptschalter OUT ist standardmäßig mit einer Brücker versehen. Diese Brücke bewirkt, dass nach dem Spülvorgang automatisch die Freigabe erfolgt.

Diese Funktion "Hauptschalter" erteilt die Betriebsfreigabe, wenn Freigabe Steuergerät plus Aktivierung Schalter erfolgt. Der Schalter benötigt keine Widerstandskombination.

Der Temperatursensor kann ein PT 100 oder 1000 sein. Einstellungen für den Sensor werden im Gerät vorgenommen.

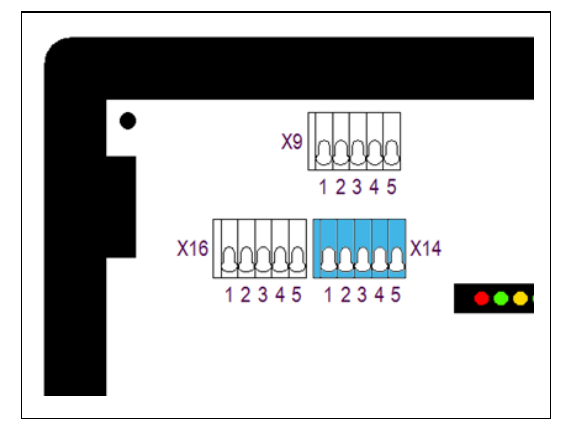

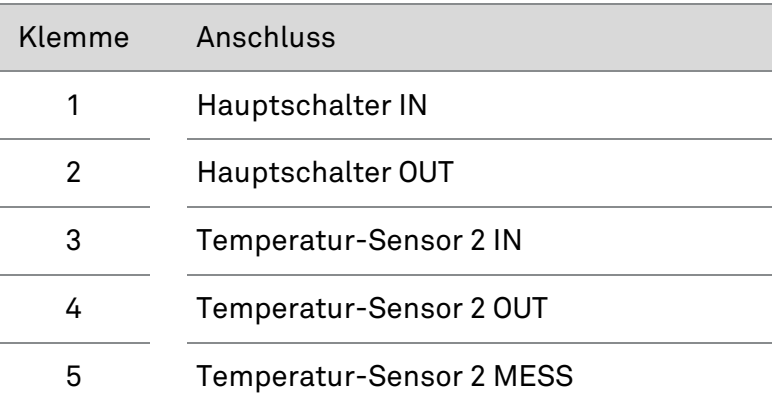

#### 7.3.4.3 Klemmreihe "X16"

# Tod oder schwere Verletzungsgefahr durch unbeabsichtigtes verändern von Ex-relevanten Parametern.

Der Explosionsschutz ist nicht mehr gewährleistet.

- Die Programmierfreigabe nach dem bewussten Ändern von Parametern wieder entfernen.
- Nach dem Verändern bzw. Anpassen von Parametern ist eine anschließende Funktionsprüfung durchzuführen.

#### **Hinweis**

WARNUNG

Im Normalbetrieb sollte der Parameterschalter nicht angeschlossen sein, um unbeabsichtigte Parameteränderungen zu vermeiden.

Um Einstellungen und Sollwerte am Gerät zu verändern muss die Programmierfreigabe angeschlossen und aktiviert werden. Diese ist nur während des bewussten Veränderns von Parametern anzuschließen. Nach dem Verändern bzw. Anpassen von Parametern ist eine anschließende Funktionsprüfung durchzuführen.

Während Normalbetrieb des Ex p Systems darf diese nicht angeschlossen sein.

Der Temperatursensor kann ein PT 100 oder 1000 sein. Einstellungen für den Sensor werden im Gerät vorgenommen. Es können zwei oder drei Draht Sensoren verwendet werden.

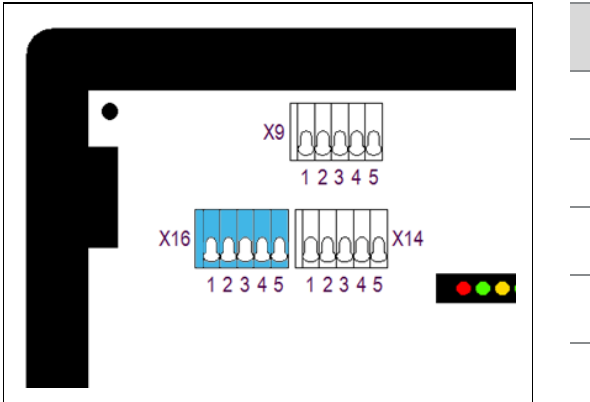

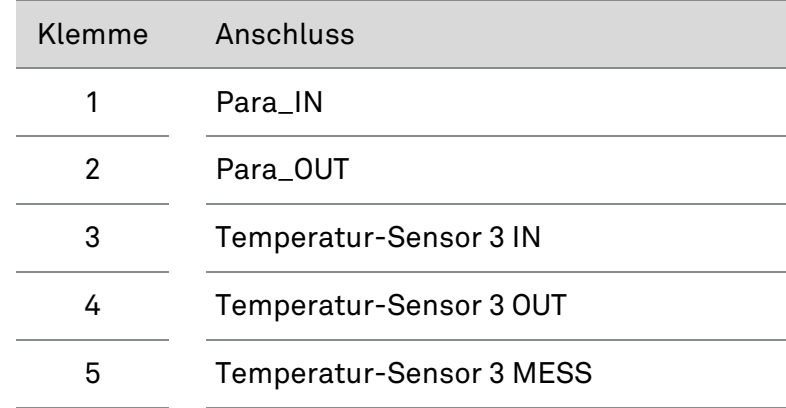

#### 7.3.4.4 Klemmreihe "X13"

**SIL** 

Achtung beim Anschluss von externen Sensoren am Ex p Steuergerät! Bei dem Anschluss von externen Sensoren am Ex p Steuergerät ist auf die Funktionale Sicherheit zu achten!

- Die externe Sensorik muss den Anforderungen an den SIL 2 erfüllen.

An dem optionalen Stromeingang können standardmäßig zwei Funktionen ausgeführt werden.

- a) Zusätzlicher Drucksensor zur Überwachung weitere Bereiche am Ex p Betriebsmittel
- b) Mittels einem Stromsignal kann eine Spülung ohne Deaktivierung ausgelöst werden.

Die Parametrierung erfolgt über das WEB-OS.

An dem Sensoreingang OS 2 [Ex ia] kann Druck- oder Gassensor mit 4…20 mA Ausgang angeschlossen werden. Die Verarbeitung des Signales erfolgt je nach Einstellung der Funktionen.

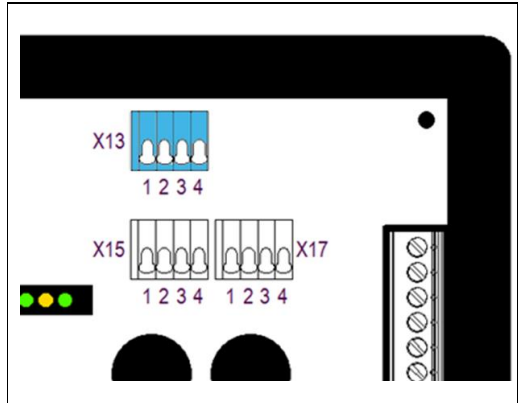

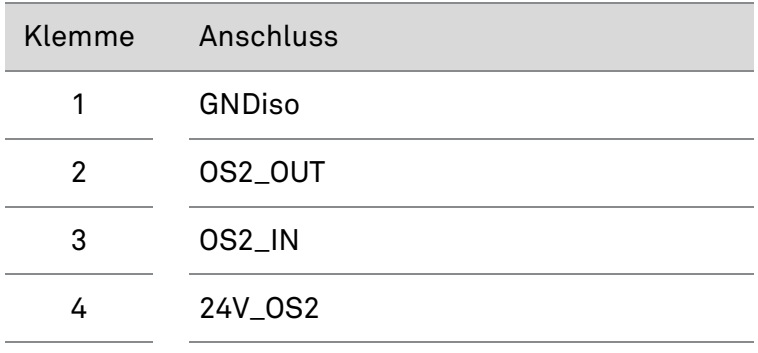

#### 7.3.4.5 Klemmreihe ..X15"

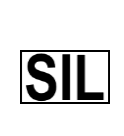

Achtung beim Anschluss von externen Sensoren am Ex p Steuergerät! Bei dem Anschluss von externen Sensoren am Ex p Steuergerät ist auf die Funktionale Sicherheit zu achten!

- Die externe Sensorik muss den Anforderungen an den SIL 2 erfüllen.

An dem optionalen Stromeingang können standardmäßig zwei Funktionen ausgeführt werden.

- a) Zusätzlicher Drucksensor zur Überwachung weitere Bereiche am Ex p Betriebsmittel
- b) Mittels einem Stromsignal kann eine Spülung ohne Deaktivierung ausgelöst werden.

Die Parametrierung erfolgt über das WEB-OS.

An dem Sensoreingang OS 1 kann Druck- oder Gassensor mit 4…20 mA Ausgang angeschlossen werden. Die Verarbeitung des Signales erfolgt je nach Einstellung der Funktionen.

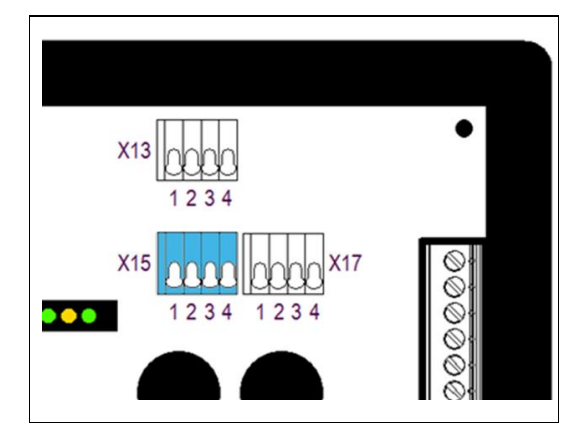

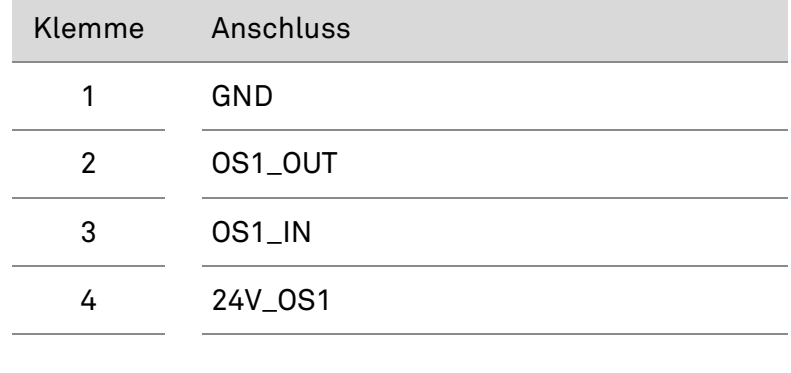

#### 7.3.4.6 Klemmreihe "X17"

An der Klemmreihe "X17" kann das optional verfügbare p-Operator Panel angeschlossen werden.

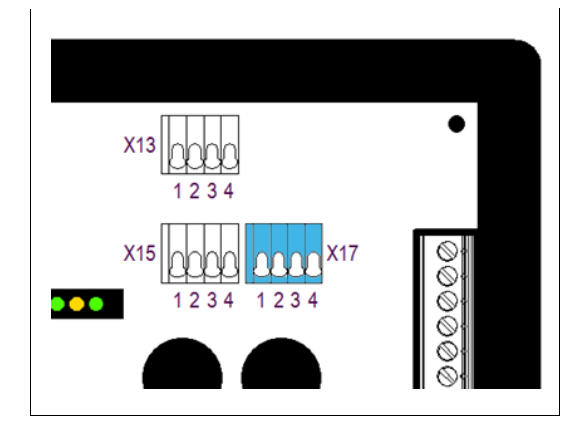

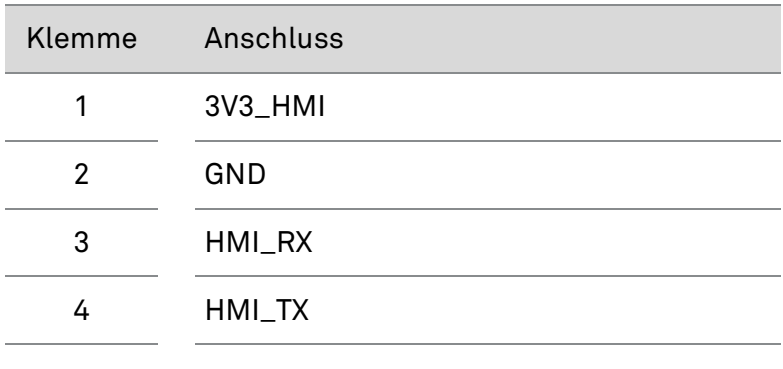

#### 8 Bedienung

Im den folgenden Kapiteln wird die Bedienung der Ex p Kontrolleinheit für den Endanwender beschrieben. Konfigurations- und Einstellbeschreibung ist in einer getrennten Betriebsanleitung beschrieben.

Die Komplettlösung ist nach Anschluss Spülgasversorgung und Versorgungsspannung selbststartend. Über das WEB-Operating System können Systemzustände abgefragt werden.

#### 8.1 Konfiguration der LAN-Schnittstelle am Ex p Steuergerät

Standardmäßig ist die Ex p Kontrolleinheit mit einer festen IP-Adresse ausgeliefert.

Standard IP-Adresse (Auslieferungsstand): 192.168.11.101

#### 8.1.1 Einstellung der LAN Verbindung

Die Einstellungen der am PC (bzw. Converter / Managed Switch) LAN Schnittstelle müssen so parametriert werden, dass diese mit dem Ex p Steuergerät kommunizieren kann.

#### Einstellungen:

Konfiguration LAN Schnittstelle:

- Erweitert / Geschwindigkeit: 100 Mbps Full Duplex

#### Eigenschaften Internetprotokoll Ver. 4 (TCP/IPv4):

- Aktivierung feste IP Adresse
- IP-Adresse: 192.168.11.99
- Subnetmaske: 255.255.0.0

#### Vorgehensweise

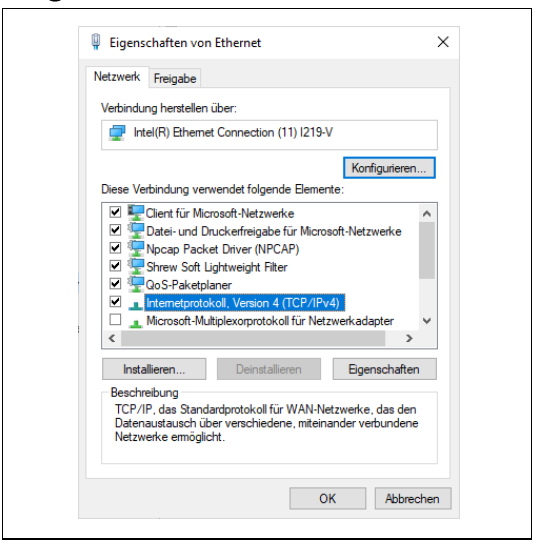

- Netzwerkeinstellungen der LAN Schnittstelle am PC/Laptop öffnen.
- Mittels Anwählen des Buttons "Eigenschaften" die Eigenschaften der LAN-Verbindung aufrufen.

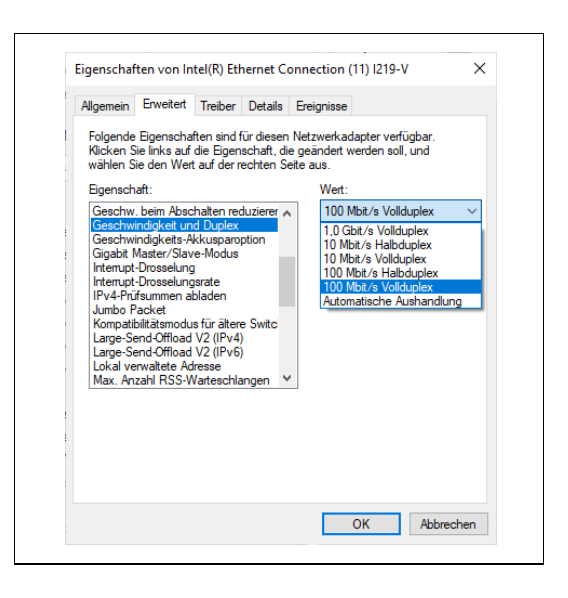

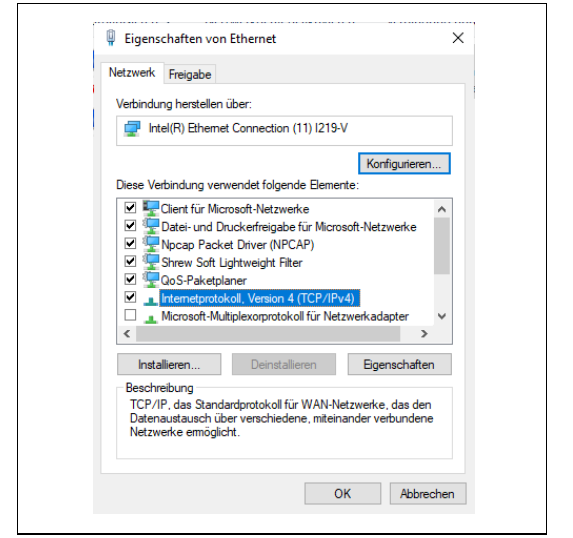

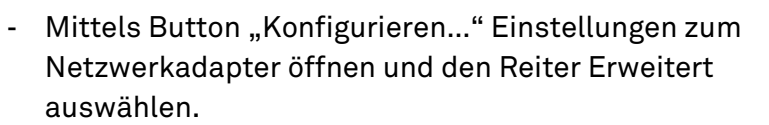

- Im linken Feld "Eigenschaft" die Funktion "Speed & Duplex" durch Anklicken auswählen.
- Im rechten Feld "Wert" auf "100 Mb Full Duplex" durch anklicken und Auswahl im Drop-Down-Menü einstellen.
- Änderungen mit "OK" bestätigen.
- Internetprotokoll Version 4 (TCP/IP4) mit Doppelklick aufrufen.

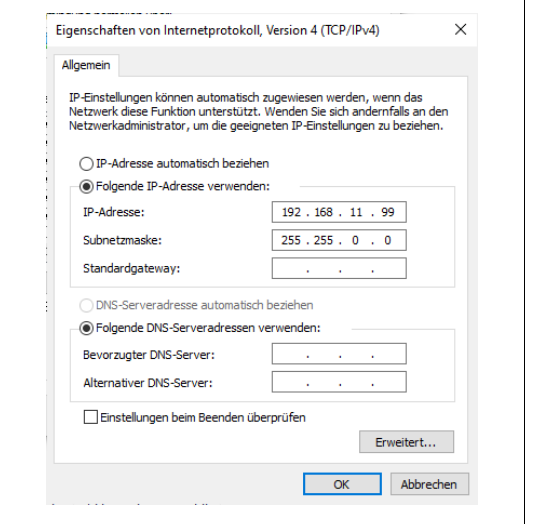

Eigenschaften vom Internetprotokoll Version 4 (TCP/IPv4):

- "IP Adresse automatisch beziehen" auf "Folgende IP-Adresse verwenden" durch Anklicken umstellen.
- IP Adresse 192.168.11.99 bei "IP-Adresse" eingeben
- Subnetzmaske 255.255.0.0 eingeben.
- Eingaben mit OK bestätigen.

# 8.2 Bedienung des WEB-Operating Systems

Das WEB-Operating Systems (WEB-OS) wird über die Eingabegeräte des PCs bedient.

#### 8.3 Anmeldung bei dem WEB-Operating Systems

Bei dem WEB-Interface stehen zwei Ebenen zur Anmeldung zur Verfügung

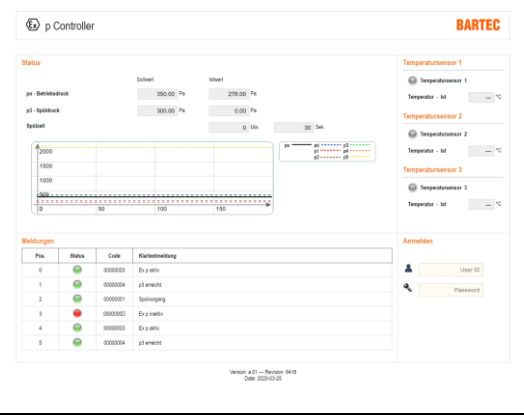

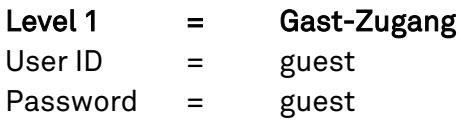

Hinweis: Keine Veränderung von Einstellungen möglich. Sprachänderung und Abfrage Status und Meldungen möglich.

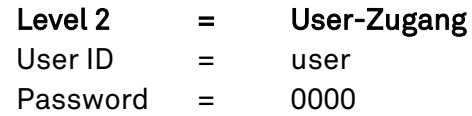

Hinweis: Veränderung von Einstellungen nur in Verbindung mit gesetztem Programmierschalter möglich.

#### 8.4 Navigieren im WEB-Operating System

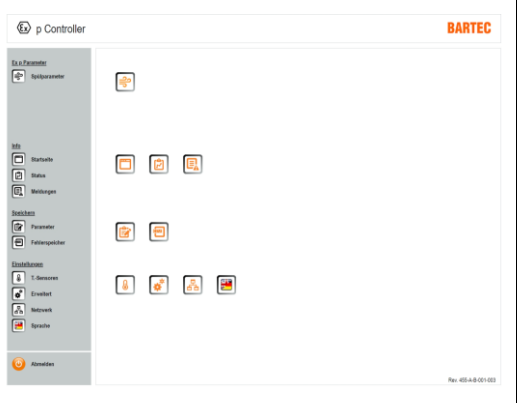

Mittels des linken grauen Navigationsbalkens kann man durch Anklicken direkt in die spezifischen Untermenüs springen.

Links davon angeordnet sind die zugehörigen Icons für die Untermenüs.

Unten links ist das Icon zum Ausloggen angeordnet. Durch betätigen des Buttons loggt sich das WEB-Operating System aus und wechselt zum Startbildschirm.

#### 8.5 Eingabe von Parametern

Das Verändern von Parametern im Web-Interface ist unter der Berücksichtigung einer Bestimmten Reihenfolge durchzuführen.

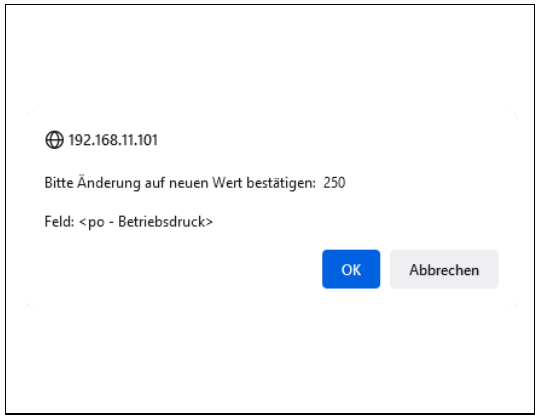

#### Vorgehensweise

- Parameterschalter aktivieren.
- Einloggen in das Web-Operating System
- Gewünschter Parameter anwählen z.B. po
- Druckwert eingeben z.B. Wert 250 eingeben
- Mit der Taste "Enter" Bestätigen
- Folgendes Fenster öffnet sich. Dies ist zur Bestätigung und Prüfung des veränderten Parameterwertes.

#### 8.6 Menüstruktur WEB-Operating System

Das im Ex p Steuergerät integrierte WEB-Operating System zeigt folgende Menüstruktur.

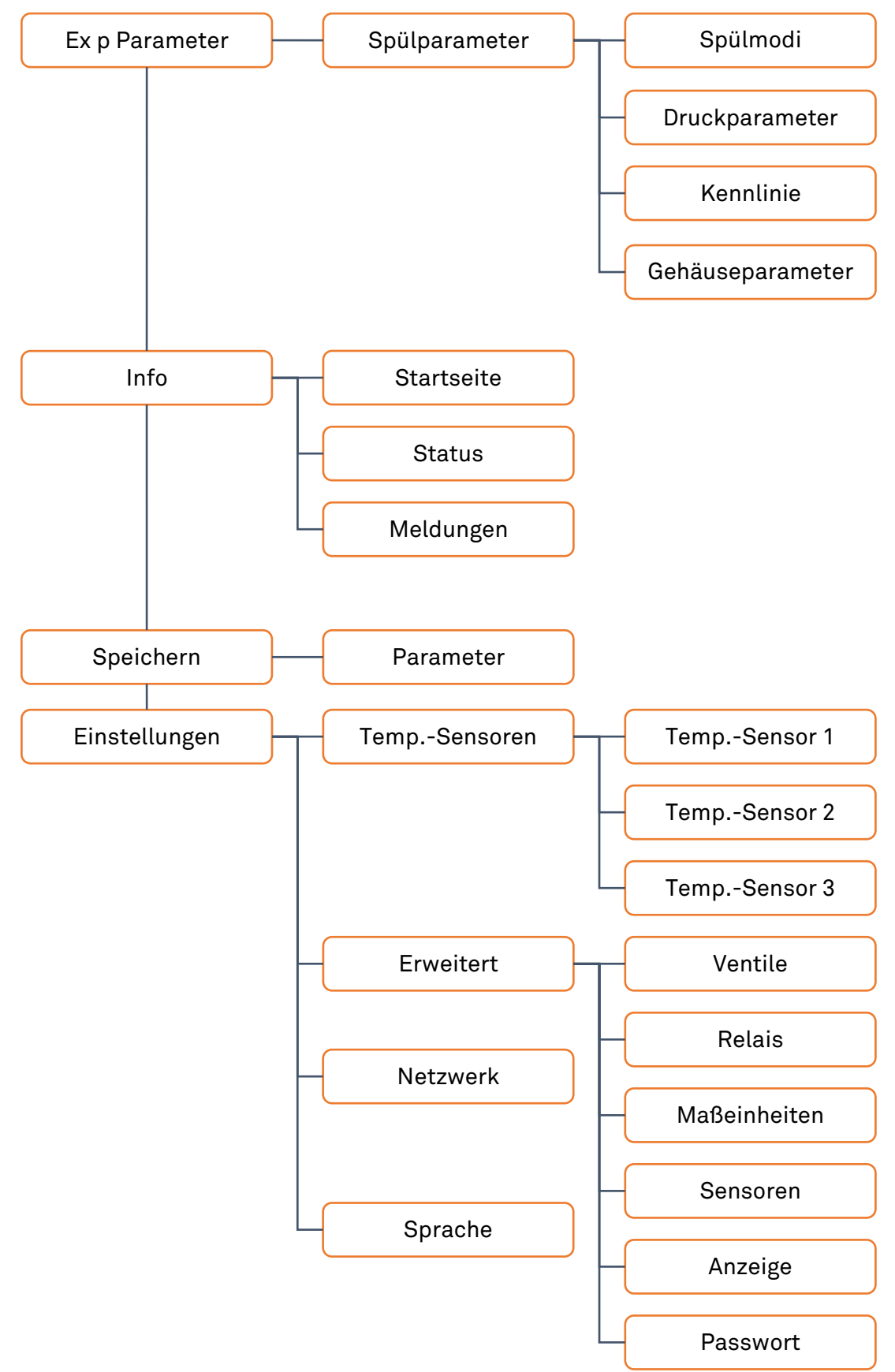

# 8.7 LED Anzeigen an der Ex p Funktionseinheit

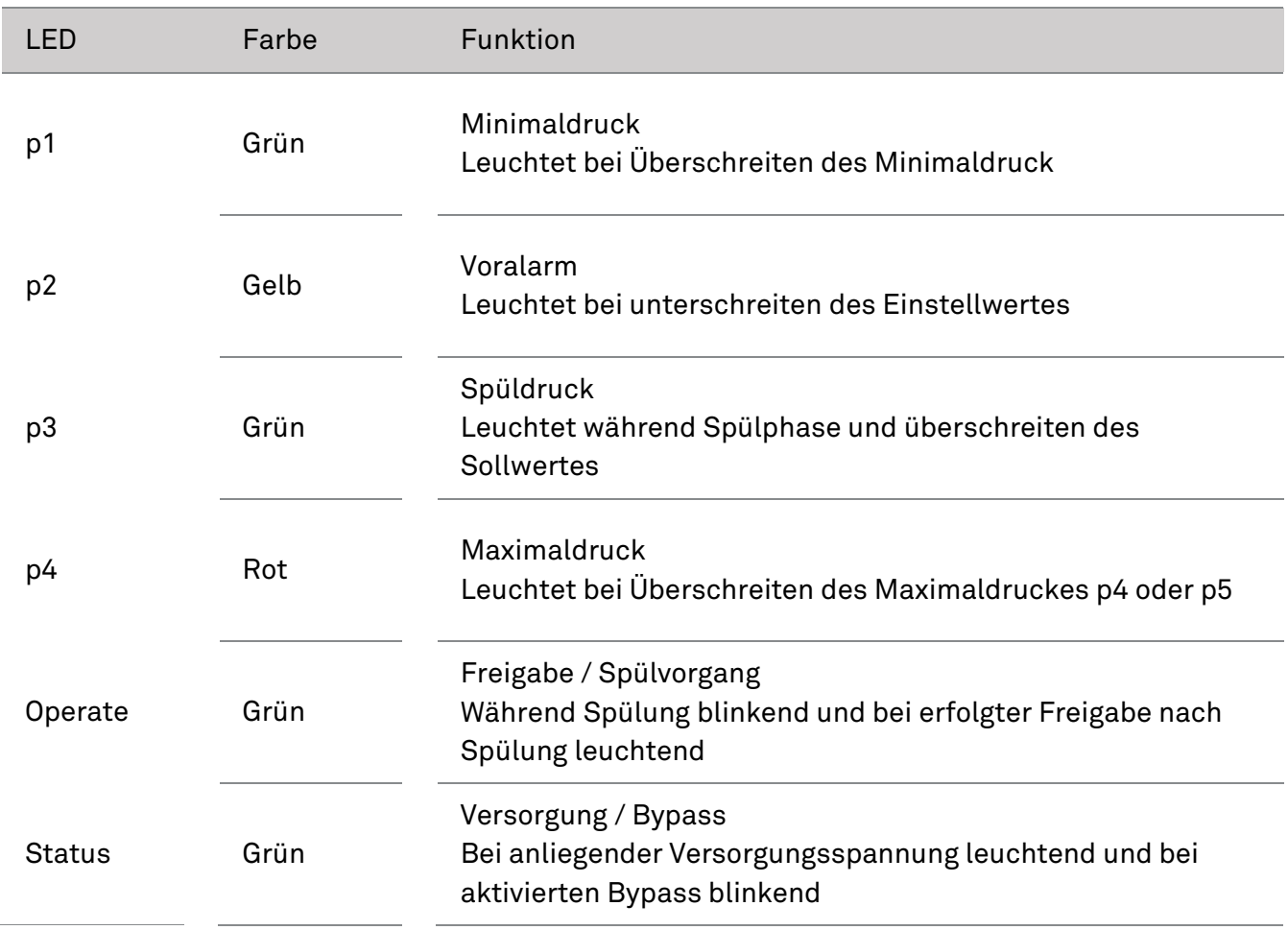

8.8 Bedienmenü WEB-Operating System

#### 8.8.1 Ex p Parameter /Spülparameter

Im Menü, Ex p Parameter / Spülparameter" sind die Spülparameter zusammengefasst. Dies beinhaltet die Untermenüs Spülmodi, Druckparameter, Kennlinie und Gehäuseparameter.

#### 8.8.1.1 Spülmodi

# **GEFAHR**

Tod oder schwere Körperverletzung durch Verwendung eines nicht geeigneten Spülmodis!

Explosionsgefahr.

- Nur für die Applikation geeignete Spülprogramme aktiveren.
- Spülprogramme Ex\_p\_3, Ex\_p\_6, Ex\_M\_1 und Ex\_M\_2 sind spezielle Spülmodis welche für Standardapplikationen nicht angewendet werden dürfen.

In dem Untermenü "Spülmodi" wird die Ex p Ablaufsteuerung festgelegt.

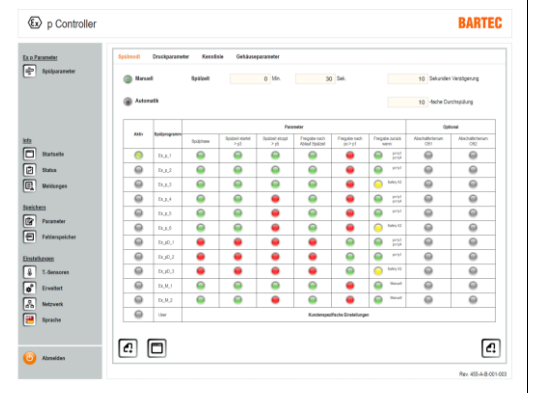

Spülzeit = Feste Spülzeit des Ex p-Gerätes

Verzögerungszeit = Definiert die Verzögerungszeit für das Abschalten des Ex p-Betriebsmittels bei Druckschwankungen.

Spülfaktor = Parameter für die Anzahl der Spülungen des Ex p-Volumens zur automatischen Mittelung der Spülzeit.

Die automatische Spülung berechnet auf Basis der im Ex p Steuergerät hinterlegten Parameter Gehäusegröße und angewandter Spülgasausgang automatisch die korrespondierende Spülzeit während der Anfangsphase der Spülung.

Die manuelle Spülung basiert darauf, dass bei der Erstinbetriebnahme die Werte für Spülzeit und Drücke fest im Gerät hinterlegt werden. Hierbei wird die Spülzeit anhand des ermittelten Durchflusses und Gehäusevolumen durch den Inbetriebnahme Techniker berechnet und programmiert.

#### Spülprogramme Gas-Applikation:

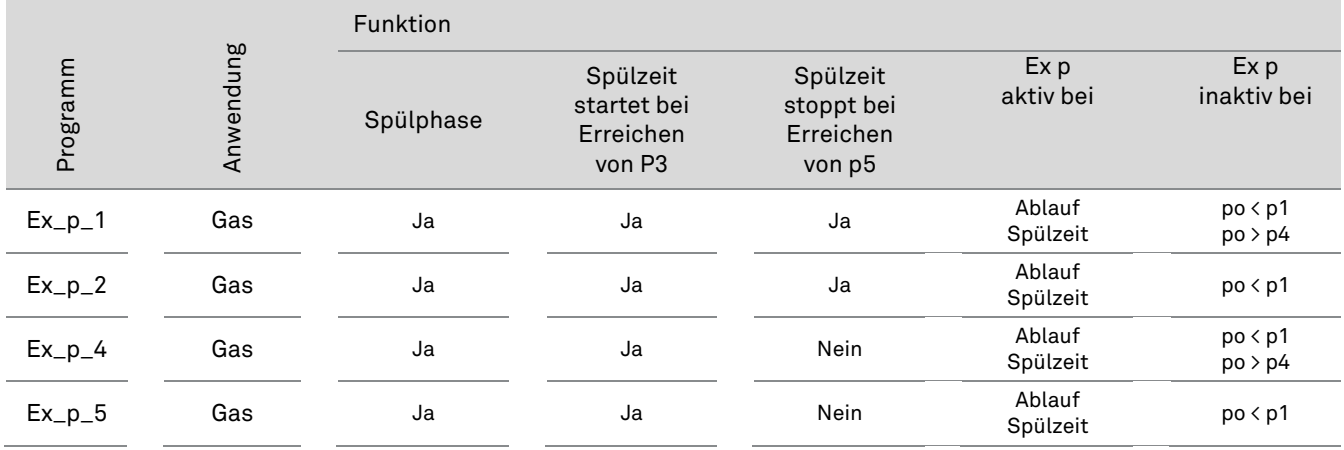

#### 8.8.1.2 Druckparameter

In dem Untermenü "Druckparameter" werden die Systemdrücke des Ex p Betriebsmittels festgelegt.

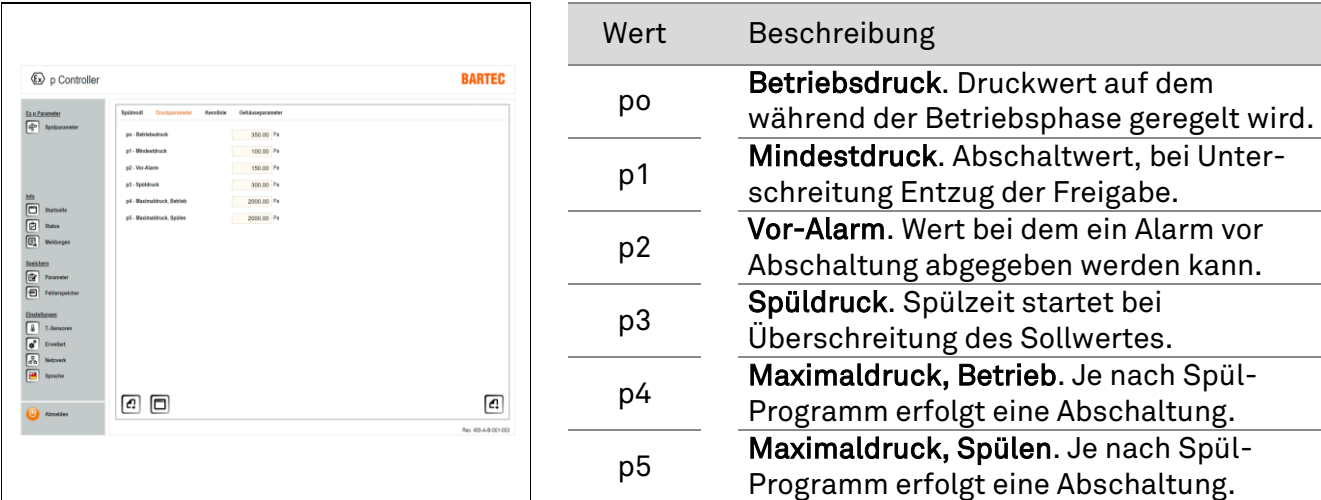

#### 8.8.1.3 Kennlinie

# Falsche Parametrierung der Parameter in dem Ex p Steuergerät!

Der Spülvorgang erfolgt mit zu geringem Spülgasfluss und es besteht die Gefahr von Restanteilen an Explosiven Gasen innerhalb des Ex p Betriebsmittels.

- Typ und eingestellte Charakteristik prüfen.

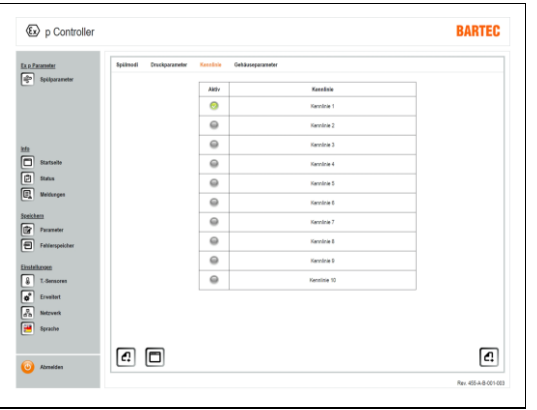

**GEFAHR** 

Für die automatische Spülzeitermittlung, muss im Ex p Steuergerät die Charakteristik des im System befindlichen Druckwächters eingestellt werden.

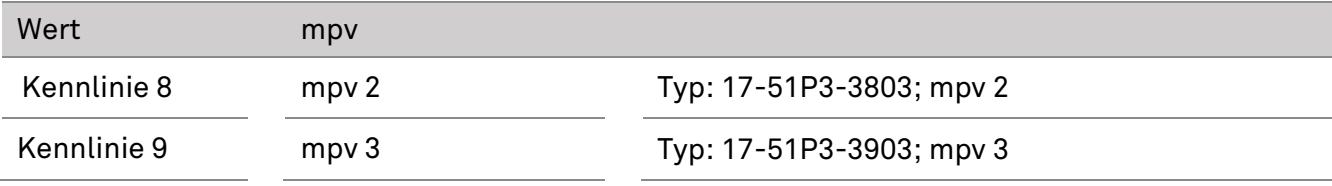

#### 8.8.1.4 Gehäuseparameter

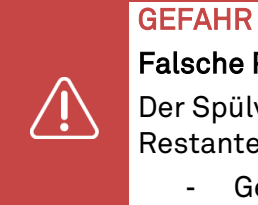

#### Falsche Parametrierung der Parameter in dem Ex p Steuergerät!

Der Spülvorgang erfolgt mit zu geringem Spülgasfluss und es besteht die Gefahr von Restanteilen an Explosiven Gasen innerhalb des Ex p Betriebsmittels.

- Gehäusegröße und Gehäusevolumen prüfen.

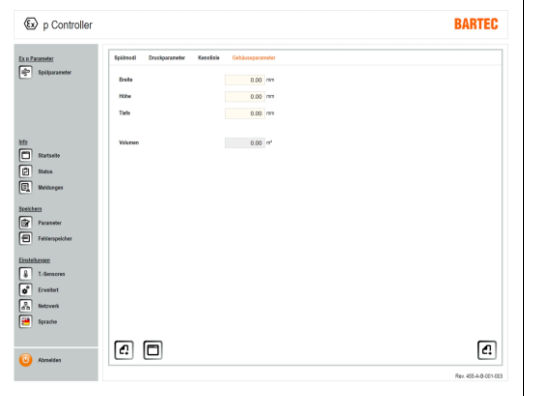

Für die automatische Spülzeitermittlung, muss im Ex p Steuergerät die Größe des geschützten Volumens eingestellt werden.

Dies erfolgt über die Eingabe von Länge, Breite und Höhe in mm.

# 8.8.2 Info

#### 8.8.2.1 Startseite

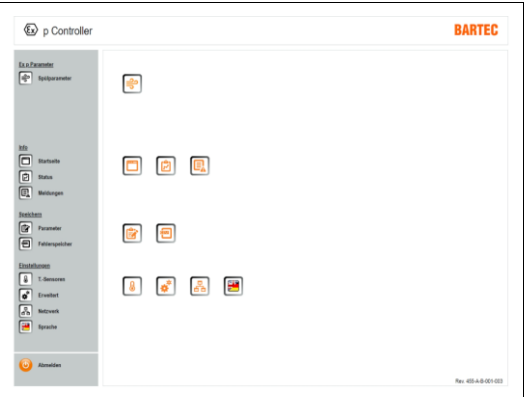

#### 8.8.2.2 Status

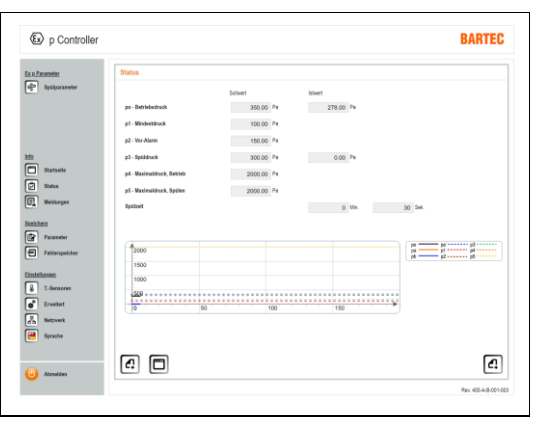

Mittels des linken grauen Navigationsbalkens kann man durch Anklicken direkt in die spezifischen Untermenüs springen.

Links davon angeordnet sind die zugehörigen Icons für die Untermenüs.

Unten links ist das Icon zum Ausloggen angeordnet. Durch betätigen des Buttons loggt sich das WEB-Operating System aus und wechselt zum Startbildschirm.

Im Menü "Info / Status" erfolgt eine Übersicht der Sollwert und gemessenen Werte.

Des Weiteren ist im unteren Bereich ein Innendruckdiagramm.

#### 8.8.2.3 Meldungen

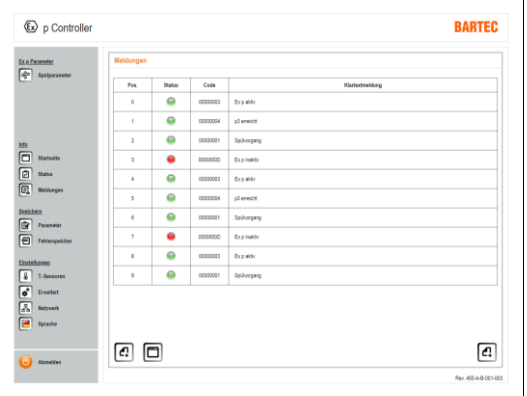

Im Menü "Info / Meldungen" wird der aktuelle Systemzustand als Klartextmeldung angezeigt.

Grüne Meldungen = Positiv

Gelbe Meldungen = Warnung

Rote Meldungen = Fehlermeldungen

# 8.8.3 Speichern

8.8.3.1 Parameter

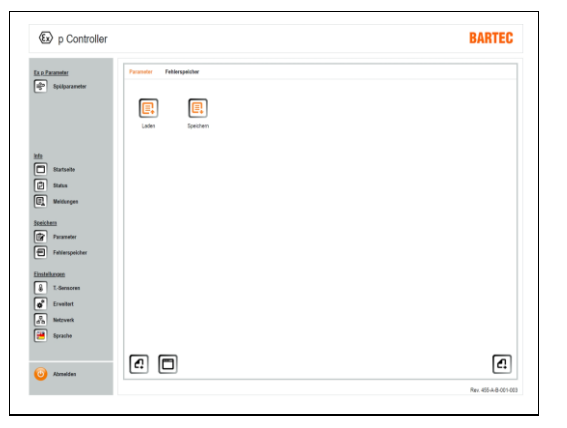

# 8.8.3.2 Fehlerspeicher

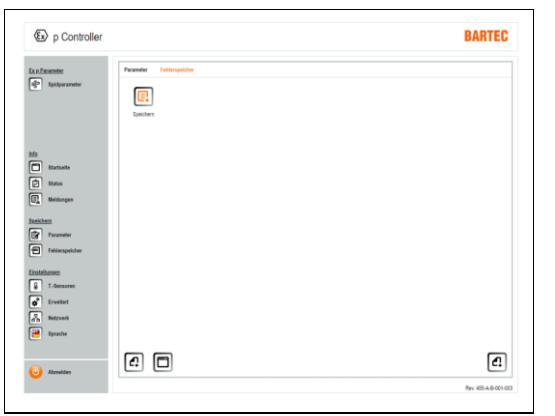

Innerhalb des Menüs "Speichern / Parameter" könne Parameter von dem Ex p Steuergerät auf einem lokalen Rechner gesichert oder vom lokalen Rechner auf das Ex p Steuergerät übertragen werden.

Laden = Lokalen Parametersatz auf das Ex p Steuergerät übertragen.

Speichern = Parametersatz vom Ex p Steuergerät auf lokalen Rechner speichern.

Innerhalb des Menüs "Speichern / Fehlerspeicher" kann der im APEXmpc abgelegt Fehlerspeicher ausgelsen und lokal gespeichert werden.

Speichern = Fehlerspeicher vom Ex p Steuergerät auf lokalen Rechner speichern.

**D** Der Fehlerspeicher steht bei der Variante SILAS<sup>mpc</sup> nicht zur Verfügung.

# 8.8.4 Einstellungen / Erweitert

#### 8.8.4.1 Temperatursensoren

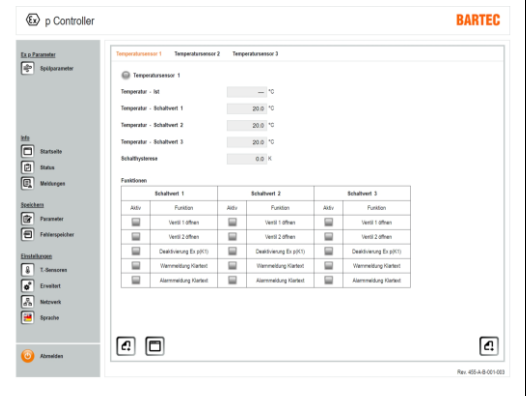

Im Menüpunkt "T.-Sensoren" können bis zu drei angeschlossene PT100/1000 Sensoren konfiguriert werden.

Zur erfassten Temperatur können diverse Funktionen im Ablauf der Steuerung ausgeführt werden.

Genutzt werden kann dies Funktion z.B. zur Überwachung von Frequenzumrichtern.

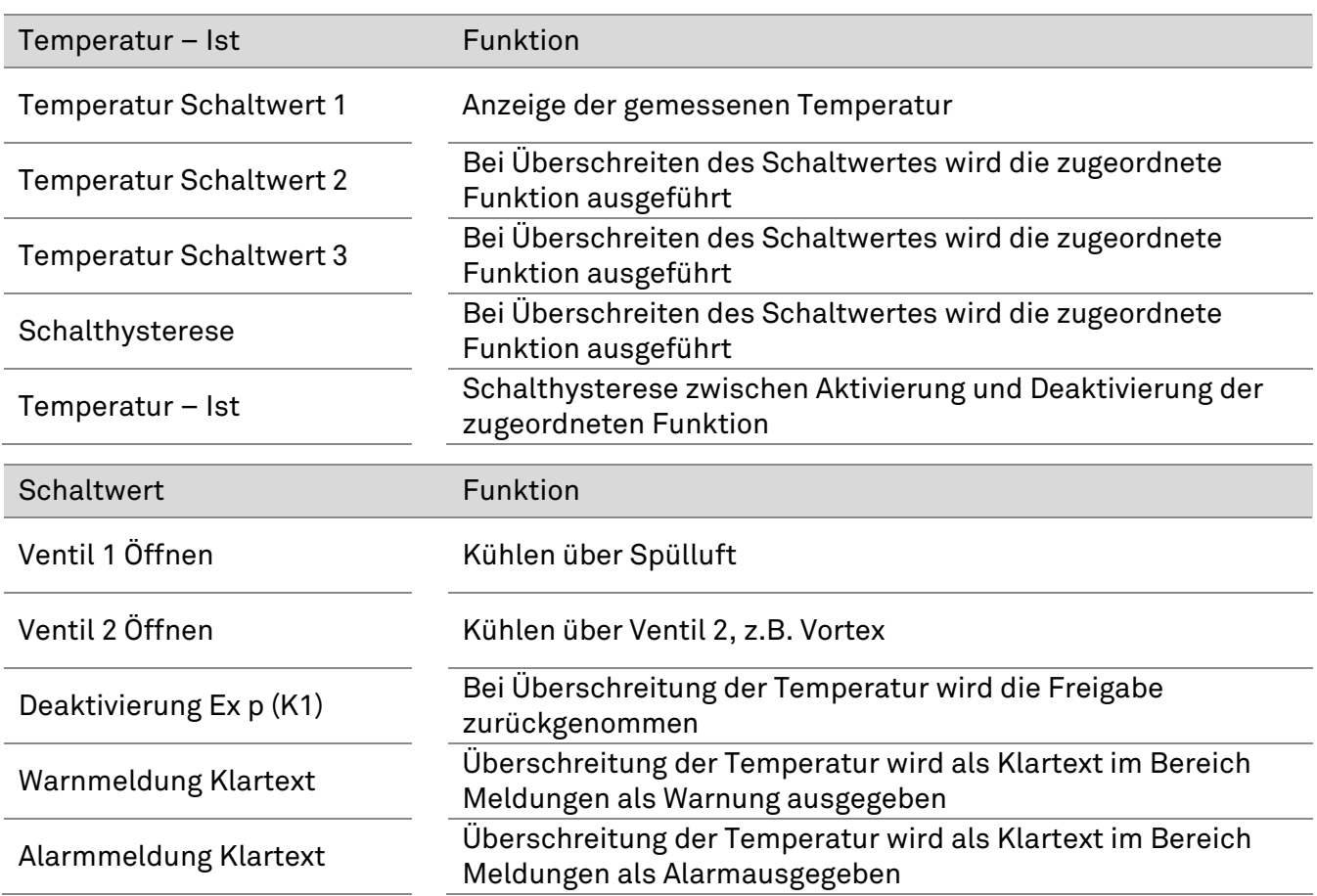

#### Einstellung "Temperatursensoren"

# Hinweis

#### Die Temperatursensoren sind nicht sicherheitsgerichtet ausgeführt!

- Das heißt bei einer Aktivierung der Funktion "Deaktivierung Ex p" wird das geschützte Betriebsmittel bei Überschreitung der Temperatur deaktiviert und bei gesunkenen Temperaturen wieder in Betrieb genommen!

# Vorgehensweise

- Computer mit Ex p Steuergerät / Kontrolleinheit verbinden
- Programmierschalter aktivieren
- Mit dem User-Level in das WEB-Interface einloggen
- Menü Erweitert / Sensoren aufrufen
- Zugehörigen Button des benötigten Temperatursensors z.B. Temperartursensor 1 durch Anklicken PT100 oder 1000 aktivieren
- Button ändert sich auf  $\odot$
- Pop-Up Fenster mit geändertem Wert bestätigen
- Auswählen der Anzeigeeinheit in °C oder °F durch Anklicken des Buttons aktivieren. Anzeige ändert sich auf
- Pop-Up Fenster mit geändertem Wert bestätigen
- Menü T.-Sensoren / Temperatursensor 1 aufrufen
- Signalisierung für aktiven Sensor wird mittels des grünen Melders angezeigt
- Schaltwert 1 hinterlegen z.B. 25 °C
- Pop-Up Fenster mit geändertem Wert bestätigen
- Schaltwert 2 hinterlegen z.B. 35 °C
- Pop-Up Fenster mit geändertem Wert bestätigen
- Schaltwert 3 hinterlegen z.B. 60 °C
- Pop-Up Fenster mit geändertem Wert bestätigen
- Schalthysterese hinterlegen z.B. 5 K, Funktionen werden mit einer Hysterese von 5K aktiviert bzw. deaktiviert
- Funktion zu Schaltwert 1 auswählen z.B. Ventil 1 öffnen Funktion "Kühlen über Spülluft"
- Pop-Up-Fenster mit geändertem Wert bestätigen
- Funktion zu Schaltwert 2 auswählen z.B. Warnmeldung Klartext Funktion "Warnmeldung wird als Klartextmeldung ausgegeben
- Pop-Up-Fenster mit geänderten Wert bestätigen
- Funktion zu Schaltwert 3 auswählen z.B. Deaktivierung Ex p (K1) und Alarmmeldung Klartext
- Funktion "Rücknahme der Freigabe des Ex p Betriebsmittels und Ausgabe einer Alarmmeldung als Klartext"
- Pop-Up-Fenster mit geändertem Wert bestätigen.

Hinweis

#### 8.8.4.2 Ventile

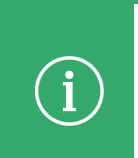

Die Ventileinstellungen sind von BARTEC vorkonfiguriert und dürfen nicht verändert werden.

- Bei Änderungen kann es zu Fehlfunktionen kommen.

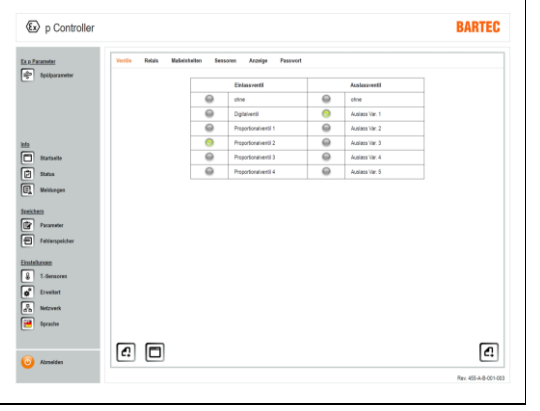

Im Menüpunkt "Ventile" können das am Ex p Steuergerät angeschlossene Spülgasventil eingestellt werden.

Der Auslieferungszustand ist in der Einstellung Digitalventil.

Das jeweils aktivierte Spülgasventil ist mit folgendem Zeichen gekennzeichnet:

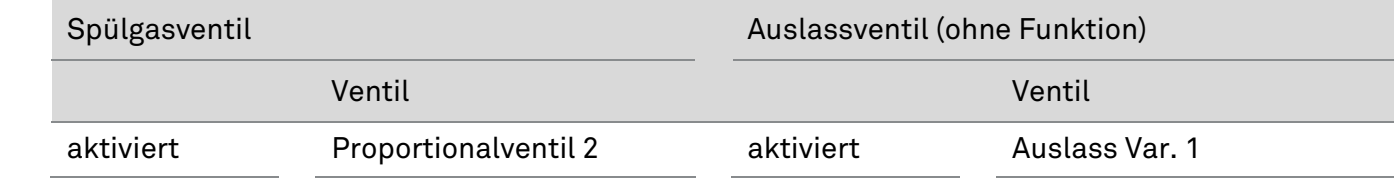

#### 8.8.4.3 Relais

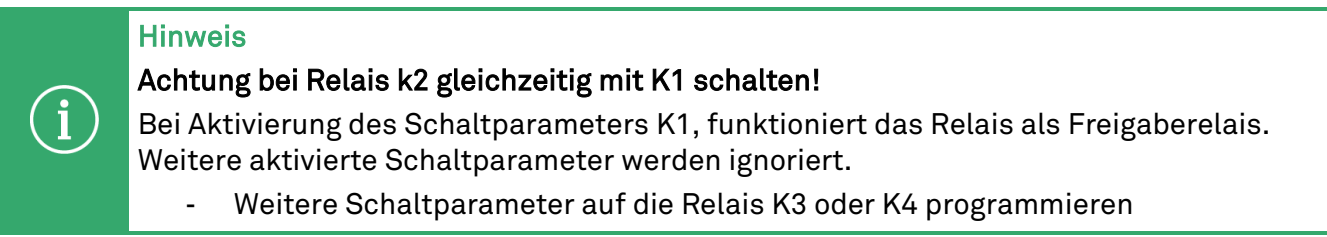

Meldungen mit einem "Minus-Zeichen", zeigt dieses an, dass bei einer Unterschreitung die Aktivierung des Relais erfolgt.

Bei Meldungen mit einem "Plus-Zeichen", zeigt dieses an, dass bei einer Überschreitung die Aktivierung des Relais erfolgt.

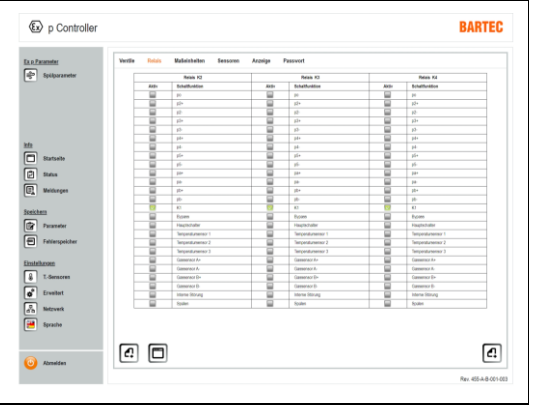

Im Menüpunkt "Relais" können die Relais K2, K3 und K4 mit den zugehörigen Schaltfunktionen versehen werden. Jedem Relais können ein oder mehrere Schaltfunktionen zugeordnet werden.

Der Auslieferungszustand ist in der Einstellung schalten mit K1.

Das jeweils aktivierte Schaltfunktion ist mit folgendem Zeichen gekennzeichnet:

# Vorgehensweise

- Computer mit Ex p Steuergerät verbinden
- Programmierschalter aktivieren
- Mit dem User-Level in das WEB-Interface einloggen
- Menü Erweitert / Relais aufrufen
- In der Spalte "des jeweiligen Relais" die spezifische Meldung(en) durch Anklicken des zugehörigen Buttons aktivieren.
	- z.B. Button "K1" anklicken; Der Button ändert sich von  $\Box$  auf  $\Box$
- Pop-Up Fenster mit geändertem Wert bestätigen
- Programmierschalter deaktivieren

#### 8.8.4.4 Maßeinheiten

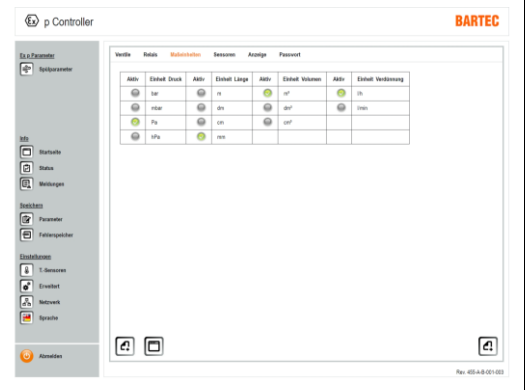

Im Menüpunkt "Maßeinheiten" können zu Druck, Länge, Volumen und Verdünnung die Anzeigeeinheiten ausgewählt werden.

#### 8.8.4.5 Sensoren

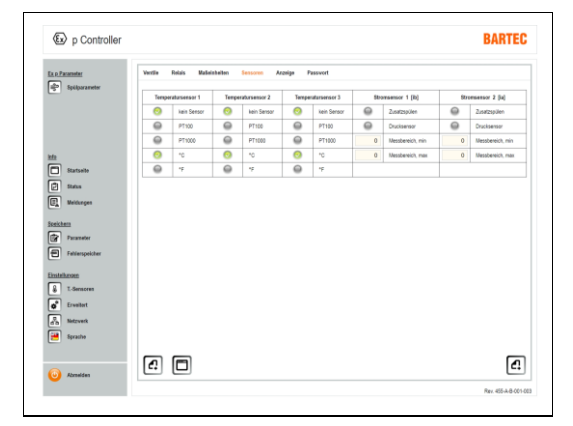

Im Menüpunkt "Sensoren" können die drei zusätzlichen Temperatursensoren aktiviert werden.

Die Stromsensoren OS1 und OS 2 stehen bei der Variante SILAS<sup>pz</sup> nicht zur Verfügung.

#### 8.8.4.6 Anzeige

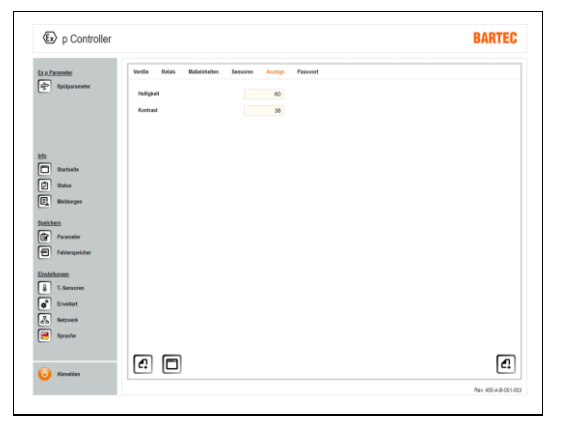

Im Menüpunkt "Anzeige" kann der Kontrast und Helligkeit der LCD-Anzeige am p-Operator Panel eingestellt werden.

#### 8.8.4.7 Passwort

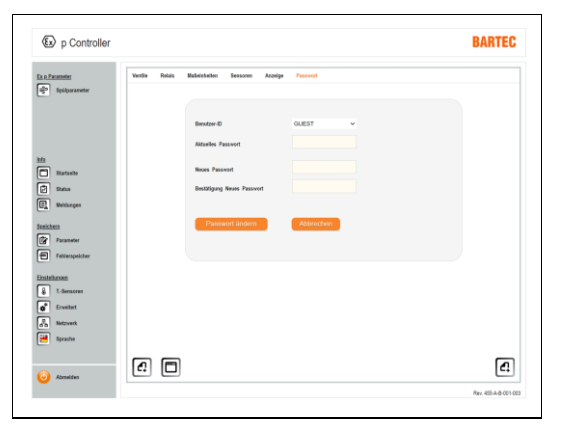

# Im Menüpunkt "Passwort" kann für den Guest und User ein neues Passwort hinterlegt werden.

Das Passwort sollte aus einer vierstelligen nummerischen Folge bestehen.

#### 8.8.4.8 Netzwerk

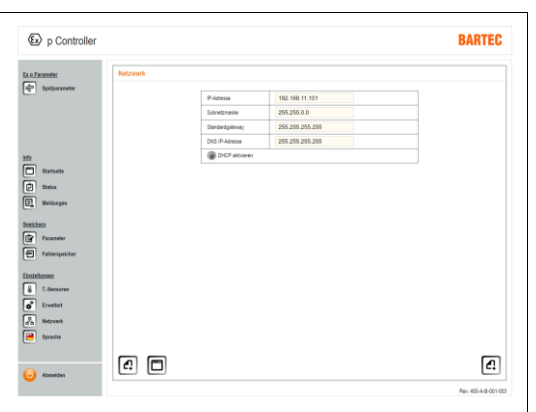

Im Menü "Netzwerk" werden alle Netzwerkspezifischen Einstellungen vorgenommen.

Standardmäßig ist das Ex p Steuergerät auf eine statische IP-Adresse eingestellt. Zusätzlich besteht die Möglichkeit einen DHCP-Mode zu aktivieren.

#### 8.8.4.9 Sprache

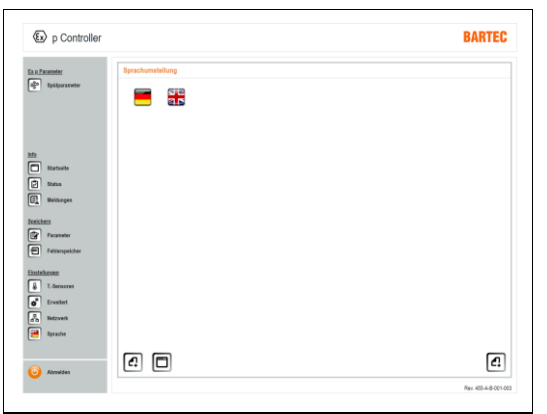

Im Menü "Sprache" kann die Systemsprache zwischen Deutsch und Englisch ausgewählt werden.

#### 8.9 Systemstatus

Durch das Verbinden, des Laptops mit dem Ex p Steuergerät ist auf dem Startbildschirm eine erste Information zum Systemstatur abrufbar.

#### Vorgehensweise

- Einloggen in WEB-Interface durch öffnen des Browsers und Eingabe der IP-Adresse 192.168.11.101

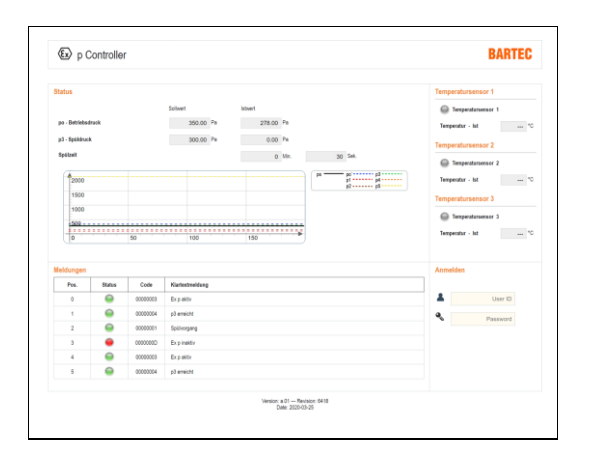

Der Startbildschirm gibt eine erste Übersicht über den Zustand des Ex p Systems.

Im oberen linken Bereich werden die Sollwerte zu po und p3 und den zugehörigen gemessenen Werten angezeigt. Des Weiteren werden Klartextmeldungen, Druckdiagramm und bei opt. Angeschlossenen Temperatursensoren die Werte angezeigt.

#### 8.10 Daten Container auslesen

Das Abfragen der Daten für die Leitwarte geschieht über einen Web-Browser oder durch ein entsprechendes, vom Kunden selbst bereitzustellendes Softwaretool, das in der Lage ist, eine zu einer Browseranfrage äquivalente HTML GET Nachricht über das Netzwerk an das APEX Gerät abzusetzen.

Das vom Gerät zurückgelieferte Datenformat ist JSON (siehe [https://de.wikipedia.org/wiki/JavaScript\\_Object\\_Notation\)](https://de.wikipedia.org/wiki/JavaScript_Object_Notation)

#### Abfrage

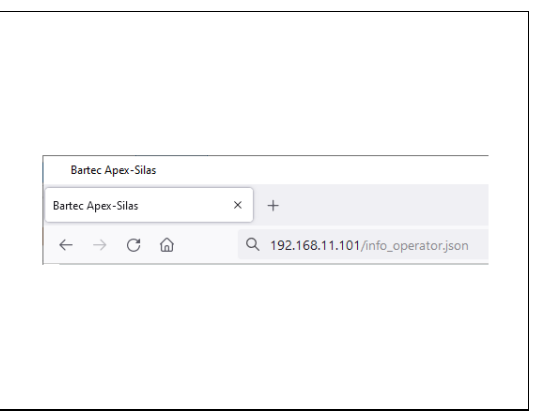

Die Daten für die Leitwarte können über die URL:

http://<ip-addr>/info\_operator.json

abgefragt werden

- z.B. http://192.169.1.101/info\_operator.json

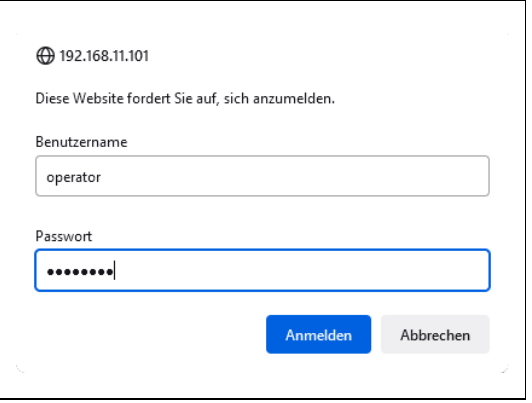

Der Username/Passwort muss eingegeben werden.

Benutzername: "operator" Passwort: "operator"

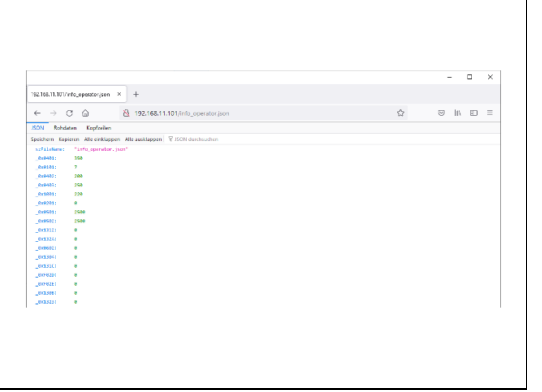

Rückantwort des Ex p Steuergerätes.

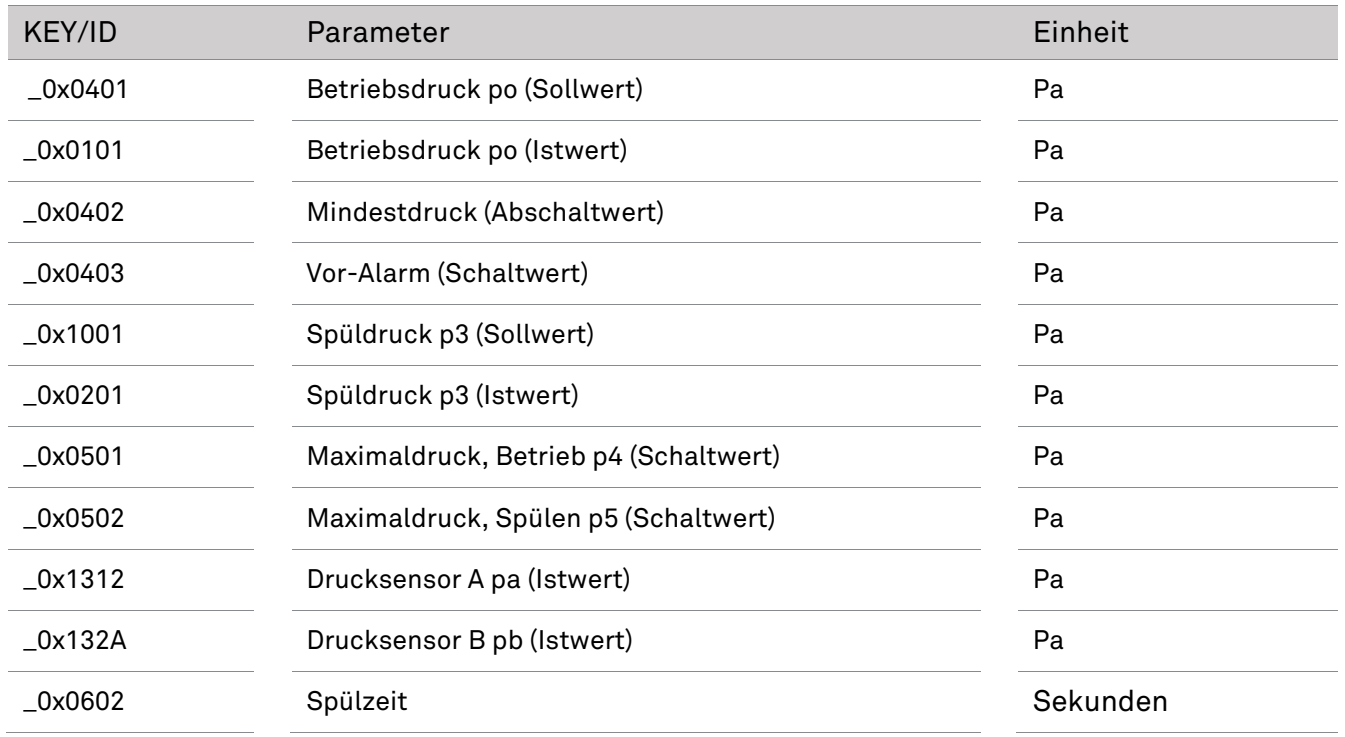

#### 9 Inbetriebnahme

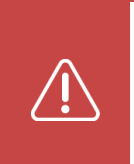

### Explosionsgefahr bei falschen Parametern!

Falsche Parameter und Einstellungen heben die Explosions-Schutzart auf.

Prüfen Sie die Einstellungen und Parameter im Vier-Augen-Prinzip

#### **Hinweis**

in der Einheit Pa.

**GEFAHR** 

Stellen Sie sicher, dass die elektrische Verkabelung wie in der zugehörigen Betriebsanleitung beschrieben ist und die Spülgasversorgung angeschlossen ist. Befindet sich das Ex p Steuergerät im Programmiermodus (Parameterschalter aktiviert und Passwort eingegeben) ist die Anzeige der Druckwerte in Pa. Einstellungen erfolgen

#### 9.1 Allgemein

In den folgenden Abschnitten ist die Erst-Inbetriebnahme des Ex p Steuergerätes beschrieben. Dies bedeutet, dass im Einzelnen beschrieben wird, wie das Ex p Steuergerät auf das gefertigte Ex p Betriebsmittel eingestellt wird.

#### 9.2 Inbetriebnahme der Ex p Steuerung

Loggen Sie sich für die Durchführung der Konfiguration in das WEB-OS im User Level ein.

Führen Sie folgende Kapitel nacheinander durch um die Ex p Steuerung einzustellen.

Stellen sie im Menü "Spülprogram / Spülmodi" die Spülzeit erstmals auf ca. 10 Minuten, damit folgende Kapitel und Druckparameter für Spüldruck p3 erfolgreich ermittelt werden können.

#### 9.2.1.1 Einstellung "Ex p Parameter / Druckparameter"

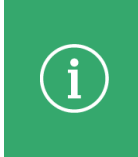

#### **Hinweis**

Die einzuhaltenden Druckparameter sind Bestandteil der IEC / EN 60079-2. Des Weiteren sind die Druckparameter Applikationsabhängig und bei Erstinbetriebnahme einzustellen und zu Prüfen.

Als Basiseinstellung können folgende Werte angewendet werden:

po = 2.5 mbar (250 Pa)

p1 = 1.0 mbar (100 Pa)

p2 = 1.5 mbar (150 Pa)

- p3 = Applikationsabhängig
- p4 = Applikationsabhängig und durch den Inverkehrbinger zu bestimmen
- P5 = Applikationsabhängig und durch den Inverkehrbinger zu bestimmen

#### Vorgehensweise

- PC mit Ex p Steuergerät verbinden, Programmierschalter aktivieren
- Mit dem User-Level in das WEB-OS einloggen
- Menü Spülparameter / Druckparameter aufrufen
- Parameter "po Betriebsüberdruck" eingeben und bestätigen z.B. 250 Pa (2,5 mbar)

Der Wert "po" ist der interne Betriebsüberdruck des überdruckgekapselten Gehäuses. Dieser Wert wird vom Ex p Steuergerät überwacht und gegebenenfalls ausgeglichen.

- Pop-Up-Fenster mit Anzeige geänderten Wert geht auf, bestätigen
- Druckparameter "p1 Mindestdruck" eingeben und bestätigen z.B. 100 Pa (1.0 mbar)

Der Wert "p1" ist der erlaubte Minimaldruck des überdruckgekapselten Gehäuses. Dieser Wert wird vom Ex p Steuergerät überwacht und gegebenenfalls bei Unterschreitung eine Abschaltung herbeigeführt.

- Pop-Up-Fenster mit Anzeige geänderten Wert geht auf, bestätigen
- Druckparameter "p2 Vor-Alarm" eingeben und bestätigen z.B. 150 Pa (1.5 mbar)

Der Wert "p2" ist ein Voralarm. Mittels dem Voralarm kann man vor Abschaltung durch p1 Unterschreitung einen Voralarm abgeben.

- Pop-Up-Fenster mit Anzeige geänderten Wert geht auf, bestätigen
- Für die weiteren Druckparameter p4 und p5 dem gleichen Vorgang folgen

#### 9.2.1.2 Ermittlung Spüldruck p3 und korrespondierende Spülzeit

Hinweis

Die hier beschriebene Vorgehensweiße zur Ermittlung der Spülzeit beruht auf Prinzip der manuellen Spülzeitberechnung.

#### Annahmen zur Ermittlung der Spülzeit: - Alle relevanten Parameter sind angenommene Werte -

Im folgenden wird mittels der Spülflussregulierung der Druck im geschützten Betriebsmittel festgelegt und anhand des gemessenen Spüldruckes p3 die korrespondierende Spülzeit ermittelt.

#### Vorgehensweise

- Spülflussregulierung schließen
- Ex p Steuergerät aktivieren
- PC mit Ex p Steuergerät verbinden
- Am Browser die IP Adresse 192.168.11.100 aufrufen
- Spülgasversorgung aktivieren
- Spülflussregulierung langsam öffnen, so dass po den Wert von ca. 75% bis 80% des zulässigen maximalen Druckes erreicht
- Erfassen des gemessenen Spüldruckes p3
- Berechnen Sie die Spülzeit nach folgenden Schritten.

# Berechnung Spülzeitberechnung

# **Hinweis**

Ziehen sie 0,5 mbar vom gemessenen p3 Wert ab.

Damit bei schwankenden Spülgasversorgungen beim Betreiber zu keinen Problemen im Spülzyklus führt, empfehlen wir zur Berechnung und Einstellung des p3 Wertes 0,5 mbar vom tatsächlich gemessenen Wertes abzuziehen.

Die Berechnung der Spülzeit erfolgt nach folgender Formel:

Volumen [Liter]  $x$  Durchspülungsfaktor  $x$  60 = Spülzeit [Minuten]

Der Durchfluss ist anhand des erreichten Spüldruckes p3 und des zugehörigen Durchflussdiagrammes (siehe Anhang, Kapitel 13) zu ermitteln.

# Beispiel:

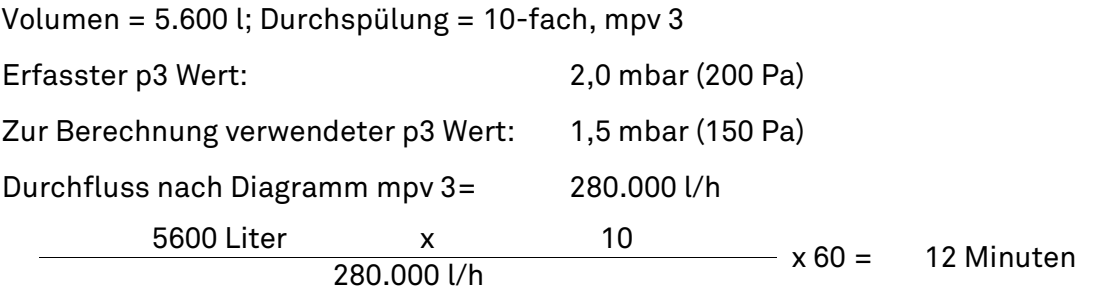

# Weitere Vorgehensweise zur Vervollständigen der Parametereinstellungen

- Mit dem User-Level in das WEB-OS einloggen
- Menü Spülparameter / Druckparameter aufrufen
- Druckparameter p3 Spüldruck auf 150 Pa (1,5 mbar) einstellen Pop-Up-Fenster mit Anzeige geänderten Wert geht auf, Bestätigen
- Menü Spülparameter / Spülmodi aufrufen
- Spülzeit auf 12 Minuten einstellen Pop-Up-Fenster mit Anzeige geänderten Wert geht auf, Bestätigen
- Programmierschalter deaktivieren
- Ex p Steuergerät wechselt vom Programmiermodus in den Steuerungs-/Überwachungsmodus.
- Taste "F5" des PC zur Aktualisierung des Browserfensters drücken
- Startbildschirm öffnet sich.
- Funktionsprüfung durchführen
	- $\rightarrow$  Spülzeit prüfen
	- $\rightarrow$  Abschaltung bei Druckabfall prüfen

**Hinweis** 

# 9.2.2 Funktionsprüfung Ex p

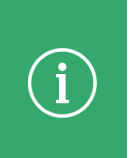

#### Sicherer Betrieb bei Druckschwankungen

Für den sicheren Betrieb (Druckschwankungen) ist der Solleingangsdruck des Druckminderes um den Wert von 0,5 bar zu erhöhen.

Bei der Inbetriebnahme des überdruckgekapselten Gehäuses ist es nötig, die einzelnen Betriebsphasen zu überprüfen. Hierzu müssen alle vorangegangenen Arbeitsschritte abgeschlossen sein. Der Betriebsdruck, der Ausgleich der Leckverluste und die Spülzeit müssen eingestellt sein.

#### Überprüfung der Vorspülphase

#### Vorgehensweise

- Überdruckgekapseltes Betriebsmittel betriebsbereit aufstellen.
- Ex p Steuergerät aktivieren.
- Spülgaszufuhr aktivieren; LED "Status" aktiv LED .p1" aktiv LED .p2" aus LED .p3" aktiv LED .Operate "blinkt
- Die Spülgaszufuhr unterbrechen mittels schließen der Spülgasversorgung; Spülzeit stopt; LED "Status" aktiv LED "p3" aus LED "Operate" aus
- Die Spülgaszufuhr wieder herstellen durch öffnen der Spülgaszufuhr; Spülzeit ablaufen lassen; LED "Status" aktiv LED "p1" aktiv LED "p2" aus LED "p3" aus LED "Operate" aktiv

#### Überprüfen der Betriebsphase

#### Vorgehensweise

- Überdruckgekapseltes Betriebsmittel betriebsbereit aufstellen.
- Exp Steuergerät aktivieren.
- Spülgaszufuhr aktivieren.
- Spülzeit ablaufen lassen; LED "K2" leuchtet, Relais "K2" aktiviert Einbauten innerhalb des überdruckgekapselten Betriebsmittels.
- Die Spülgaszufuhr unterbrechen mittels schließen der Spülgasversorgung; LED "K2" erlöscht, Relais "K2" deaktiviert das überdruckgekapselte Betriebsmittel.

# 10 Betrieb

# 10.1 Sicherheit während des Betriebes

#### **GEFAHR**

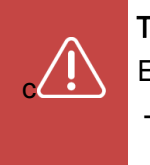

Tod oder schwere Körperverletzung durch beschädigte Explosionsschutzmaßnahme! Explosionsgefahr.

Ex p Steuerung außer Betrieb nehmen und gegen Wiedereinschalten sichern bis zur Instandsetzung.

#### 10.2 Betriebsphasen der Ex p Steuerung

Der Betrieb eines überdruckgekapselten Betriebsmittels lässt sich in drei Phasen unterteilen. Die drei Phasen teilen sich in die Vorbereitungs-, Vorspül- und Betriebsphase auf.

#### 10.2.1 Ablaufdiagramm

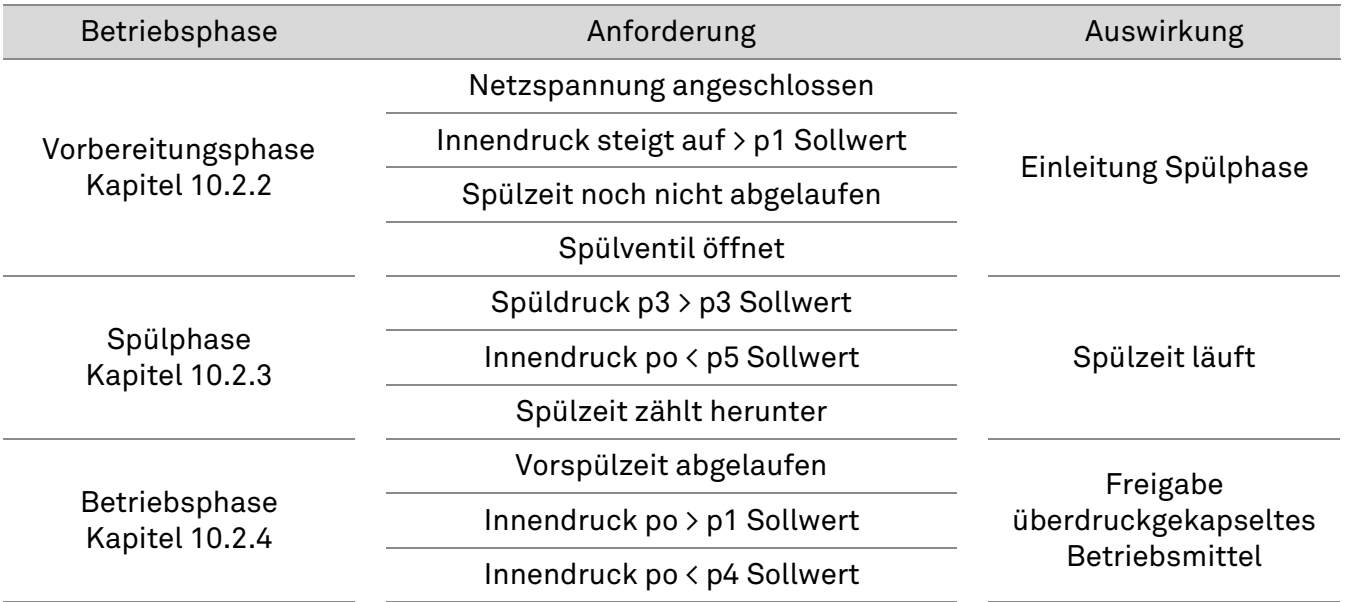

#### 10.2.2 Vorbereitungsphase

Die Vorbereitungsphase beginnt mit dem Einschalten der Versorgungsspannung für das Ex p Steuergerät und der Versorgung mit Spülgas.

Nach Aktivierung der Ex p Steuerung und nicht aktivierter Spülgasversorgung oder geöffneten Ex p Betriebsmittel zeigt sich folgender Ausgangszustand:

- LED "Status" leuchtet
- LED "p2" leuchtet

# Ablauf der Vorbereitungsphase:

Durch das einströmende Spülgas wird der Innendruck des überdruckgekapselten Betriebsmittels erhöht.

- Der Mindestdruck "p1" des Gehäuses wird überschritten. LED "p1" leuchtet LED "p2" erlischt
- Das Spülgasventil wird über das Ex p Steuergerät geöffnet.
- Die nächste Phase "Spülphase" wird eingeleitet.

#### 10.2.3 Spülphase

Das überdruckgekapselte Betriebsmittel wird mit dem Spülgas durchspült, um ein eventuell darin vorhandenes explosionsfähiges Gas-Luftgemisch zu entfernen bzw. bis zu einer ungefährlichen Konzentration zu verdünnen, bevor die möglichen Zündquellen im überdruckgekapselten Betriebsmittel zugeschaltet werden.

Mit diesem Vorgang wird das überdruckgekapselte Betriebsmittel auf die Betriebsphase vorbereitet. Die notwendige Spülmenge hängt vom freien Volumen des überdruckgekapselten Betriebsmittel ab. Der Vorspülvorgang wird durch die Sensoren im Ex p Steuergerät und dem Druckwächter ständig überwacht.

Um zu verhindern, dass infolge eines unzulässig hohen Strömungswiderstandes am Druckwächter des überdruckgekapselten Betriebsmittel einen zu hohen Innendruck erreicht, wird der Innendruck während der Vorspülzeit auf den Wert von "p5" überwacht.

#### Ablauf der Spülphase:

- Ansteigen des Durchflusses mit Spülgas.
- Der im Druckwächter integrierte Teller wird angehoben.
- Schaltwerte von "p3" wird überschritten. LED "p3" leuchtet
- Die Vorspülzeit wird heruntergezählt LED "Operate" blinkt
- Nach Ablauf der Spülzeit wird das Spülgasventil geschlossen.
- Die nächste Phase "Betriebsphase" wird eingeleitet. LED "p3" erlischt

#### 10.2.4 Betriebsphase

Die Betriebsphase beginnt mit dem Schließen des Spülgasventils.

Der Betriebsdruck muss während des gesamten Betriebs des überdruckgekapselten Betriebsmittels aufrechterhalten werden, um das Eindringen von brennbaren Substanzen zu verhindern. Über das Ex p Steuergerät wird der Betrieb des überdruckgekapselten Betriebsmittels freigegeben.

Unterschreitet der Gehäusedruck während der Betriebsphase die eingestellten Mindestwerte, so wird die Freigabe zum Betrieb entzogen.

#### Ablauf der Betriebsphase:

- Das Spülventil schließt und die Leckverluste werden ausgeglichen. LED ..p1" leuchtet LED ..Operate" leuchtet LED "Status" leuchtet
- Relais K1 schaltet die Netzspannung zu.
- Relais K2, K3 und K4 schalten je nach Konfiguration.

# 11 Wartung und Pflege

# WARNUNG

# Wartungsintervalle

Bei sachgerechtem Verbrauch und unter Beachtung der Montagehinweise und Umgebungsbedingungen ist der Wartungsintervall nach EN 60079-17 einzuhalten

- Wartungsintervall max. 3 Jahre.
- Wartung durch Fachpersonal.

# **Hinweis**

# Wartung und Pflege

- Halten Sie für die Instandhaltung, Wartung und Prüfung der Betriebsmittel die aktuell gültigen Bestimmungen und die nationalen Vorschriften ein!
- Betriebs- und Wartungsarbeiten dürfen nur von ausgebildetem Fachpersonal durchgeführt werden. Es müssen die gesetzlichen Regelungen und die sonstigen verbindlichen Richtlinien zur Arbeitssicherheit, zur Unfallverhütung und zum Umweltschutz eingehalten werden.
	- Beim Öffnen von Abdeckungen oder Entfernen von Teilen, außer wenn dieses von Hand möglich ist, können spannungsführende Teile freigelegt werden. Auch können Anschlussteile spannungsführend sein.

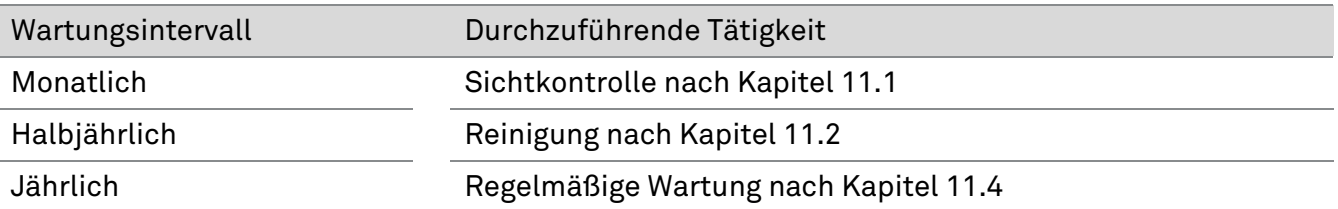

#### 11.1 Sichtkontrolle

Führen Sie monatlich eine Sichtkontrolle durch:

- Prüfen Sie die Gehäuse, Kabeleinführungen und Kabel auf Beschädigungen.
- Prüfen Sie Schraubverbindungen auf festen Sitz.
- Prüfen Sie den Fehlerspeicher auf Inhalte.

# 11.2 Reinigung

Für die Reinigung des Steuergerätes sollten keine Lösungsmittel verwendet werden, da diese bei Berührung mit Dichtungen die Eigenschaften beeinträchtigt werden können.

#### 11.3 Regelmäßige Wartung

Je nach Reinheit der verwendeten Spülluft müssen der Ein- und Auslass des Steuergerätes regelmäßig auf Verunreinigungen (z.B. Öl, Staub, usw.) oder Korrosion untersucht werden.

Bei Auffälligkeiten sollte der Betreiber die Möglichkeit einer rechtzeitigen sachgemäßen Reinigung bei der BARTEC GmbH gegenüber einem spontanen Ausfall des Steuergerätes abwägen

Des Weiteren sollte das Gesamtsystem auf seine Funktion überprüft werden. Hierbei sollte der korrekte Ablauf der Spülphase und Betriebsphase kontrolliert werden.

#### 11.4 Reparaturen

Reparaturen an dem Steuergerät sowie der Zubehörteile dürfen nur durch die BARTEC GmbH vorgenommen werden.

#### 11.5 Störung und Fehlersuche

#### **ACHTUNG**

Ein verändertes Betriebsverhalten kann Anzeichen für eine bereits bestehende Beschädigung sein.

- Nehmen sie das Ex p Betriebsmittel erst nach Beseitigung der Fehlerursache wieder in Betrieb

Es wird davon ausgegangen, dass der Anschluss aller externen elektrischen und mechanischen Geräte ordnungsgemäß durchgeführt wurde. Daher sollten zuerst der ordnungsgemäße Aufbau und Anschluss der elektrischen Geräte überprüft werden.

#### 11.6 Störungstabelle

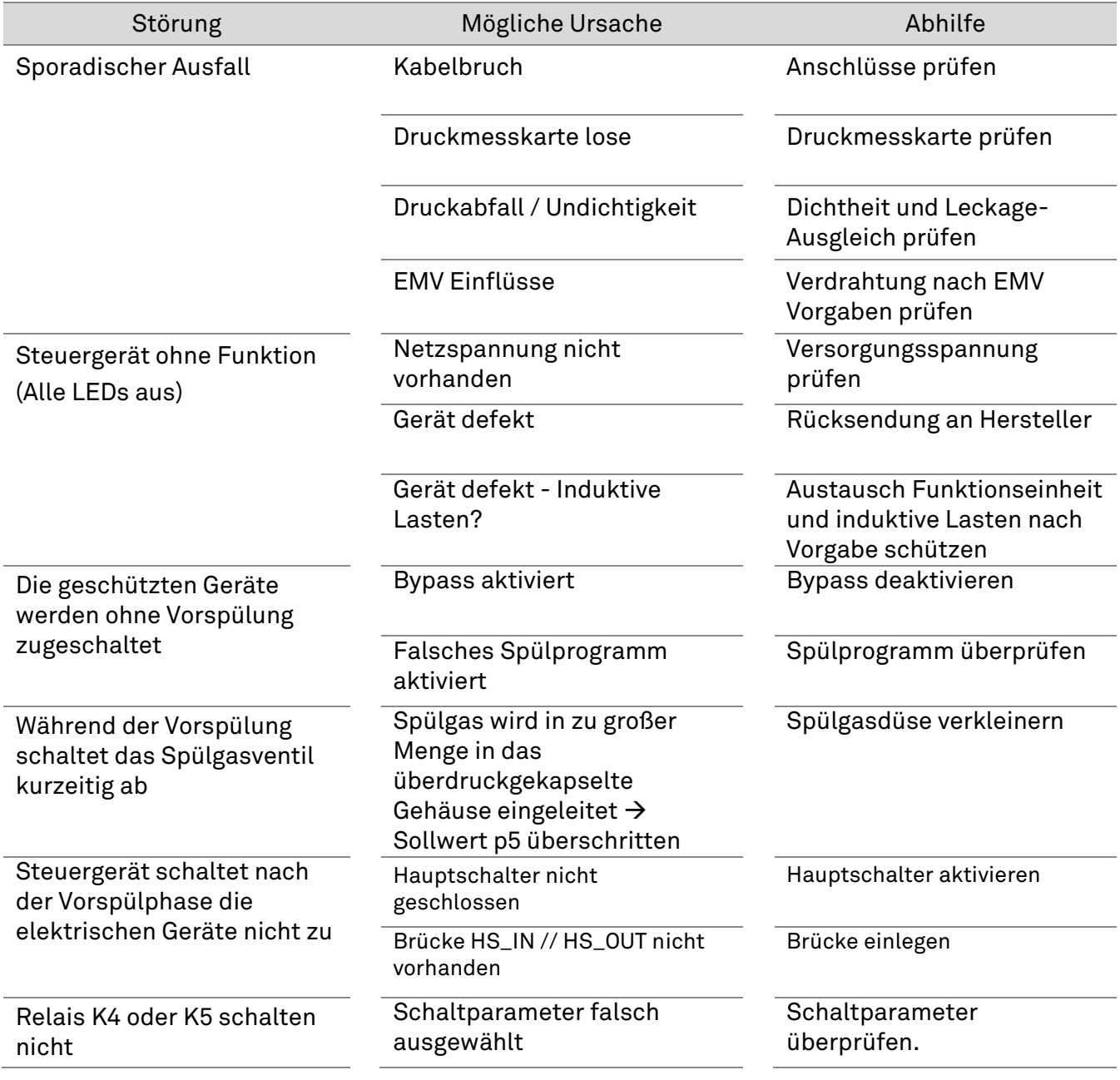

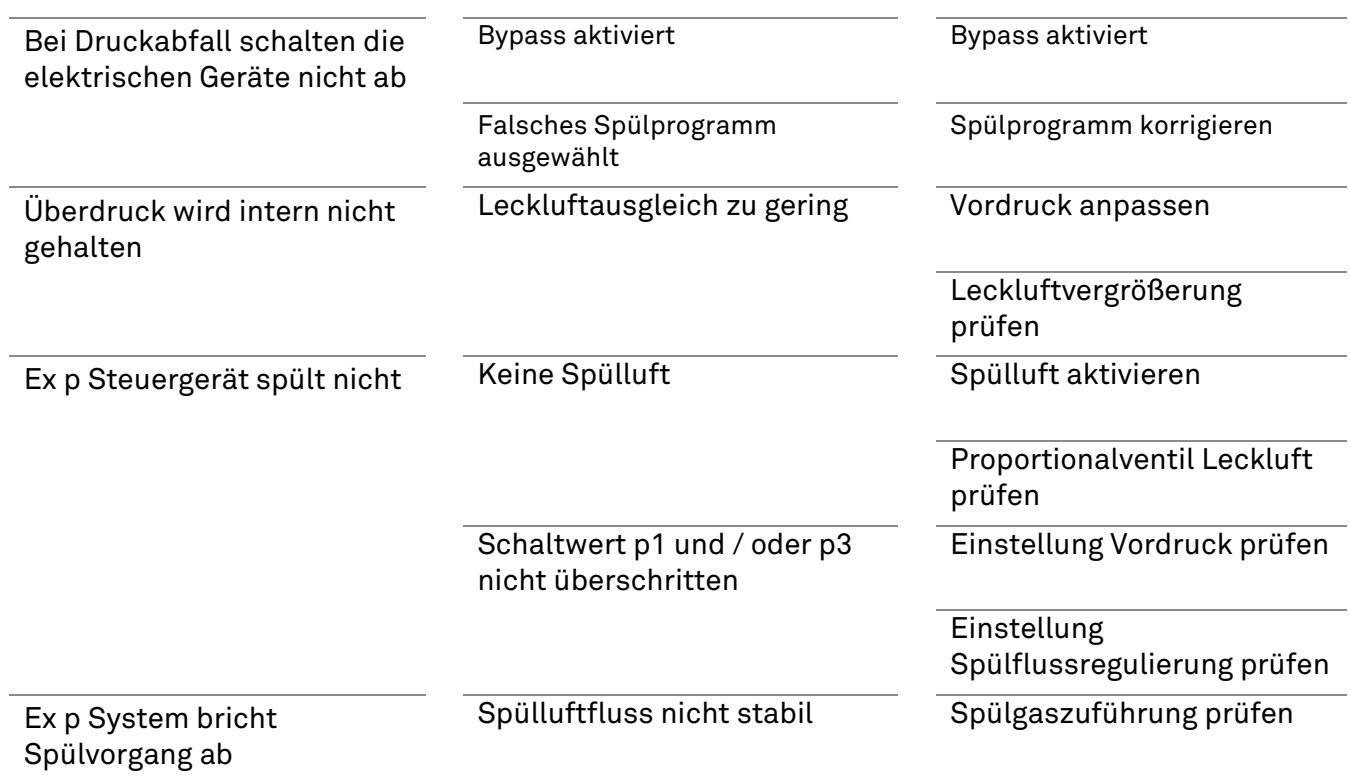

#### 11.7 Fehlermeldungen

Die Steuergeräte geben Klartextmeldungen, welche in 3 Kategorien gegliedert sind.

- Positiv-Meldungen sind Benachrichtigungen, die die Systembereitschaft nicht beeinträchtigen.
- Warn-Meldungen sind Benachrichtigungen, welche das System in Teilen beeinträchtigt.
- Alarm-Meldungen sin Benachrichtigungen die bis zur Abschaltung des geschützten Betriebsmittels führen.

#### 11.7.1 Positiv-Meldungen

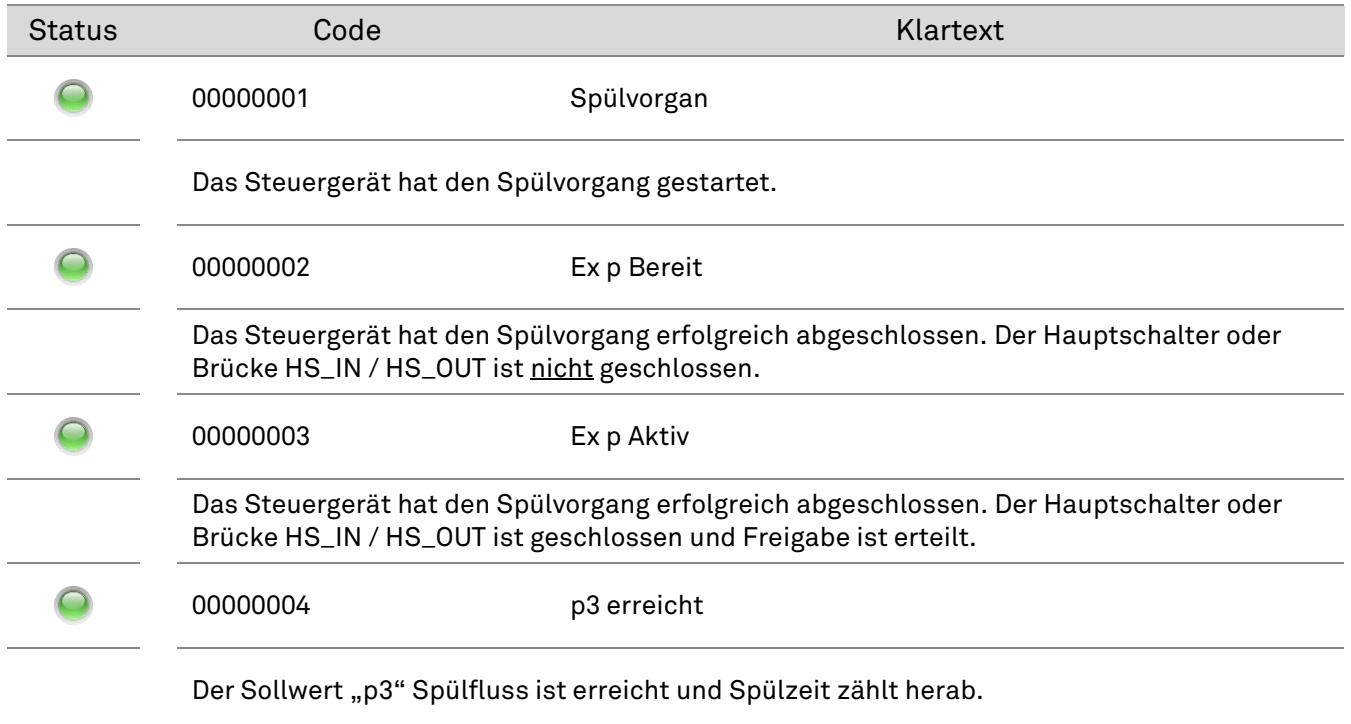

# 11.7.2 Warn-Meldungen

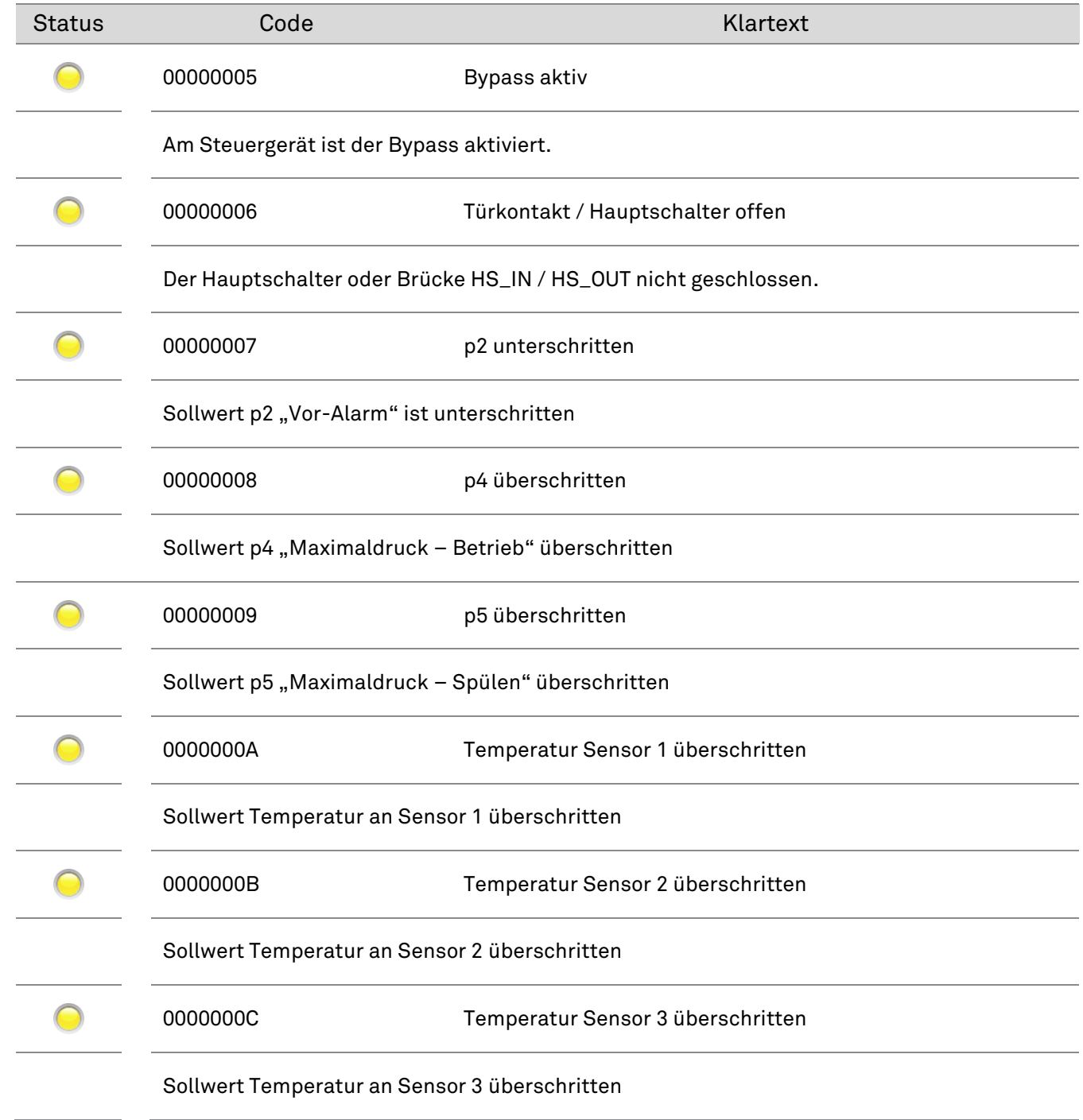
### 11.7.3 Warn-Meldungen

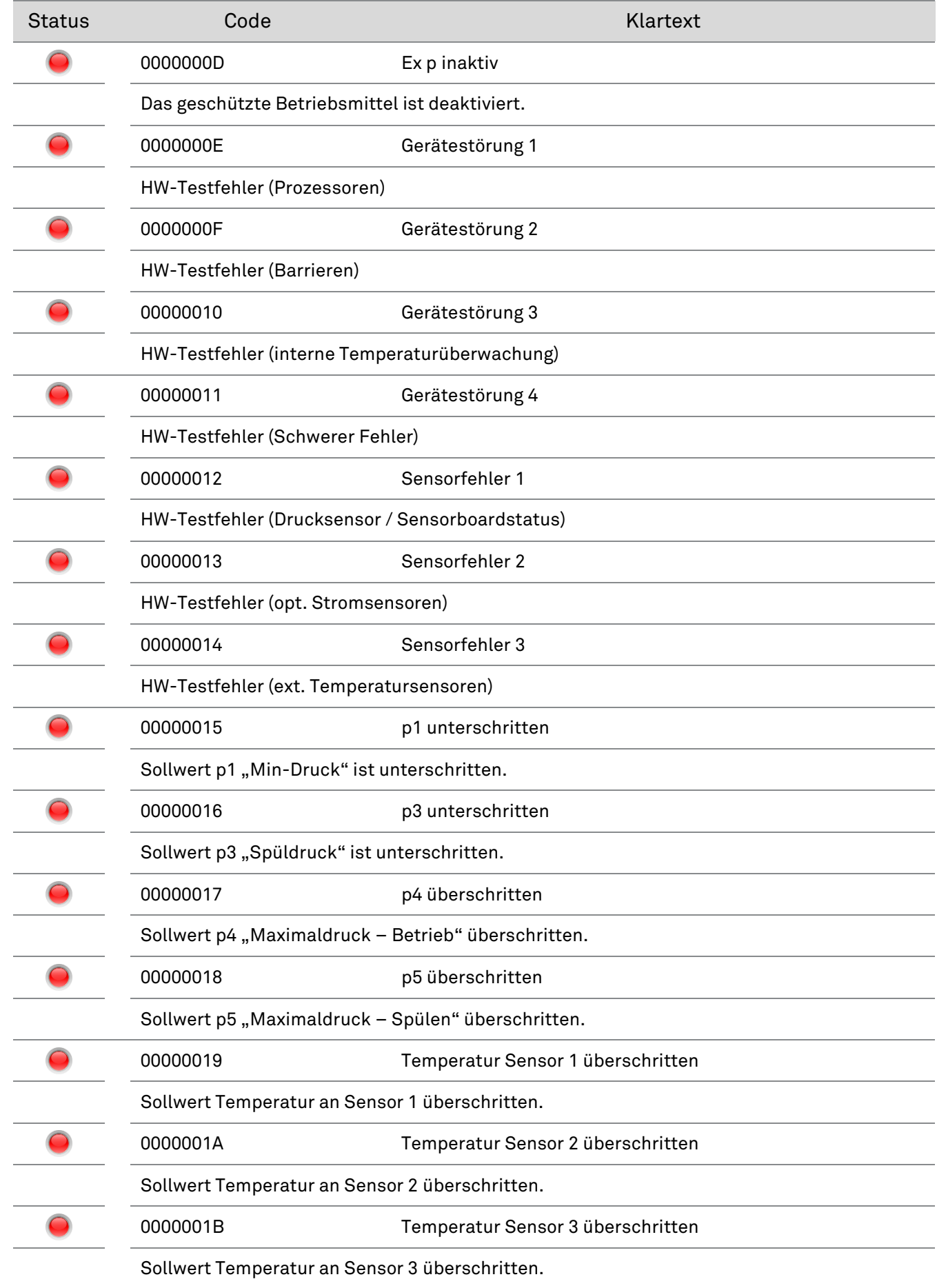

### 12 Technische Daten

#### 12.1 Ex px Steuergerät APEXmpc

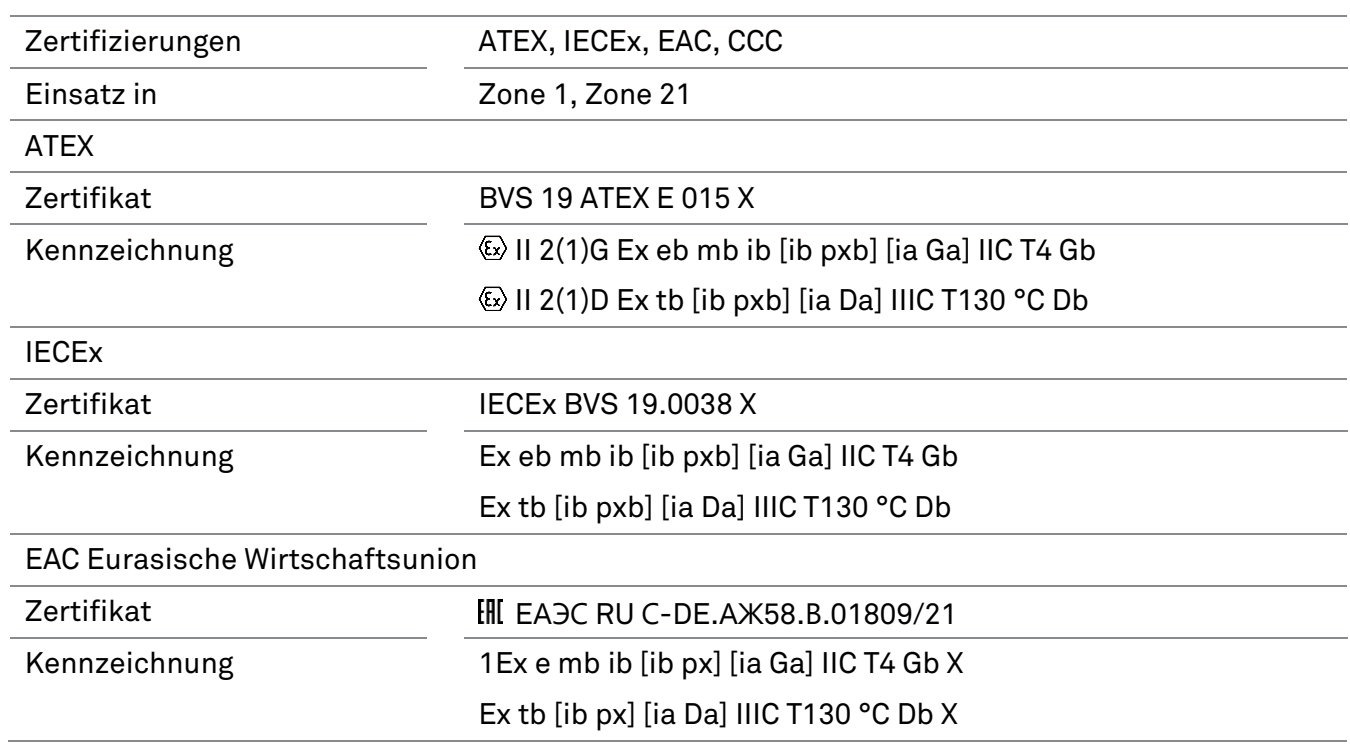

#### 12.2 Ex pz Steuergerät SILASmpc

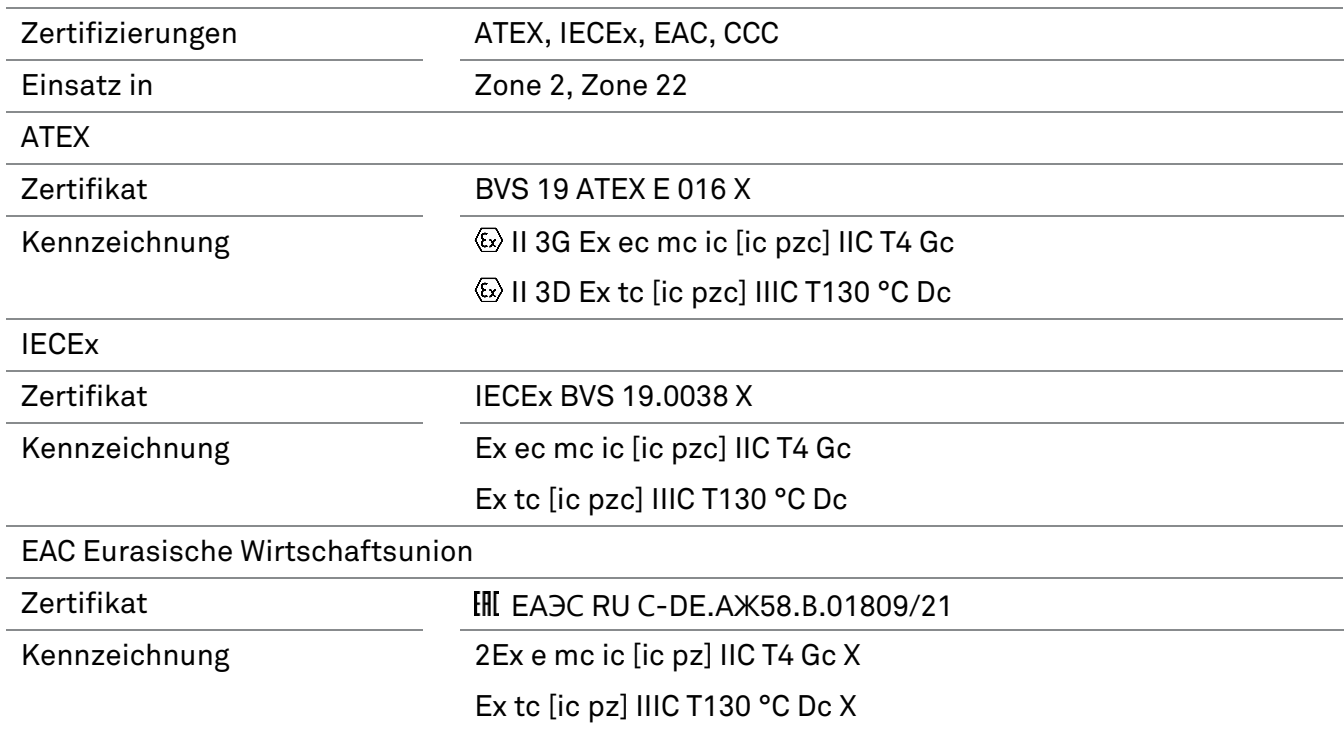

### 12.3 Ex p spezifische Daten

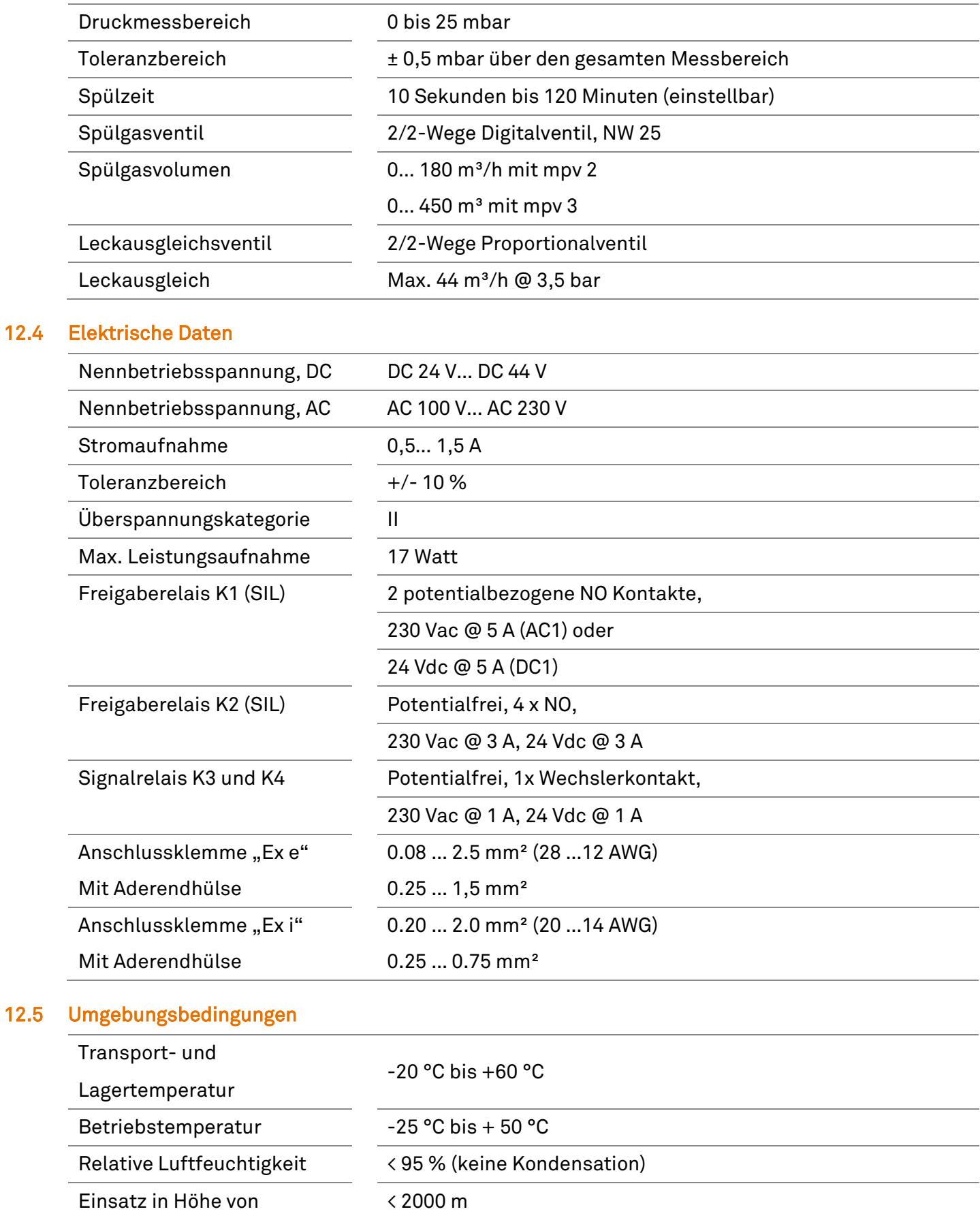

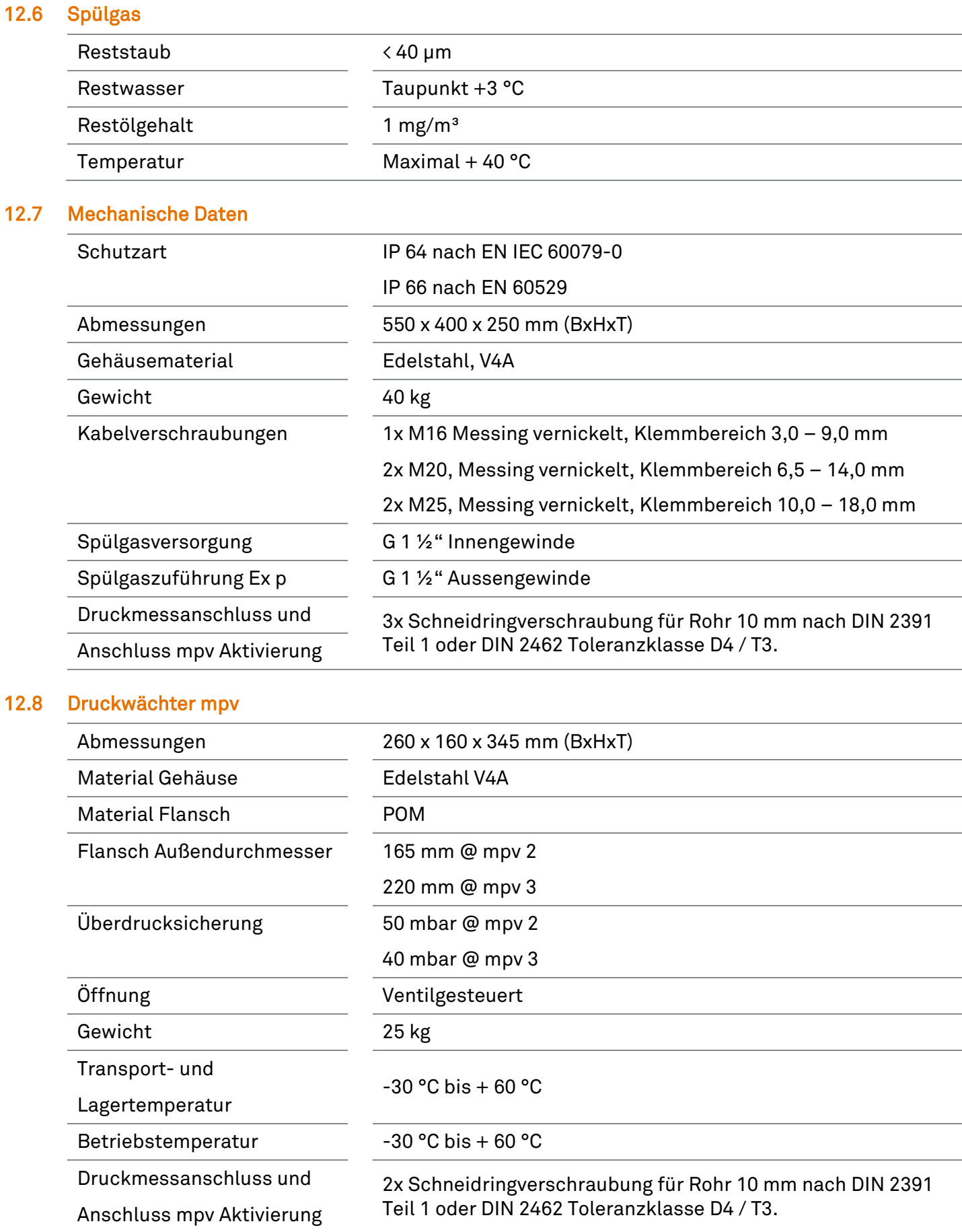

#### 13 Bestellhinweise

# 13.1 Ex p Steuergerät

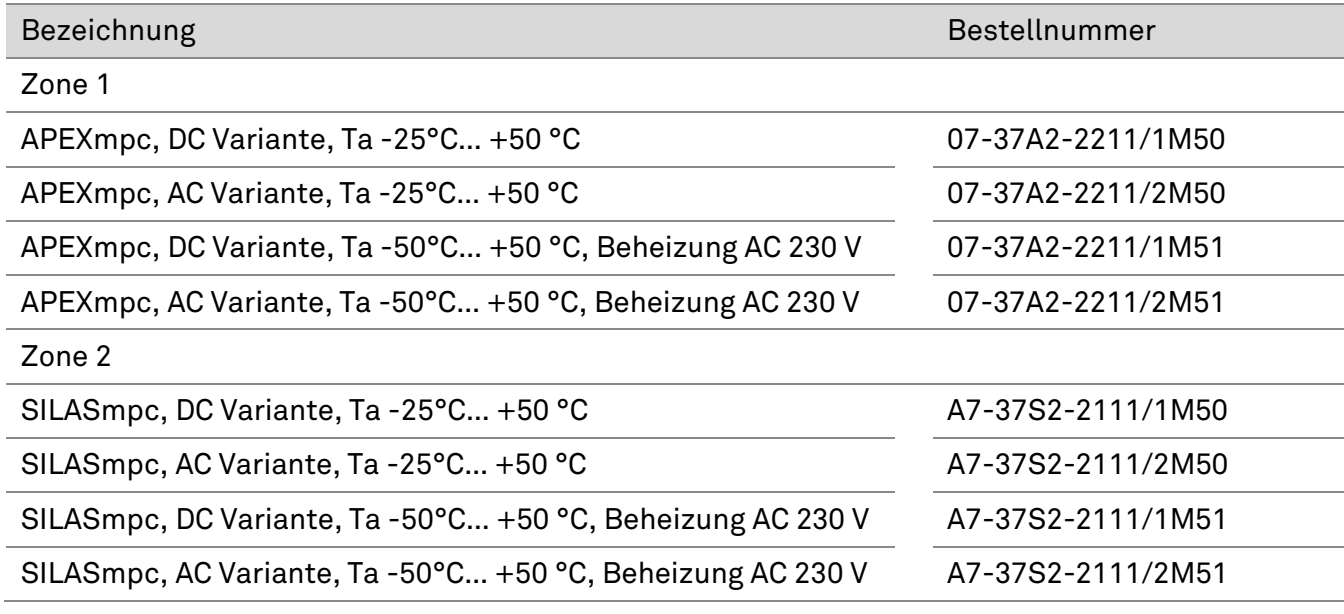

#### 13.2 Druckwächter

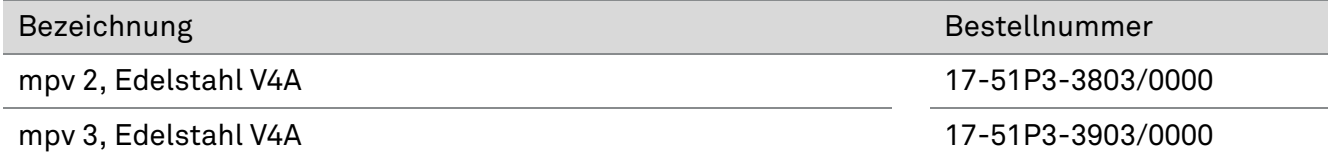

#### 13.3 Ersatzteile

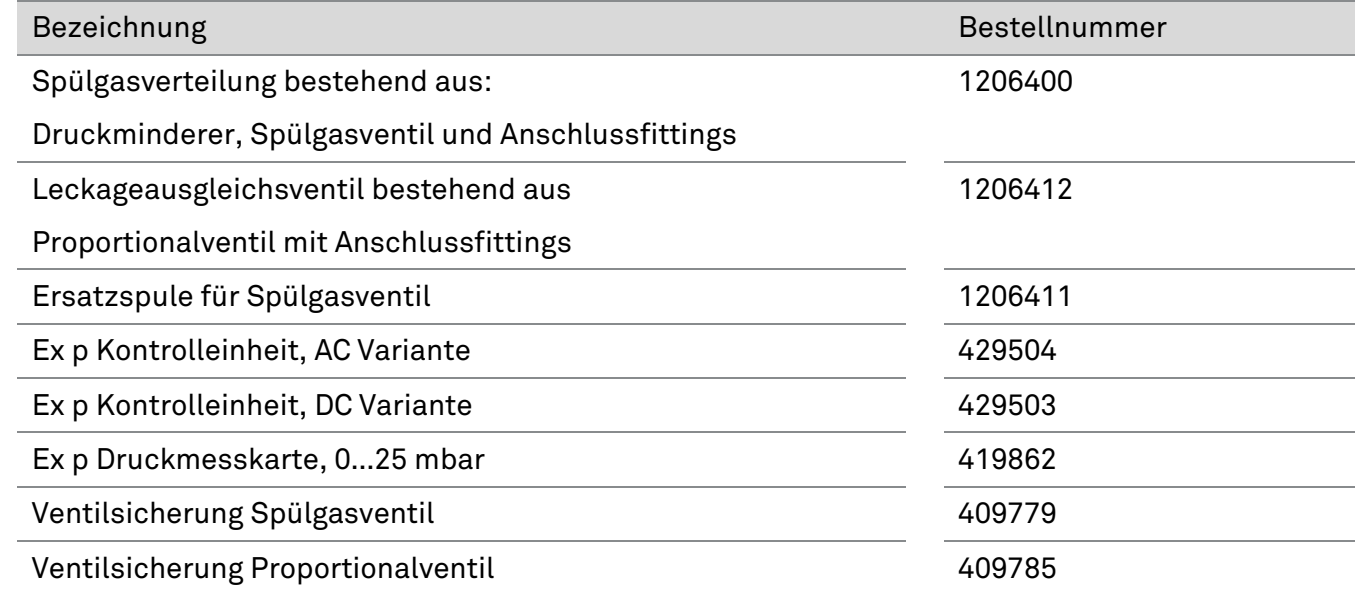

14 Anhang

# 14.1 Abmessungen Ex p Steuergerät

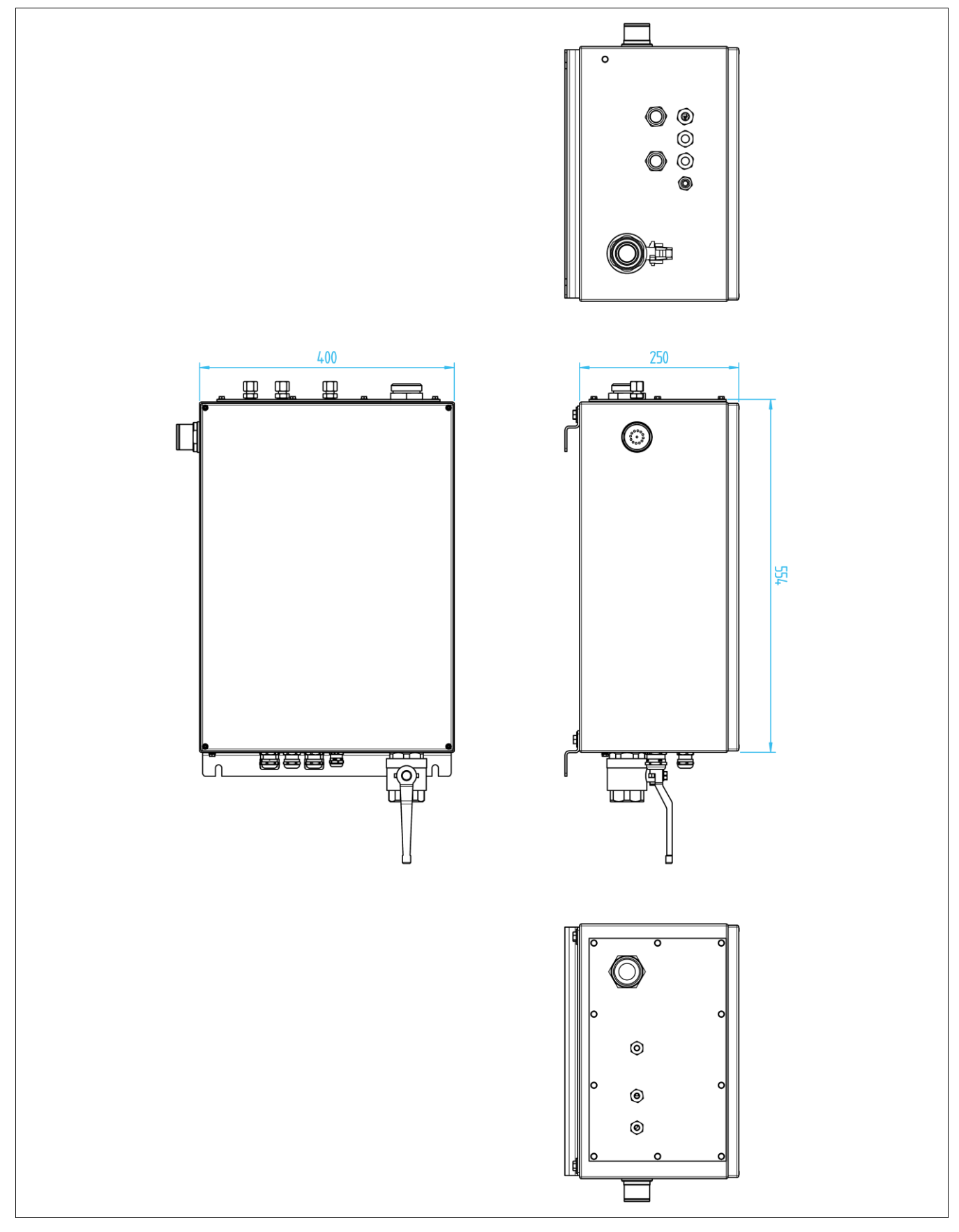

## 14.1.1 Abmessungen Befestigung

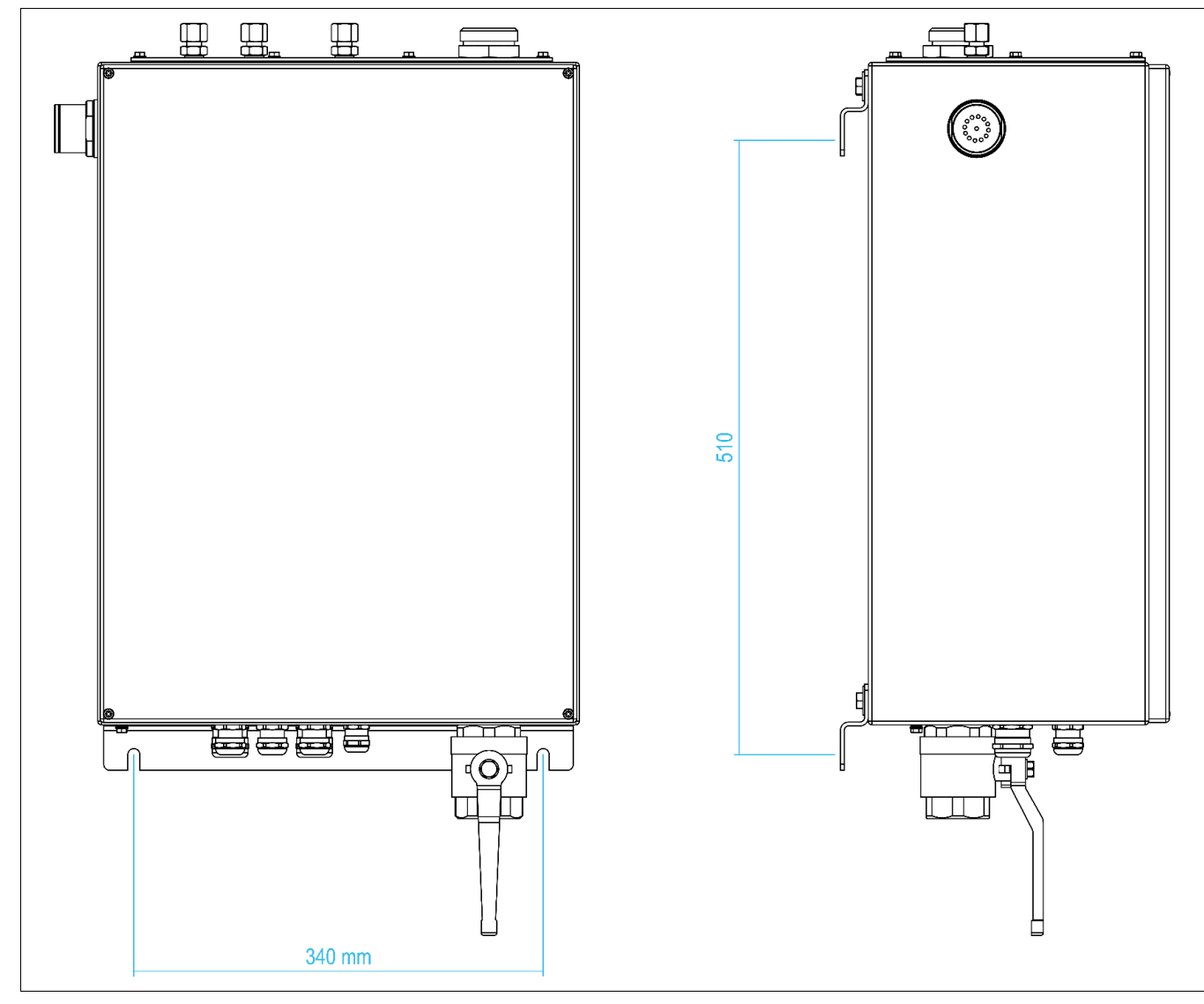

## 14.2 Blockschaltbild

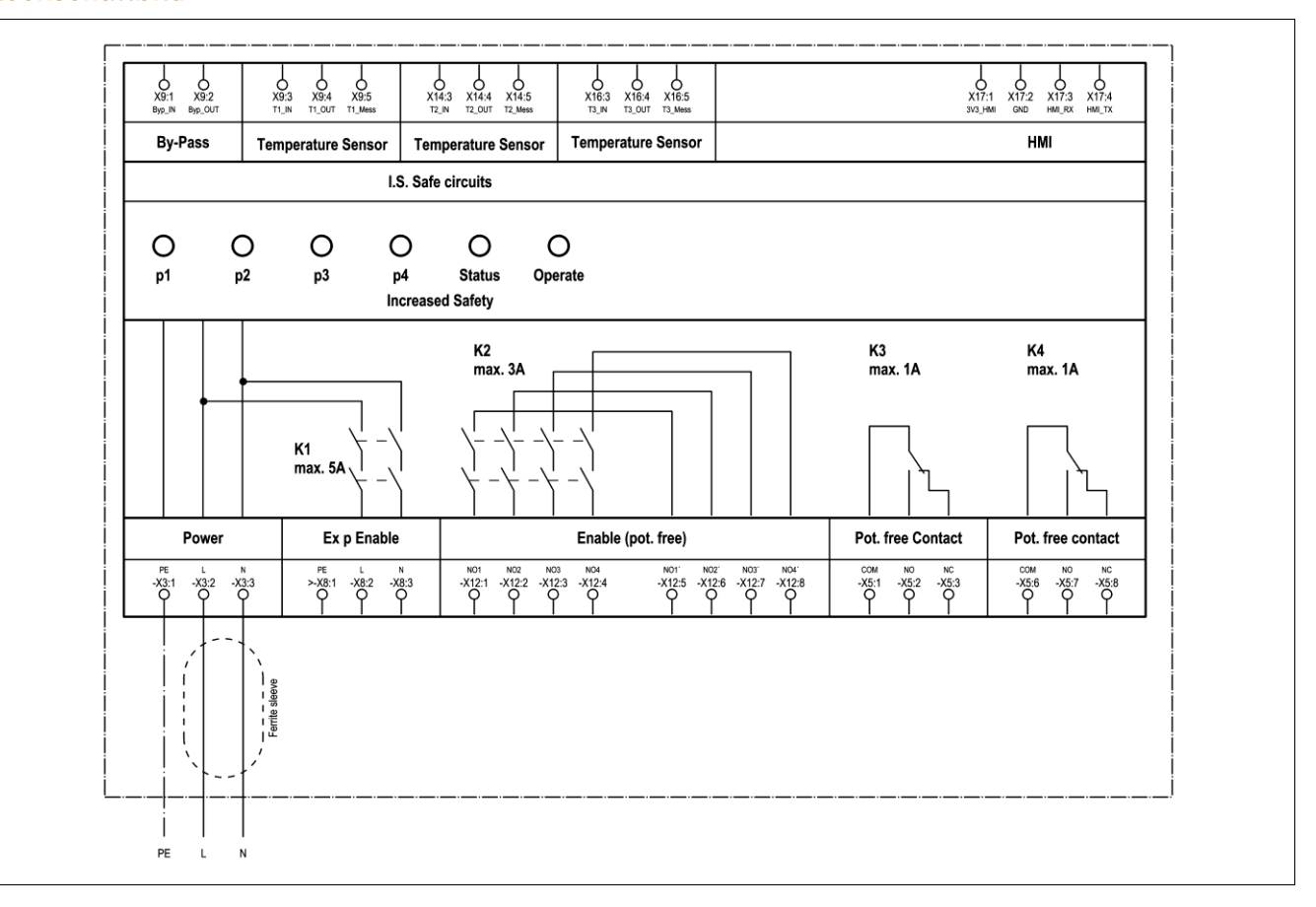

#### 14.3 Abmessungen Druckwächter

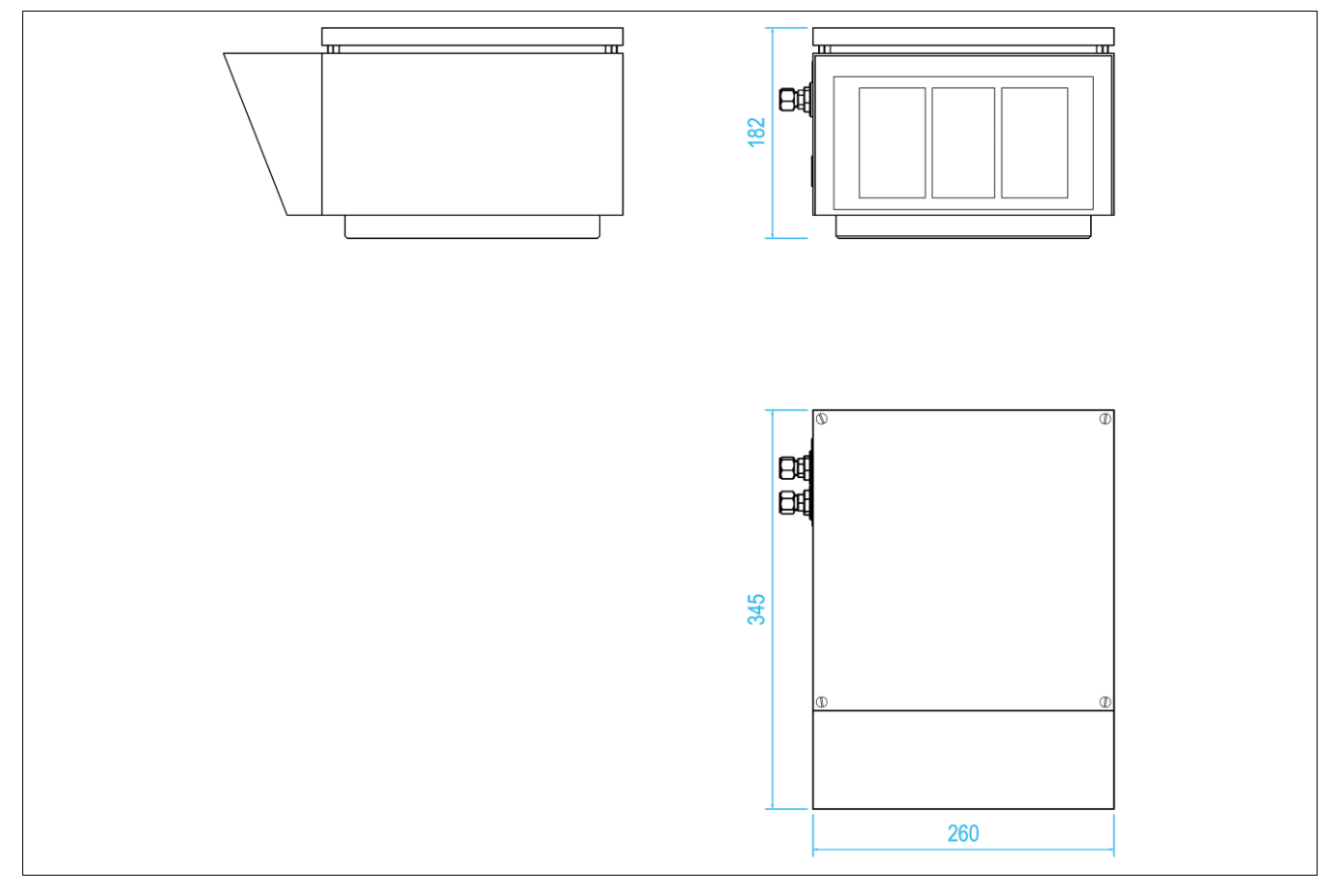

### 14.3.1 Abmessungen Flansch

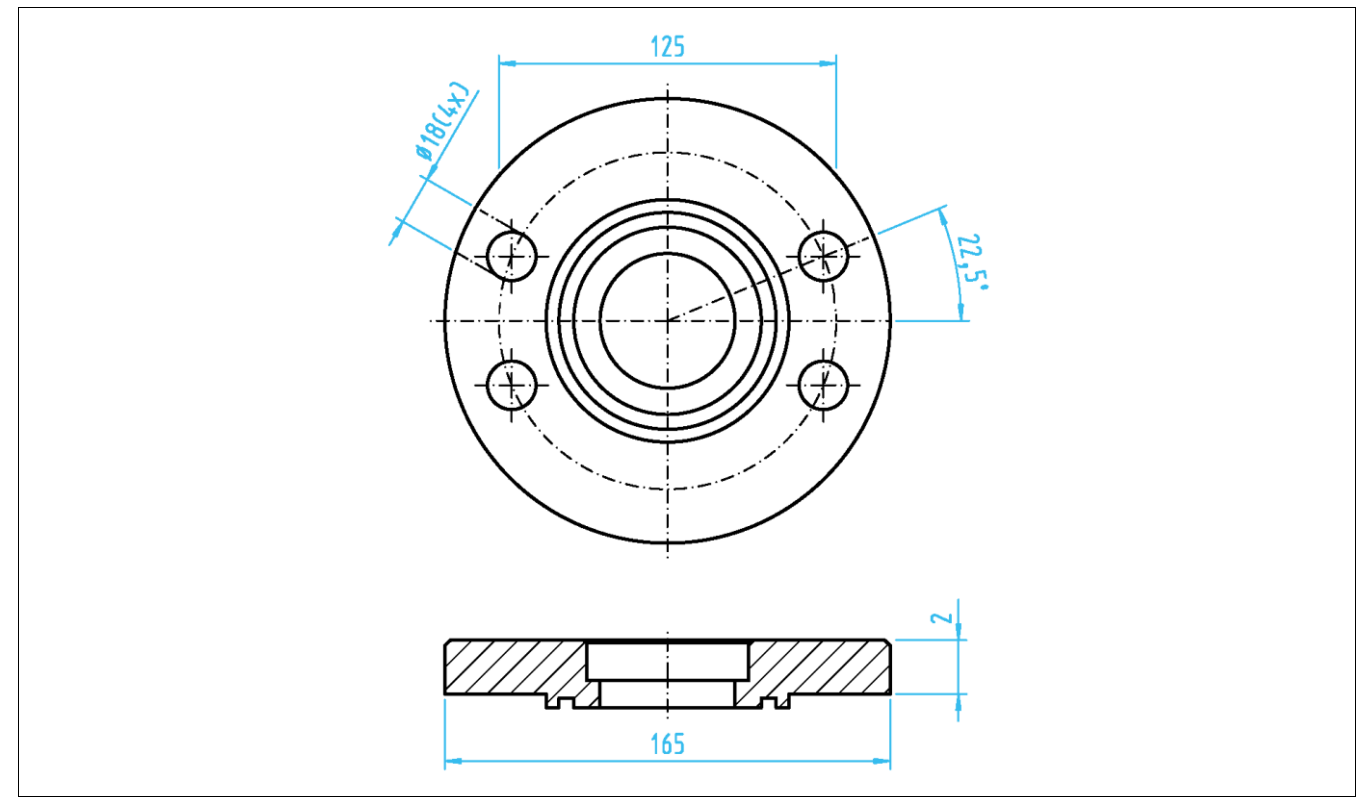

mpv 2

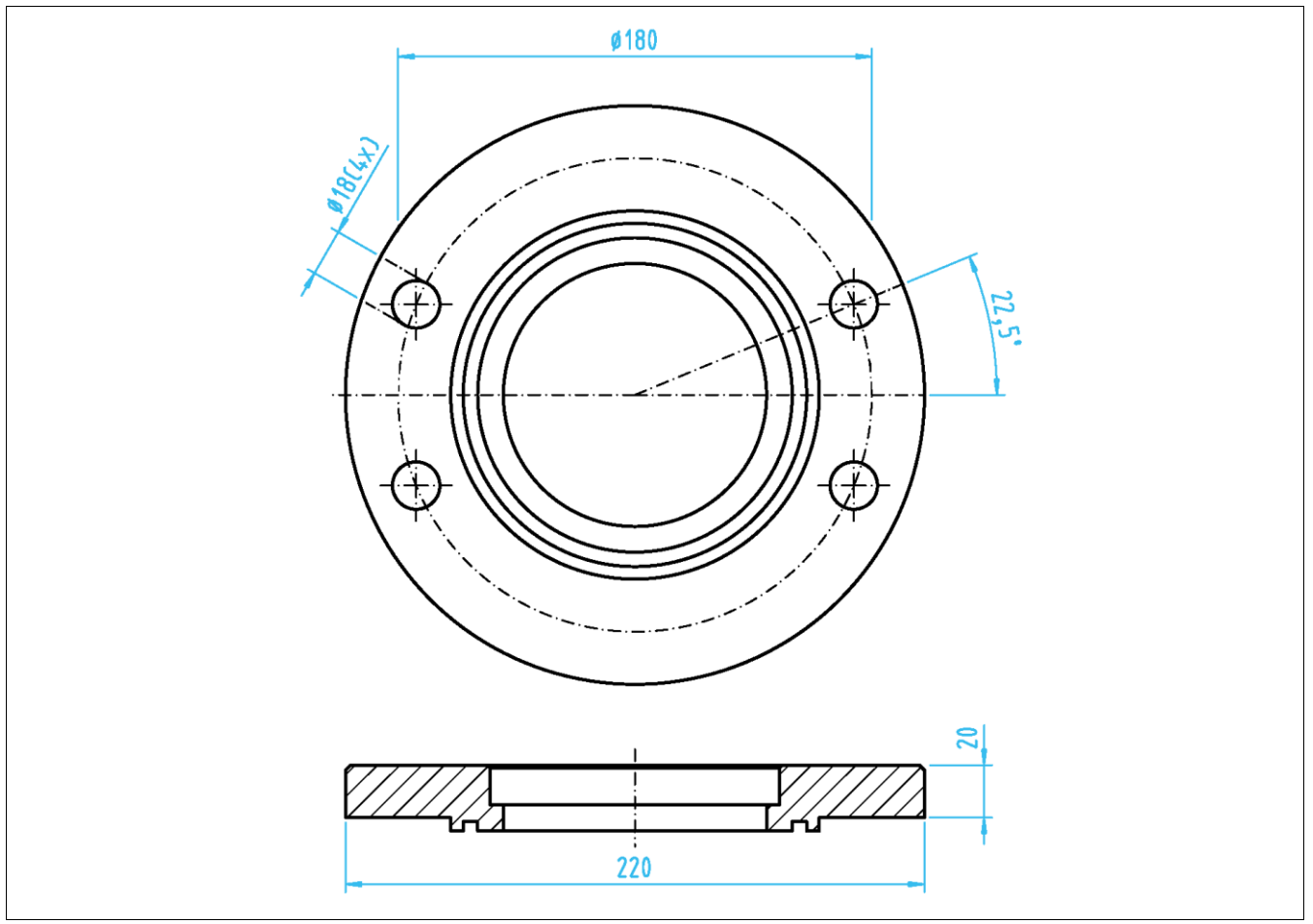

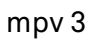

### 14.4 Spülgasdiagram

### 14.4.1 Druckwächter mpv 2

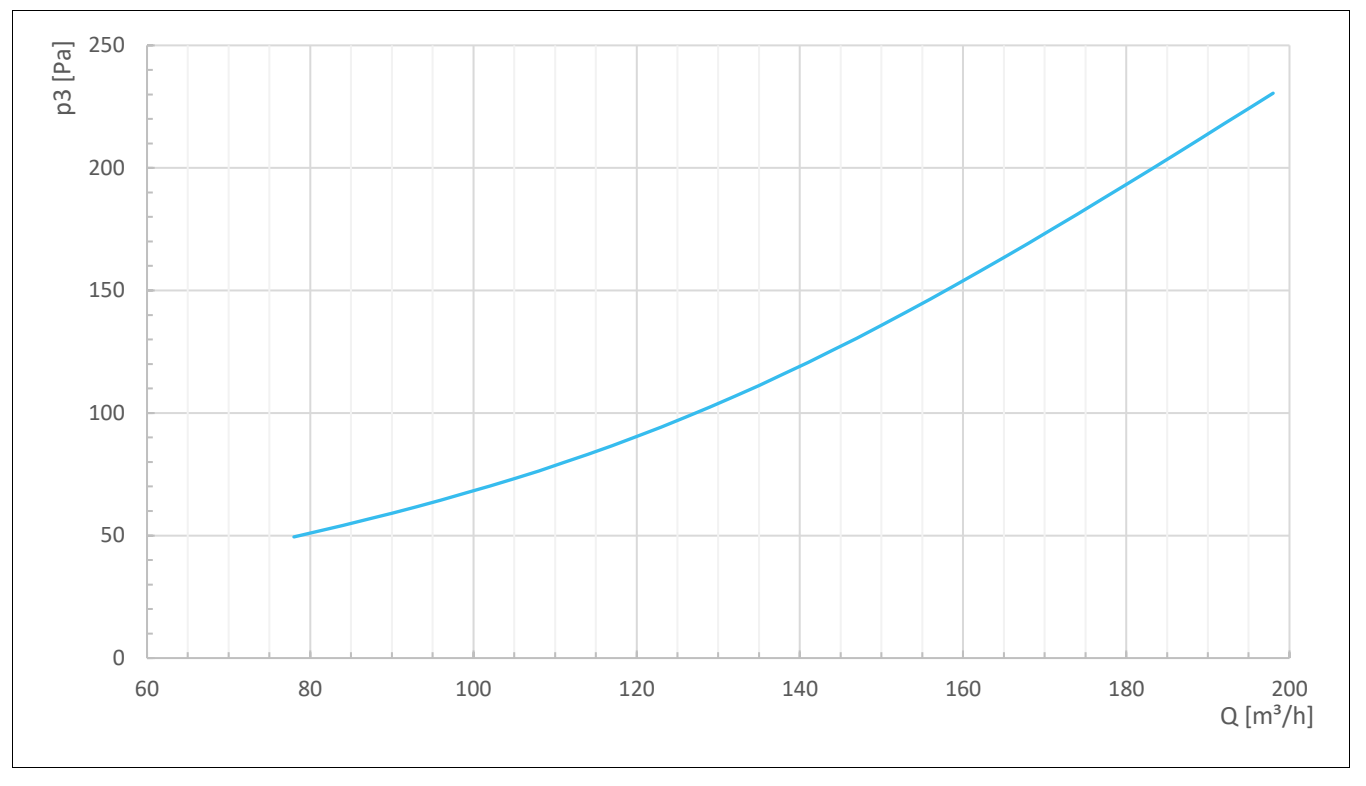

## 14.4.2 Druckwächter mpv 3

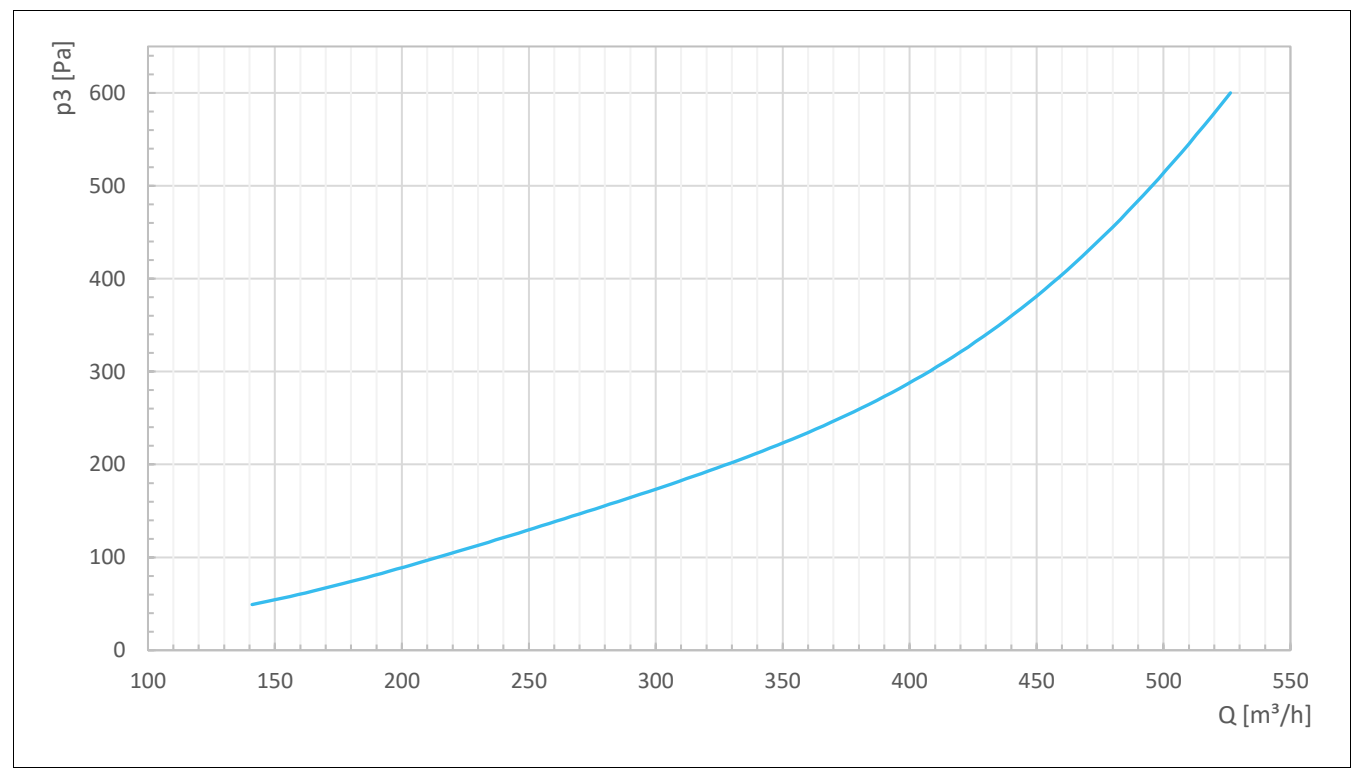

### 14.5 Ablaufsteuerung

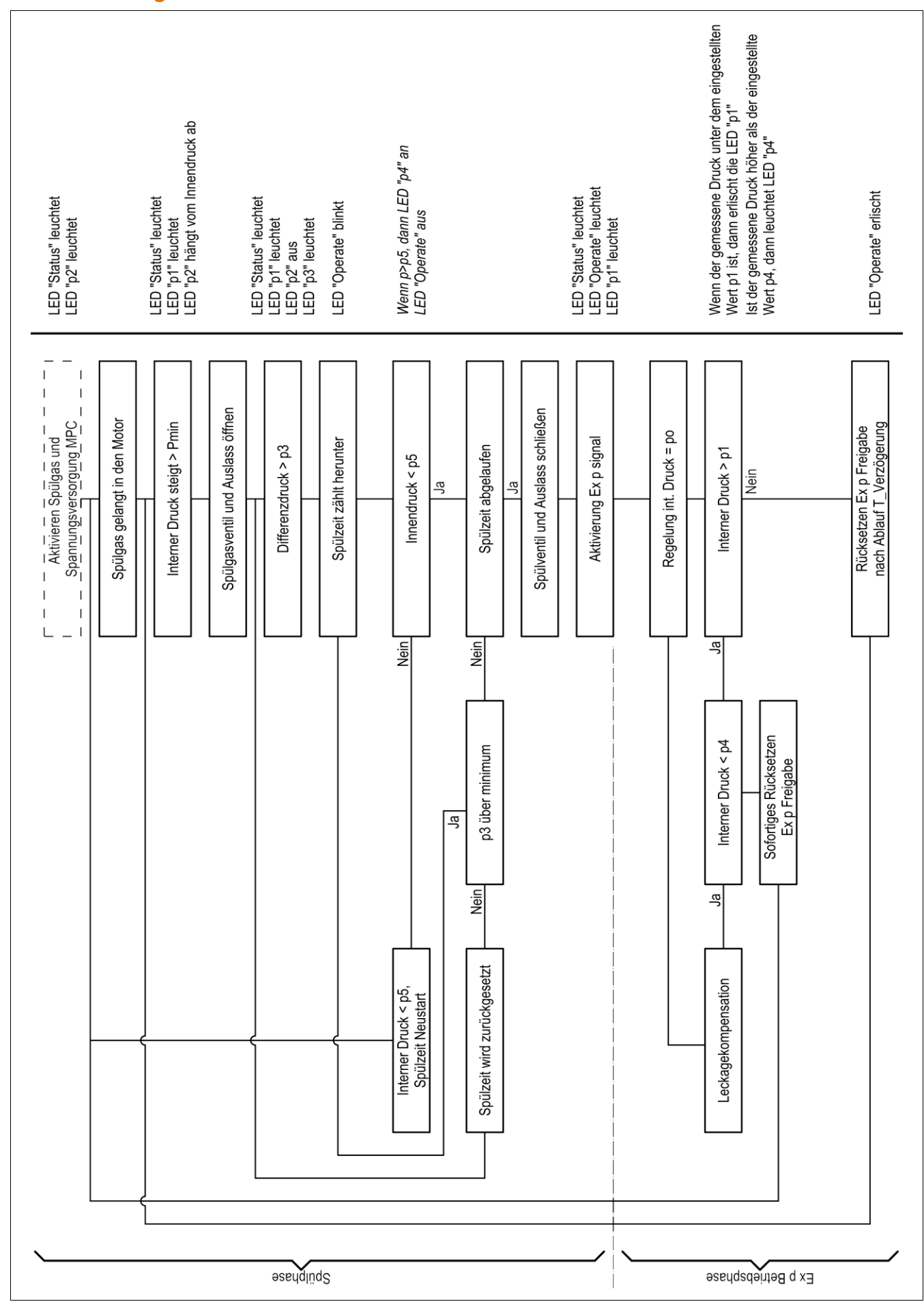

#### 15 Konformitätserklärung

#### 15.1 Konformitätserklärung Ex px Steuergerät APEX<sup>mpc</sup>

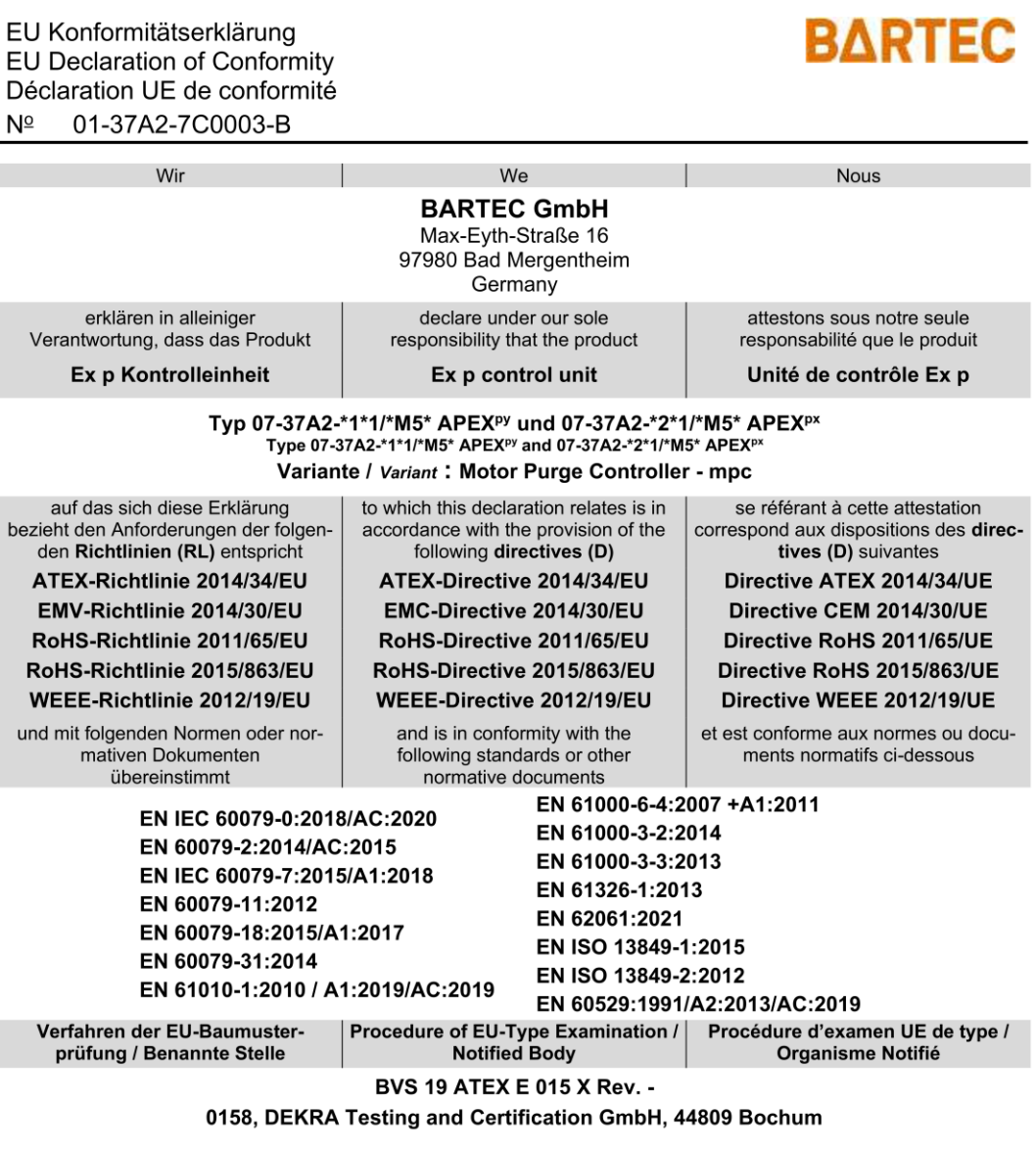

 $C \epsilon_{0044}$ Bad Mergentheim, 08.04.2024

eld  $wa$ 

1.V. Jens Schurwanz Global Product Line Manager Ex p

Steffen Mika i.A

Team Leader Certification Management R&D ESS

FB-0170f

Seite / page / page 1 von / of / de 1

**BARTEC** 

#### 15.2 Konformitätserklärung Ex pz Steuergerät SILAS<sup>mpc</sup>

EU Konformitätserklärung EU Declaration of Conformity Déclaration UE de conformité

 $N^{\circ}$ A1-37S2-7C0002-B

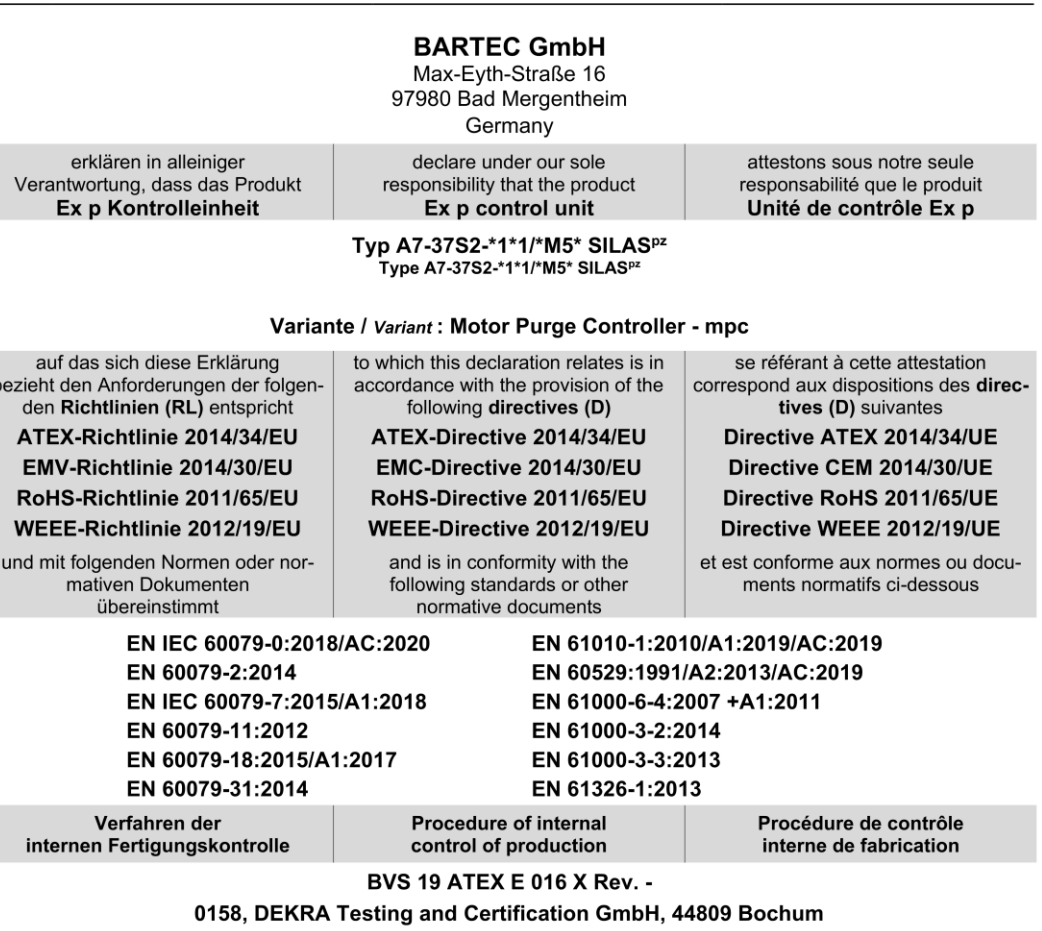

CE Bad Mergentheim, 08.04.2024

 $\omega$ a V. Jens Schurwanz

**Global Product Line Manager** Ex p

 $i.A$ Steffen Mika

**Team Leader Certification** Management R&D ESS

FB-0172f

Seite / page / page 1 von / of / de 1

#### **BARTEC**

BARTEC GmbH Max-Eyth-Str. 16 97980 Bad Mergentheim Germany

Tel: +49 7931 597 0 Mail: info@bartec.com

# **bartec.com**